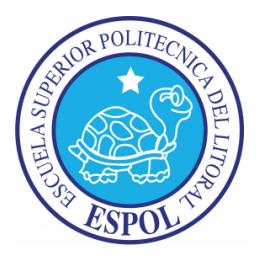

# **ESCUELA SUPERIOR POLITÉCNICA DEL LITORAL**

**Facultad de Ingeniería en Electricidad y Computación**

# **"**AUTOMATIZACIÓN DE PROCESOS DE GESTIÓN DE

SEGURIDAD DE INFORMACIÓN PARA UNA EMPRESA

# PÚBLICA BASADO EN LA ISO27002**"**

# **TRABAJO DE TITULACIÓN**

Previo a la obtención del Título de:

# **MAGISTER EN TELECOMUNICACIONES**

MARIA FERNANDA UTRERAS ABAD

GUAYAQUIL – ECUADOR

AÑO: 2017

### **AGRADECIMIENTOS**

<span id="page-1-0"></span>Le agradezco a Dios por permitirme seguir cosechando alegrías. Mis más sinceros agradecimientos también a las personas que estuvieron pendientes para que culmine esta etapa de mi vida exitosamente, a mi mamá ya que por ella estudié esta maestría y a mi mejor cómplice y ahora mi esposo por impulsarme a que termine de escribir este trabajo de titulación.

# **DEDICATORIA**

<span id="page-2-0"></span>El presente proyecto lo dedico a mi hija Charlotte, para que en un futuro se sienta orgullosa de sus padres.

# <span id="page-3-0"></span>**TRIBUNAL DE EVALUACIÓN**

PhD. Sixto García **SUBDECANO**

. . . . . . . . . . . . . . .

. . . . . . . . . . . . . .

PhD. Josep Pegueroles **DIRECTOR DE TRABAJO DE TITULACIÓN**

Msc. Albert Espinal.

**MIEMBRO PRINCIPAL DEL TRIBUNAL**

## **DECLARACIÓN EXPRESA**

<span id="page-4-0"></span>"La responsabilidad y autoría del contenido de este Trabajo de Titulación, me corresponde exclusivamente; y doy mi consentimiento para que la ESPOL realice la comunicación pública de la obra por cualquier medio con el fin de promover la consulta. Difusión y uso público de la producción intelectual"

Maria Fernanda Utreras Abad

### **RESUMEN**

<span id="page-5-0"></span>Hoy en día muchas empresas almacenan todo tipo de información en computadoras, comenzando por información del personal, listado de clientes, sueldos del personal, datos bancarios, marketing, etc; por lo tanto esta información se considera como información "deseable" para dichas empresas. Las pruebas de este argumento están en todas partes: noticias, informes, documentos y más evidentemente en el hecho de que cada día hay una nueva actualización de software, un parche en el sistema operativo e incluso un método de encriptación más.

Este trabajo ayudará a las grandes empresas, sean Públicas o Privadas; sin embargo, está estudiado y diseñado para una empresa pública. Facilitará la concientización para mantener seguros los activos de la entidad y así pueda funcionar correctamente y cumplir con los objetivos planteados.

El objetivo principal es proteger la información sensible y la información de los sistemas de acceso no autorizado y especialmente, de cualquier uso, alteración, modificación o destrucción.

Las herramientas que se utilizaban en CNEL EP eran insuficientes y un cambio era necesario, una reestructuración de flujo de trabajo y una forma adaptada para concentrar y administrar eficientemente toda la Gestión de información y eventos de Seguridad.

Obtener un nivel de seguridad considerable y prevenir ataques informáticos será la meta de este trabajo que mediante la Automatización de procesos de gestión de seguridad de información basado en la ISO27002, agilizará la prevención de posibles incidentes de seguridad, y puede ser aplicado en empresas grandes en donde la generación de información corresponde a infraestructura y sistemas informáticos críticos.

# ÍNDICE GENERAL

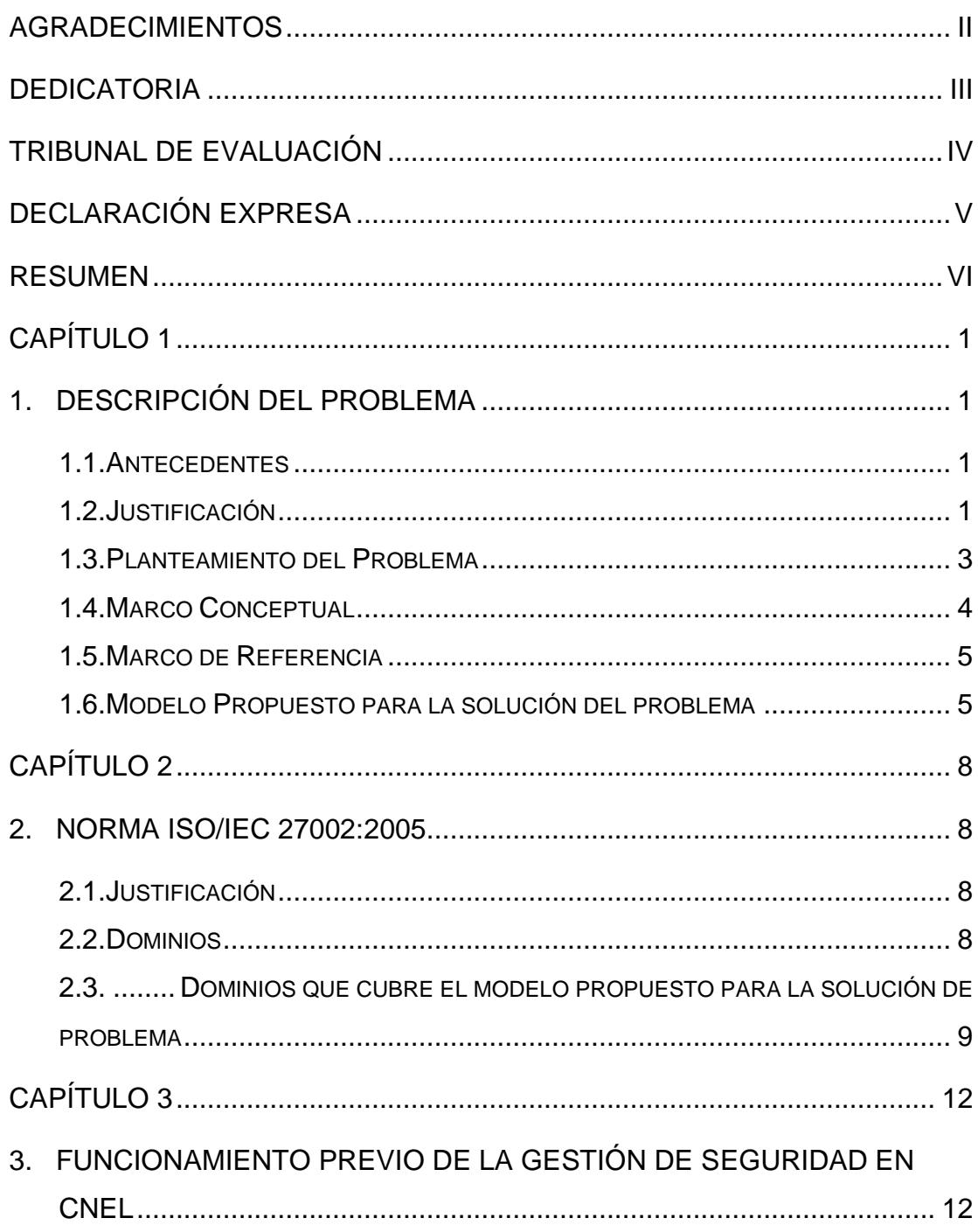

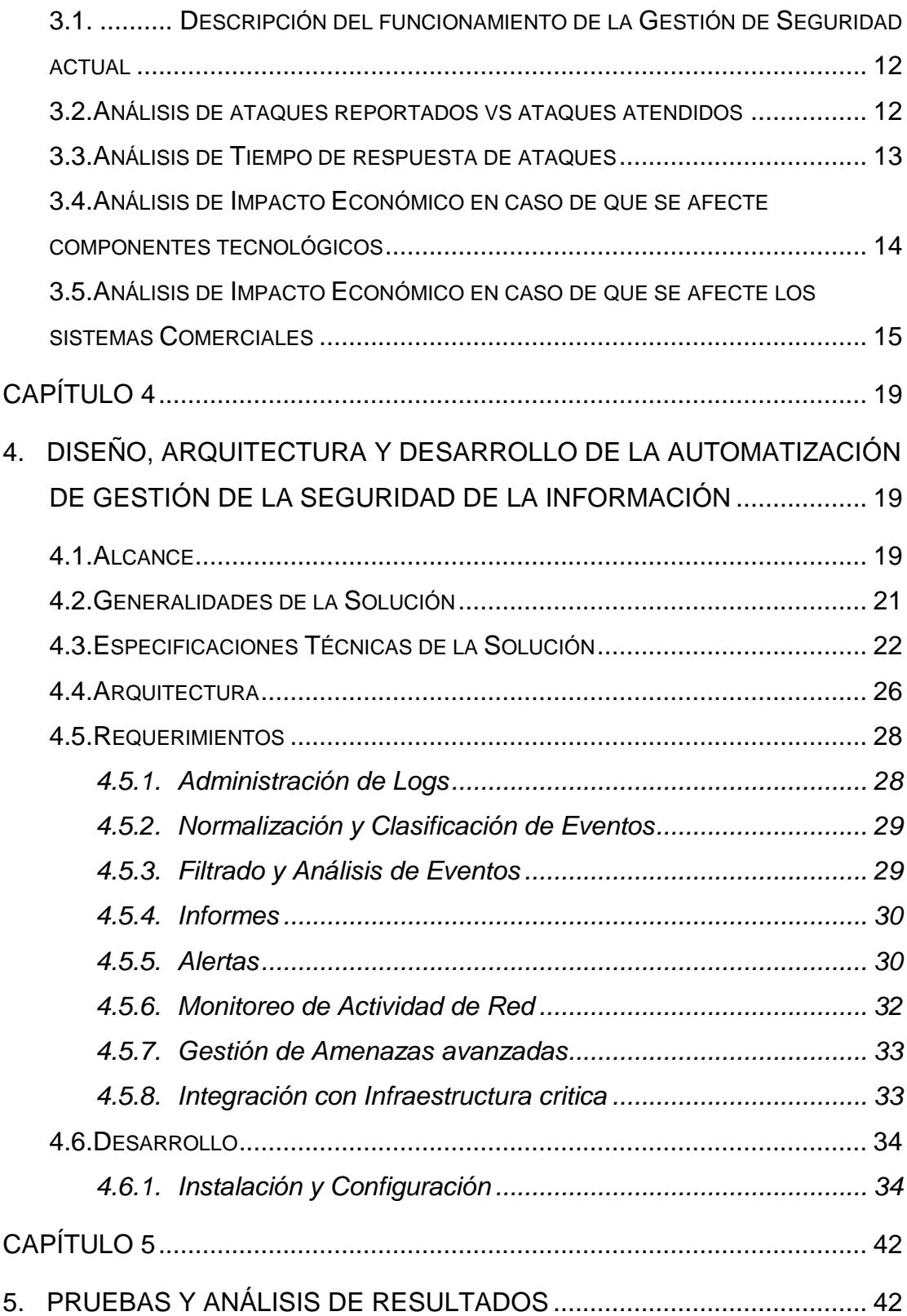

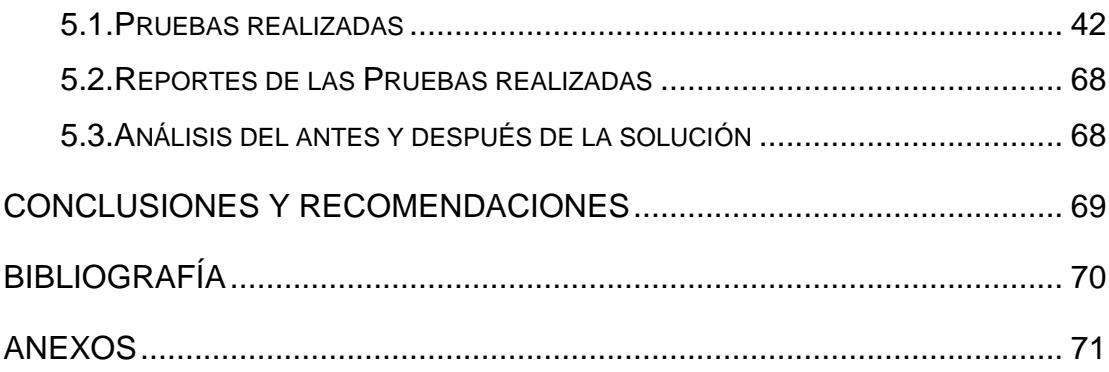

# **CAPÍTULO 1**

## <span id="page-9-1"></span><span id="page-9-0"></span>**1. DESCRIPCIÓN DEL PROBLEMA**

En este capítulo se explicará el problema de CNEL EP y la necesidad de poder adquirir una solución al problema.

### <span id="page-9-2"></span>**1.1. Antecedentes**

La Empresa Eléctrica Pública Estratégica Corporación Nacional de Electricidad *CNEL EP* es la empresa más grande de distribución de energía eléctrica del Ecuador, por lo cual cada día se mejoran las tecnologías para automatizar los componentes de conmutación de las línea eléctricas en subestaciones así como la implantación de sistemas informáticos para brindar el servicio a sus clientes; así mismo en la actualidad son complejos los multiniveles de arquitectura de seguridad que se deberán aplicar para proteger dispositivos como servidores, computadores de usuarios, aplicaciones, equipos de comunicaciones que son parte del proceso de transmisión, recepción, almacenamiento y consiguiente procesamiento de los datos.

Los equipos tecnológicos generan voluminosos registros (logs) de su actividad, que son difíciles de interpretar dada la cantidad y complejidad de los mismos además del tiempo que se requiere invertir para correlacionar y detectar un evento específico, el cual puede ser real como un ataque, virus, gusanos que podría influir en la correcta operación de los sistemas o simplemente un falso positivo que induzca a toma de decisiones erróneas.

### <span id="page-9-3"></span>**1.2. Justificación**

Cada uno de estos equipos tecnológicos genera información sobre su actividad y funcionamiento de una manera diferente, en un formato diferente, guardados en lugares diferentes y reportados a ubicaciones diferentes. Este incesable flujo de datos (miles de mensajes diarios) de tecnologías incompatibles en la actualidad no están siendo almacenadas o peor aún evaluadas para tener una interpretación real de las vulnerabilidades y el grado de exposición de sistemas como SCADA

OMS-DMS/MWM, sistemas financieros, nómina, comerciales; por ende en CNEL EP no se han implantado salvaguardas preventivas con base en un análisis de registros que permitan identificar y neutralizar las vulnerabilidades ante que estas se materialicen, en los últimos años se han tomado acciones "correctivas" las cuales tiene la característica de ser implantadas una vez que se sufrió el impacto por una amenaza materializada.

Teniendo en consideración lo anteriormente descrito, el 25 de septiembre del 2013 la Secretaría Nacional de la Administración Pública "SNAP", publicó en el Registro Oficial el Acuerdo No. 166 en el que establece:

"Artículo 1.- Disponer a las entidades de la Administración Pública Central, Institucional y que dependen de la Función Ejecutiva el uso obligatorio de las Normas Técnicas Ecuatorianas NTE INEN-ISO/IEC 27000 para la Gestión de Seguridad de la Información; el presente documento denominado Esquema Gubernamental de Seguridad de la Información (EGSI), está basado en la norma técnica ecuatoriana INEN ISO/IEC 27002 para Gestión de la Seguridad de la Información y está dirigida a las Instituciones de la Administración Pública Central, Dependiente e Institucional" [1].

Adicionalmente, en el Anexo 1 del Acuerdo Nº 166, "Esquema Gubernamental de Seguridad de la Información (EGSI)", se dispone que las empresas del sector público debe implantar los controles detallados dentro de la norma INEN ISO/IEC 27002 con el objetivo de asegurar la integridad y disponibilidad de la información así como la implantación de controles que permitan tomar decisiones preventivas y no reactivas en el momento que una amenaza llegue a materializarse.

Debido a la gran cantidad de clientes (1'661.000 abonados) que posee CNEL EP, se posiciona como la empresa de distribución de energía eléctrica más grande del ecuador por lo cual se tiene la necesidad de mejorar los controles que permitan evaluar los eventos de seguridad de la infraestructura tecnológica con el objetivo de garantizar la operación ininterrumpida del servicio que se ofrece a nuestros clientes.

Mediante esta mejora, se logrará garantizar de forma razonable la integridad de los datos que se transmiten desde las subestaciones, agencias y demás oficinas de CNEL EP hacia el Centro de Procesamiento de Datos del Salitral, mejorando la atención de los usuario residenciales, comerciales, industriales, asistencia social y entidades públicas u oficiales, mejora que se refleja en la disminución de riesgo por paralización de los servicios eléctricos, atención al cliente, facturación y recaudación debido a ataques a nuestra infraestructura tecnológica lo cual expone a la Corporación a la pérdida de información e incluso daño de los componente electicos en la subestaciones en caso de que un atacante logre acceder a los sistemas SCADA OMS-DMS/MWM.

Con la finalidad de mejorar el nivel de seguridad de CNEL EP, y siguiendo la guía de buenas prácticas internacionales y nacionales, se ha realizado el proyecto de "Mejoramiento de la seguridad, integridad y disponibilidad del equipamiento tecnológico de subestaciones, agencias y Centros de Procesamiento de Datos de CNEL EP" para garantizar la seguridad de la infraestructura tecnológica de CNEL EP alojada en el Centro de Procesamiento de Datos del Salitral.

### <span id="page-11-0"></span>**1.3. Planteamiento del Problema**

El Problema principal es la inexistencia de controles que garanticen razonablemente la seguridad de los equipos tecnológicos y que expone a CNEL EP al riesgo de ataques internos (sabotaje) y externos (Hackers) derivando en la paralización de sus servicios, y daño de la imagen institucional.

El hecho de no contar con una herramienta de correlación de eventos y gestión de vulnerabilidades que permita establecer medidas de control preventivas expone de forma directa a CNEL EP. al riesgo de comprometer la continuidad del negocio.

En Junio del 2014 se creó la Gerencia de Seguridad de la Información (GSI). La GSI es un área nueva que desde su creación ha venido trabajando arduamente en temas de seguridad, se comenzó con la elaboración de la política de seguridad, norma técnica, procedimientos, controles y planeación de proyectos para la adquisición de equipamiento para mejorar los niveles de seguridad de los equipos de tecnología que contienen la información crítica de la Corporación.

Como el problema de CNEL EP es la inexistencia de una solución que pueda automatizar la forma de ver los Logs de los equipos y sistemas de la corporación, lo cual se lo hacía manualmente, se planteó este proyecto para agilitar el descubrimiento de eventos de seguridad y actuar de forma preventiva.

### <span id="page-12-0"></span>**1.4. Marco Conceptual**

Es importante definir algunos términos que serán de mucha ayuda en el transcurso de este trabajo:

"El Esquema Gubernamental de Seguridad de la Información, más conocido como EGSI, está basado en la norma técnica ecuatoriana INEN ISO/IEC 27002 para Gestión de la Seguridad de la Información y está dirigido a las Instituciones de la Administración Pública Central, Dependiente e InstitucionalEl EGSI establece un conjunto de directrices prioritarias para Gestión de la Seguridad de la Información e inicia un proceso de mejora continua en las instituciones de la Administración Pública.

El EGSI no reemplaza a la norma INEN ISO/IEC 27002 sino que marca como prioridad la implementación de algunas directrices", tal como se cita en el documento del Acuerdo Ministerial 166 de la Secretaria Nacional de Administración Publica.

CNEL EP como Empresa Pública está obligado a implementar el EGSI en la institución.

Esta exigencia Gubernamental es la que dio pie a la creación de la Gerencia de Seguridad de la Información en CNEL EP, en donde el Gerente, es el Oficial de Seguridad de la Información tal y como lo indica el literal a del punto 2.2 de dicho esquema.

Entre las directrices que se implementaron, existían algunas que se necesitaba de una ayuda para poder hacer el trabajo más eficiente, esto por esto que se ve la necesidad de comprar un SIEM.

Security information and event management (SIEM) por sus siglas en inglés, es una solución que proporciona análisis en tiempo real de alertas de seguridad generados por el hardware y las aplicaciones de red de una compañía.

El SIEM consta principalmente de dos áreas, la gestión de eventos de seguridad que se ocupa del monitoreo en tiempo real, correlación de eventos, notificaciones y vistas de la consola y la segunda área, la gestión de la información de seguridad que proporciona un almacenamiento a largo plazo, así como el análisis y la comunicación de los datos de registro.

### <span id="page-13-0"></span>**1.5. Marco de Referencia**

El marco de referencia para este proyecto de graduación es la ISO 27002 que consiste en una guía de buenas prácticas que permiten a las organizaciones mejorar la seguridad de su información. Con este fin, define una serie de objetivos de control y gestión que deberían ser perseguidos por las organizaciones.

Éstos se hallan distribuidos en diferentes dominios que abarcan de una forma integral todos los aspectos que han de ser tenidos en cuenta por las organizaciones. En el capítulo dos se explicará a detalle este tema y sus dominios, debido a que es muy importante para la toma de decisiones en una empresa, si esta se basa en la ISO 27002.

### <span id="page-13-1"></span>**1.6. Modelo Propuesto para la solución del problema**

Se vio la necesidad de implementar un Sistema de gestión de la información y eventos de seguridad SIEM" del fabricante Splunk. La instalación y configuración del referido sistema se lo deberá realizar en data center del Salitral - Guayaquil, y en las ocho unidades de negocio, las mismas que se detallan en la Tabla 1.

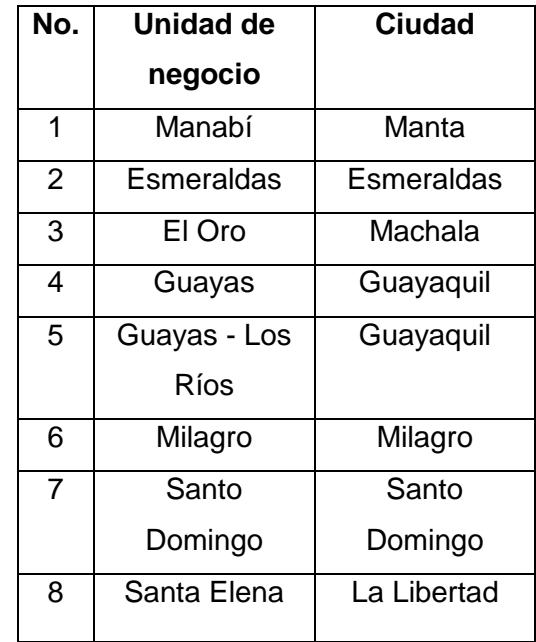

### Tabla 1

La plataforma de inteligencia de Seguridad, integrará SIEM, gestión de riesgos y vulnerabilidades, análisis de comportamiento de red y gestión de eventos desde una sola interfaz web, integrando las fuentes de logs y syslogs.

Lo que se desea monitorear está detallado a continuación:

Los log en servidores:

- Mensaje del sistema afín de detectar problemas en el mismo.
- Logs para los mensajes de seguridad.
- Logs de los servicios que estén corriendo a el servidor (apache, samba, httpd, etc)
- Logs de inicio y apagado de un servidor, y considerar logs de del proceso que configura los procesos plug&play.
- Registros de usuarios que están actualmente conectados dentro del sistema/App y quienes estuvieron el sistema y cuando.
- Logs de intentos de ingreso fallido.
- Logs de correo y de cola de impresión

En los Switches, se obtienen logs de:

- Emergencias o eventos inusuales en el sistema
- Alertas que requieran acción inmediata
- Condiciones críticas, errores, advertencias.

A nivel de Directorio Activo considerar:

- Objeto Abierto (Active Directory)
- Windows 566 Operación de Objetos (W3 Active Directory)
- IDs para eventos del Directorio de Servicios.

# **CAPÍTULO 2**

### <span id="page-16-1"></span><span id="page-16-0"></span>**2. NORMA ISO/IEC 27002:2005**

En este capítulo se explicará más a detalle la Norma ISO/IEC 27002:2005

### <span id="page-16-2"></span>**2.1. Justificación**

La ISO 27002 es una guía de protocolos a seguir en la implementación del sistema de administración de la seguridad de la información, los cuales se basan en los siguientes puntos:

- Confidencialidad: se refiere a confidencialidad el asegurarnos que solo la persona o personas autorizadas tenga acceso a la información.
- Integridad: se refiere a la garantía de que no se modifique ni altere por personas no autorizadas, la información.
- Disponibilidad: se refiera que la información debe estar disponible o se debe poder acceder a ella cuando las personas autorizadas requieran de ella.

Esta norma, ISO 27002 es quien da el comienzo a la toma de decisiones sobre qué criterios métodos o políticas se deben aplicar con base a seguridad de la información.

### <span id="page-16-3"></span>**2.2. Dominios**

Esta norma ISO 27002 contiene 11 dominios de control y controles de seguridad de la información, los cuales contienen un total de 39 sub dominios principales de seguridad.

Cada dominio contiene un número de dominios de seguridad. Estos 11 dominios se detallan en el Anexo 1.

#### <span id="page-17-0"></span>**2.3. Dominios que cubre el modelo propuesto para la solución de problema**

A continuación se citan tal como se muestra en la guía de splunk para la ISO27002, los dominios que cubre el modelo propuesto para la solución del problema, este se enumera en concordancia al Anexo 1.

1.1.1. "Dirección de seguridad de la información

Con la capacidad de monitorear tanto las amenazas conocidas y desconocidas.

1.1.2. Coordinación de Seguridad de la Información:

Informes automatizados para los miembros o directivos del equipo de seguridad.

- 1.1.3. Asignación de responsabilidades de la Seguridad de la Información: Seguimiento de las tareas de seguridad específicos relacionados con los incidentes de seguridad y las métricas y seguimiento de los eventos de seguridad resueltos.
- 1.1.8. Revisión independiente de la Seguridad de la Información
- 6.2.1 Identificación de los riesgos derivados del acceso a terceros
- 7.1.1 Inventario de Activos
- 7.1.3 Acuerdos sobre el uso aceptable de los activos
- 7.2.2 Clasificación de la Información
- 8.1.1 Inclusión de la seguridad en las responsabilidades laborales
- 8.2.2 Formación y capacitación en Seguridad de la Información
- 8.3.1 Terminación de responsabilidades
- 8.3.2 Restitución de los Activos
- 8.3.3 Cancelación de permisos de acceso
- 9.1.2 Controles Físicos de Entrada
- 9.1.4 Protección contra amenazas internas y del entorno
- 9.2.1 Instalación y protección de equipos.
- 9.2.6 Seguridad en la reutilización o eliminación de equipos
- 9.2.7 Traslado de Activos
- 10.1.2 Control de cambios operacionales
- 10.1.3 Segregación de tareas
- 10.1.4 Separación de los recursos para desarrollo y producción

10.2.1 Prestación de servicios

10.2.2 Monitorización y revisión de los servicios contratados

10.3.1 Planificación de capacidades

10.3.2 Aceptación de Sistema

10.4.1 Medidas y controles contra Software malicioso

10.5.1 Recuperación de la información

10.6.1 Controles de red

10.6.2 Seguridad en los servicios de Red

10.7.1 Gestión de soportes extraíbles

10.7.3 Procedimientos de utilización de la información.

10.7.4 Seguridad de la documentación del sistema

10.8.4 Interconexión de sistemas con información de negocio

10.9.1 Seguridad en comercio electrónico

10.9.2 Seguridad en transacciones en línea

10.10.1 Registro de incidencias

10.10.2 Seguimiento del uso de los sistemas

10.10.3 Protección de los registros de incidenticas

10.10.4 Diarios de operación de administrador y operador

10.10.5 Registro de Fallos

10.10.6 Sincronización de reloj

11.1.1 Política de Control de Accesos

11.2.1 Registro de usuario

11.2.2 Gestión de Privilegios

11.2.3 Gestión de contraseñas de usuario

11.3.1 Uso de contraseña

11.3.2 Equipo informático de usuario desatendido

11.4.2 Autenticación de usuario para conexiones externas

11.4.5 Segregación en las redes

11.5.2 Identificación y autenticación de usuario

11.5.4 Uso de los servicios del sistema

11.5.5 Desconexión automática de terminales

11.6.1 Restricción de acceso a la información.

- 11.6.2 Aislamiento de sistemas sensibles
- 11.7..2 Tele trabajo
- 12.3.2 Cifrado
- 12.4.1 Control de software en explotación
- 12.4.3 Control de accesos a la librería de programas fuente
- 12.5.1 Procedimientos de control de cambios
- 12.5.2 Revisión de técnica de cambios en el sistema operativo
- 12.5.4 Canales encubiertos y códigos troyanos
- 12.6.1 Control de las vulnerabilidades técnicas
- 13.1.1 Comunicación de eventos en seguridad
- 13.2.2 Evaluación de incidente en seguridad
- 13.2.3 Recogida de pruebas
- 14.1.1 Proceso de la gestión de continuidad del negocio

15.1.4 Protección de datos de carácter personal y de la intimad de las personas

15.2.1 Conformidad con la política de seguridad"

# **CAPÍTULO 3**

# <span id="page-20-1"></span><span id="page-20-0"></span>**3. FUNCIONAMIENTO PREVIO DE LA GESTIÓN DE SEGURIDAD EN CNEL**

En este capítulo se explica cómo es el proceso de gestión de Seguridad sin ninguna herramienta que mejore o haga más eficiente el trabajo para el área de Seguridad de CNEL EP.

### <span id="page-20-2"></span>**3.1. Descripción del funcionamiento de la Gestión de Seguridad actual**

El funcionamiento de la Gestión de Seguridad actual es totalmente manual. La Gerencia de Seguridad de la Información de CNEL EP, elaboró la política de seguridad, norma técnica, procedimientos y controles, los cuales permiten tener una directriz de las actividades a realizar en el área de Seguridad de la Información. Sin embargo debido a que la Gerencia se creó a mediados del año 2014 no se tuvo el presupuesto para comprar herramientas que permitan la automatización de esta gestión. Es por esta razón que se trabajó manualmente. Si existe algún problema en un sistema de la Corporación, primeramente como área de Seguridad no se puede trabajar preventivamente, únicamente en el momento en que se ya existe el problema o incidencia, se recopila el Log del sistema afectado y se comienza a analizar toda la estructura del registro y a opinión propia del técnico se halla o no con el causante de la afectación. Esto toma mucho tiempo, en ocasiones horas o hasta un par de días analizar la información de los Logs.

### <span id="page-20-3"></span>**3.2. Análisis de ataques reportados vs ataques atendidos**

Este análisis se realiza con base a los eventos reportados por los usuarios internos, tal como se detalla en la Tabla 2. Cabe recalcar que como no se tenía una solución que automatizara esta gestión, se esperaba que el usuario final reporte el evento para actuar o atender el incidente, por lo cual este indicador está en verde, debido a que todo lo reportado fue atendido, como se muestra en la Figura 3.1.

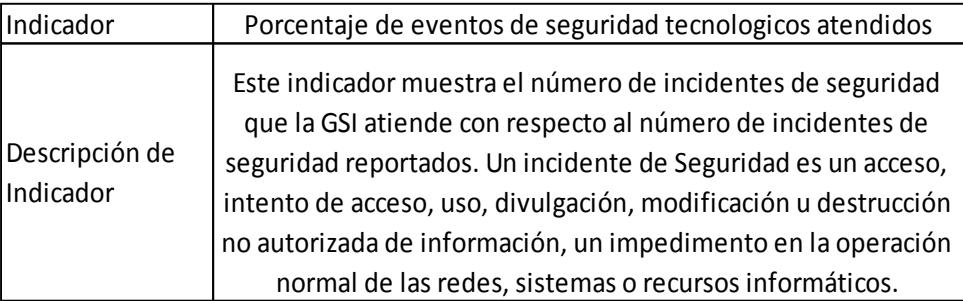

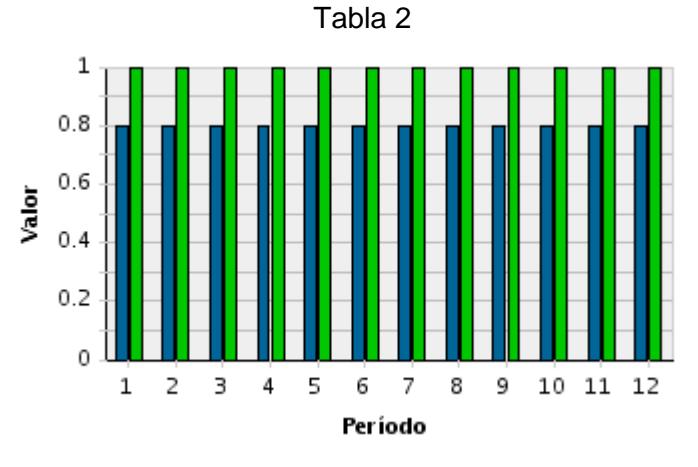

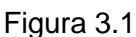

### <span id="page-21-0"></span>**3.3. Análisis de Tiempo de respuesta de ataques**

Para este análisis solo se tomará en cuenta los ataques tipo Phishing, los cuales son por medio de un correo electrónico, en donde el atacante suplanta la identidad en este caso de la Corporación para pedir usuario y contraseña. Se ha tenido ataques muy bien elaborados y dirigidos a la corporación, en donde el atacante ha podido capturar muchas cuentas de correos corporativos y usuarios. Los tiempos de respuesta ante el bloqueo de la url en los Firewalls de todas las Unidades de Negocio (UN´s) eran muy lentos. Las UN´s tardaban en bloquear la url sospechosa, una muestra del tiempo de respuesta se lo puede ver en la figura 3.2.

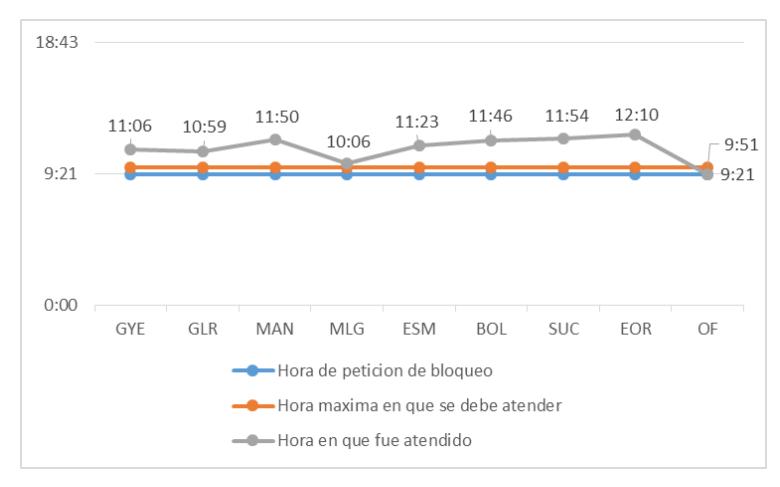

Figura 3.2

### <span id="page-22-0"></span>**3.4. Análisis de Impacto Económico en caso de que se afecte componentes tecnológicos**

El proyecto en estudio está dirigido a todas las Unidades de Negocio de la CNEL EP. dependientes de la su plataforma informática y que brindan servicio a los usuarios del servicio eléctrico.

Los usuarios ubicados en el área de concesión de la CNEL EP. requieren que se garantice día a día el suministro del servicio eléctrico; por lo que este proyecto requiere una importante inversión (egreso) y su rentabilidad se medirá evitando la paralización del servicio debido a ataques interno, externos y/o hurto de la información.

La calidad del servicio, continuidad del negocio e imagen corporativa es considerada como un ingreso, al poder determinar que la paralización de un servicio por alguna vulnerabilidad por la cual se reciba un ataque, puede comprometer la distribución del suministro eléctrico generando pérdidas económicas a CNEL EP. y al Estado Ecuatoriano; como ejemplo se considera un ataque a las subestaciones de la Unidad de Negocio Guayas-Los Ríos (UN GLR) las cuales cuentan con equipamiento tecnológico y sistema SCADA mediante el cual se realizan las maniobras de conmutación (switcheo) entre líneas.

Grupo de Consumo UN GLR = 300.447 usuarios

Valor de Energía no suministrada según resolución 2511 del CONELEC = \$ 1,33 (dólares).

Proyección de distribución de energía para el año 2015 del CONELEC = 7'981.545,91 MWh.

La UN GLR vende aproximadamente 1'505.700 MWh al año.

kWh de la UN GLRS = (1'505.700 x 1.000) / 8760 = 171.883,56 kWh.

Pérdida por concepto de energía no suministrada en UN GLRS se detalla en la ecuación 3.1:

$$
P_s = 171.883,56 \times 1,33 = \$228.605.14
$$
\n(3.1)

Donde, <sup>P</sup><sub>s</sub> es pérdida económica por energía no suministrada durante el lapso de una hora

Para este ejercicio se considera una suspensión de la distribución de energía eléctrica por 8 horas como se puede ver en la ecuación 3.2:

$$
P_{\text{S4h}} = 228.605,14 \times 8 = \$1.828.841,12 \tag{3.2}
$$

El asegurar que las vulnerabilidades que actualmente existen en nuestros sistemas sean detectadas por CNEL EP. y podamos aplicar salvaguardas preventivas, garantizará que no ocurran eventos que paralicen el servicio de distribución de energía con lo cual a la vez se justifica el retorno sobre la inversión.

### <span id="page-23-0"></span>**3.5. Análisis de Impacto Económico en caso de que se afecte los sistemas Comerciales**

A fin de determinar el impacto económico que provocaría un ataque o violación a nuestros sistemas informáticos los cuales paralicen su operación se realiza el siguiente cálculo:

1) La recaudación de CNEL EP en agencias durante el segundo semestre del año 2015 se muestra en la Tabla 3.

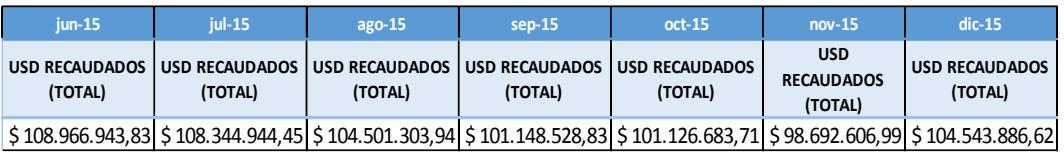

```
Tabla 3
```
La recaudación promedio mensual durante el segundo semestre del 2015 realizada en las Agencias de las Unidades de Negocio de CNEL EP fue de aproximadamente: \$ 103'059.659,09

El cálculo para obtener el promedio recaudado por hora está dado con base al valor promedio obtenido durante un mes del primer semestre, tomando en cuenta el número de días laborables durante una jornada de 8 horas por 5 días a la semana; con lo cual se ha determinado que CNEL EP recaudó aproximadamente \$ 643.750,00 por hora promedio durante el primer semestre del 2015 como se muestra en la ecuación 3.3.

Recaudación Agencias x Hora= Recaudación Promedio Mensual Número de horas laborables por mes = 103'000.000,00 160Horas =\$ 643.750,00

(3.3)

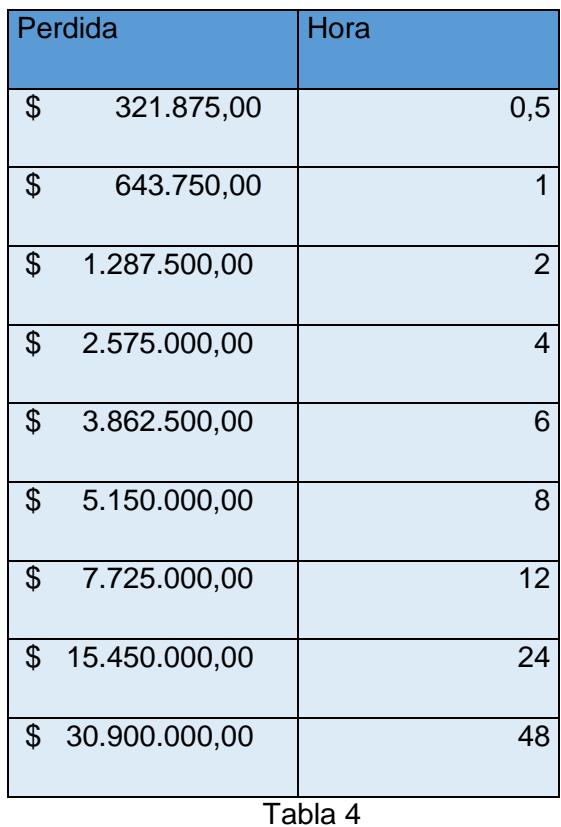

Dentro del análisis se ha determinado una escala de pérdida de oportunidad de cobro en agencias versus horas de afectación, que se muestra en la Tabla 4.

Por recaudación en línea (a través de entidades financieras), CNEL EP registra un ingreso total aproximado de \$ 28'988.862,59 durante el mes de Junio del 2015.

El cálculo para obtener el promedio recaudado por hora está dado con base al valor aproximado recaudado en línea en el mes de Junio del 2015, tomando en cuenta que las instituciones financieras recaudan 24x7, con lo cual se ha determinado que CNEL EP recaudó aproximadamente \$40.262,31 por hora, como se muestra en la ecuación 3.4.

Recaudación en Línea x Hora=
$$
\frac{\text{Recaudación aprox. mensual}}{\# \text{de Horas laborable x Mes}}
$$
  
=  $\frac{\$ 28988.862.59}{720 \text{Horas}} = \$ 40.262.31$ 

(3.4)

Teniendo en cuenta que en el caso de que un ataque llegue a afectar la plataforma tecnológica de CNEL EP., se comprometería de forma directa la continuidad de su operación, exponiéndose al riesgo de paralizar los servicios que se encuentren relacionadas directa o indirectamente con los sistemas implicados en el ataque; se puede determinar que en el caso del sistema comercial, por cada hora de paralización del servicio de recaudación, CNEL EP. tendría una pérdida de oportunidad de cobro aproximadamente \$684.012,31, como se muestra en la ecuación 3.5.

Recaudación Total x Hora= Rec. x hora Agencia + Rec. x hora en Línea =
$$
$684.012,31
$$

(3.5)

La "Pérdida de Oportunidad de Cobro" afecta directamente al ingreso de flujo de efectivo a las cuentas de CNEL EP., ocasionando desfases en la recaudación y comprometiendo la operación y cumplimiento de las obligaciones adquiridas por la institución; además, se afecta a la imagen corporativa debido a las molestias que originamos a nuestros clientes.

# **CAPÍTULO 4**

# <span id="page-27-1"></span><span id="page-27-0"></span>**4. DISEÑO, ARQUITECTURA Y DESARROLLO DE LA AUTOMATIZACIÓN DE GESTIÓN DE LA SEGURIDAD DE LA INFORMACIÓN**

En este capítulo se detalla la fase del diseño, arquitectura y el desarrollo de la solución, todo esto con base a las necesidades de CNEL EP y adaptándose a la infraestructura tecnológica de la corporación.

### <span id="page-27-2"></span>**4.1. Alcance**

El alcance del proyecto es mejorar los niveles de seguridad para el equipamiento tecnológico de agencias, subestaciones y centro de procesamiento de datos a fin de mitigar las crecientes amenazas, persistentes y cambiantes, internas y externas, contra los recursos de información de la Corporación; tales como: bases de datos, servidores, equipos de interconexión entre las redes IT y OT; a través de la implantación de un Sistema de Gestión de Eventos para la Seguridad de la Información (SIEM) que permitirá a CNEL EP disminuir alertas de falso positivo, detectar anomalías de red y amenazas además de poder realizar análisis antes, durante y después de que se haya materializado un ataque mediante el examen de los paquetes capturados en la red.

Puesto que la solución que de aquí en adelante se llamará Splunk es muy completa para la gestión de eventos de seguridad, se han delimitado los ítems que serán implementados dentro de este proyecto que tendrá como resultado que CNEL EP cuente con un "Sistema de gestión de información y eventos de seguridad SIEM".

A continuación en la Tabla 5, se describe los ítems que están dentro del alcance del proyecto que han permitido que este sea viable en términos de tiempo, costo y calidad.

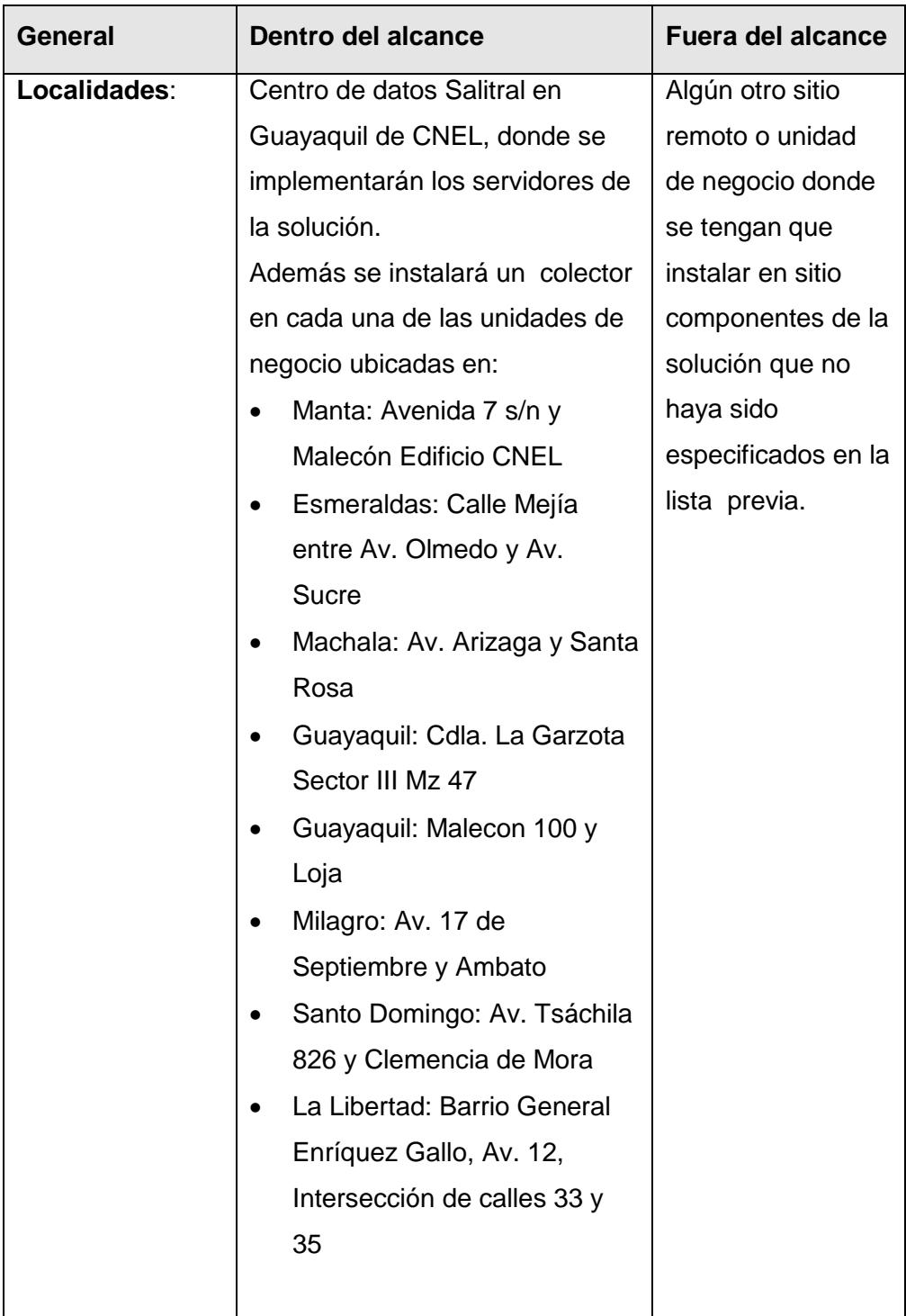

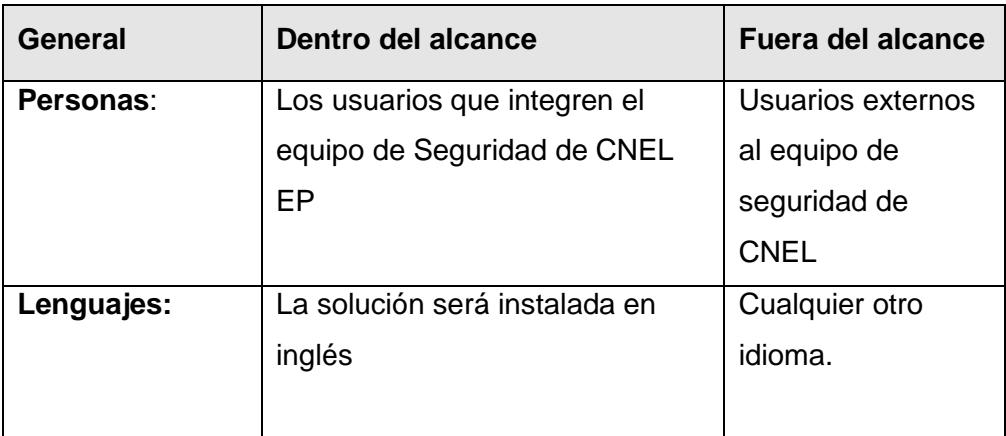

### Tabla 5

### <span id="page-29-0"></span>**4.2. Generalidades de la Solución**

La recopilación de requerimientos para la implementación del "Sistema de gestión de información y eventos de seguridad SIEM" se realizó con la participación directa del área de Seguridad de la Información de CNEL EP. Se han identificado como requerimientos de la organización, las siguientes generalidades:

- Tener a través de un navegador web una consola centralizada que permita la visibilidad de estado real de seguridad de los distintos equipos y componentes que tiene CNEL EP.
- Detectar fácilmente falencias de seguridad o vulnerabilidades con base a los logs recopilados y generar alertas
- Permitir fácilmente ver los eventos de seguridad originales de cualquier equipo para hacer investigaciones.
- Realizar análisis de correlación de distintas fuentes de datos.
- Almacenar y permitir búsqueda posterior de los datos históricos de los equipos y aplicaciones monitoreadas.
- Encontrar de manera más ágil el origen de problemas de seguridad.
- Centralizar el repositorio de la información correspondiente a seguridad y su gestión en una sola ubicación.
- Prevenir vulnerabilidades de seguridad a través del constante cumplimiento de las políticas, normas y procedimientos de Seguridad de la Información.
- Obtener reportes periódicos del estado de seguridad de la organización
- Obtener gráficas que permitan rápidamente entender la situación actual en términos de seguridad de la infraestructura de la organización

### <span id="page-30-0"></span>**4.3. Especificaciones Técnicas de la Solución**

A continuación en la Tabla 6 se detallan las especificaciones técnicas:

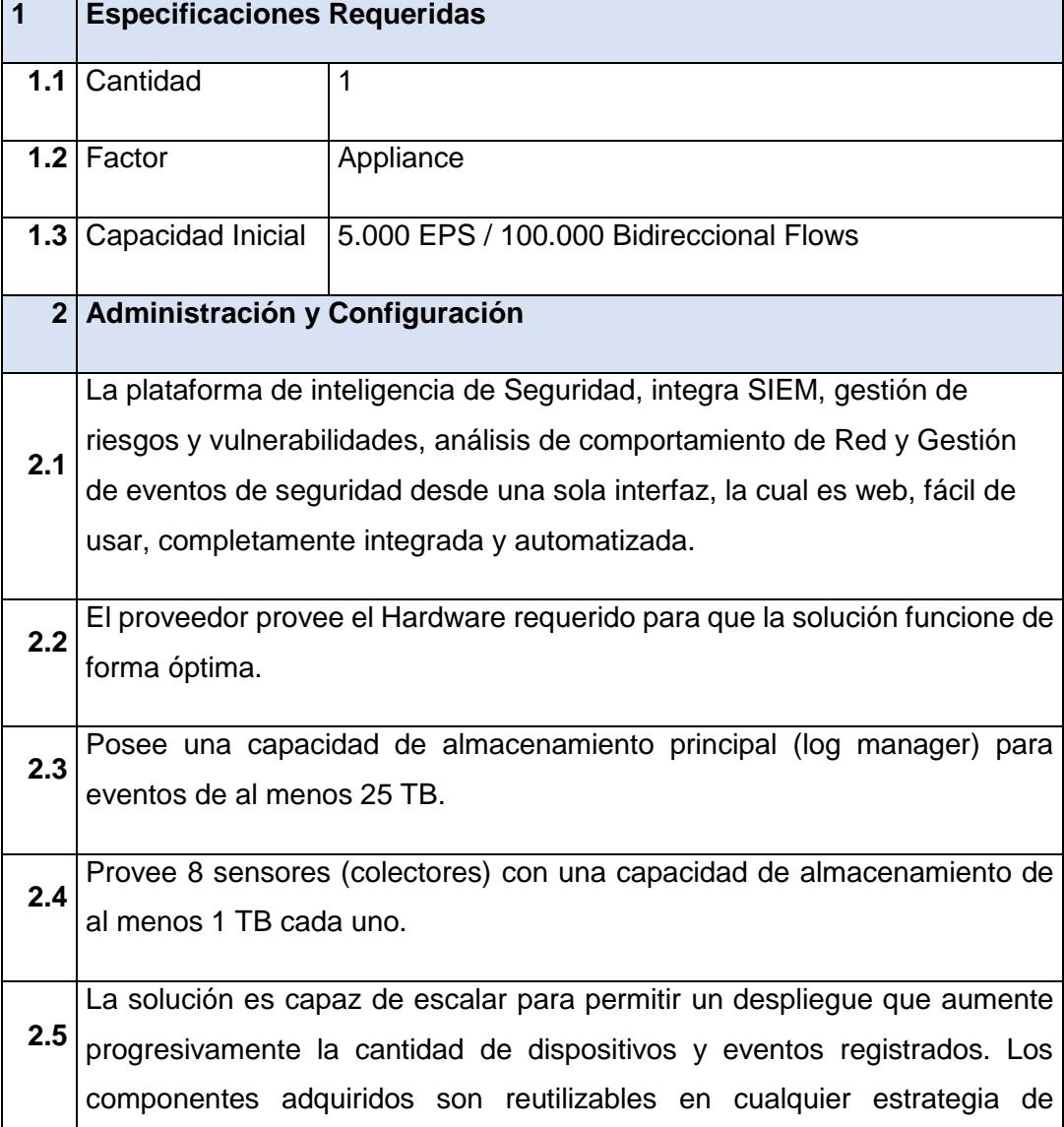

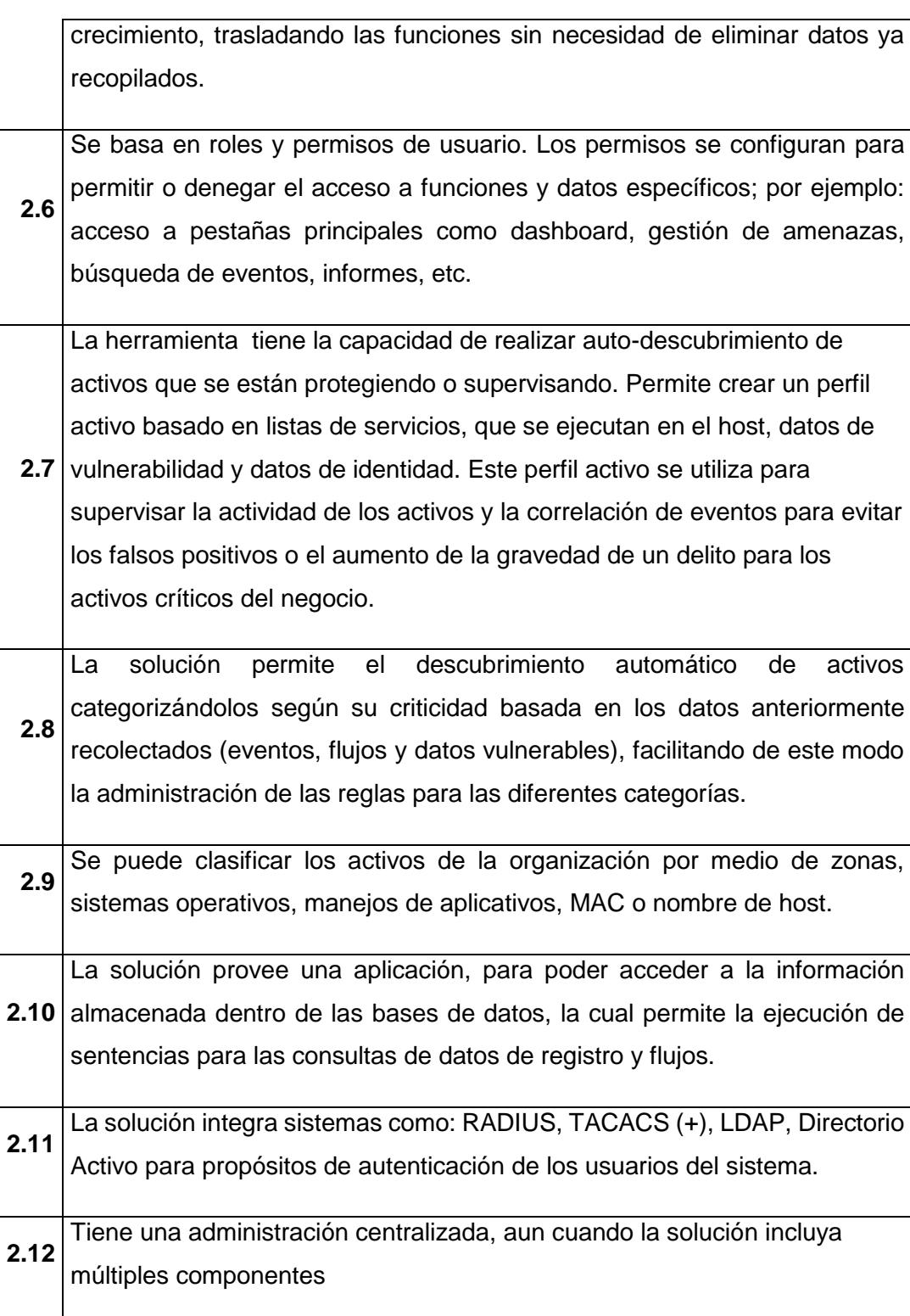

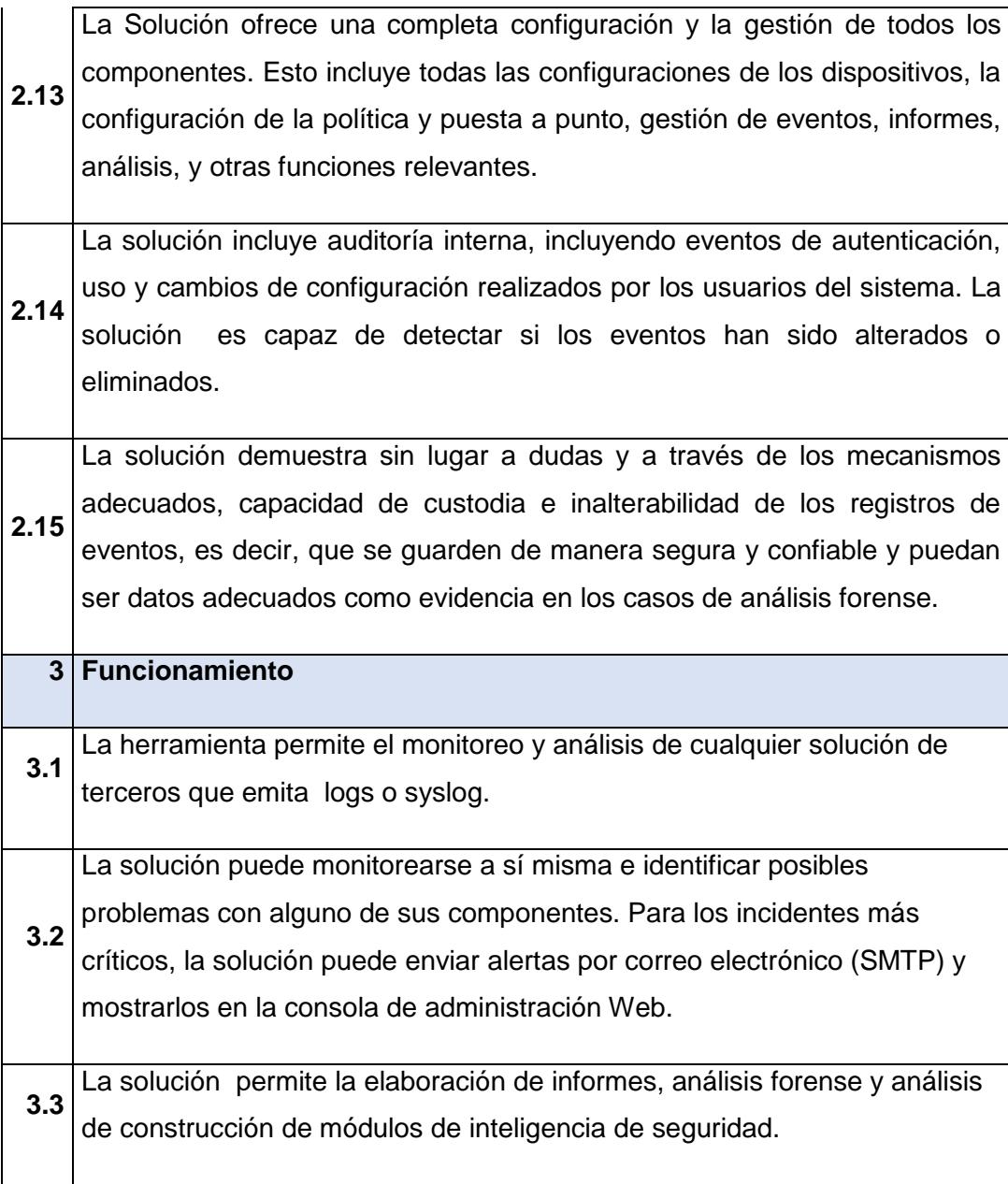

La solución permite:

- Detección automática de las aplicaciones
- Detección automática de las fuentes de registro
- Auto agrupación de los activos
- El autoajuste
- Auto detección de amenazas
- **3.4** Filtrado de eventos
	- Seguridad de analítica avanzada
	- Priorización basado en activos
	- Seguridad de analítica avanzada
	- Priorización basado en activos
	- Actualización automática de amenazas, soporte de dispositivos y actualizaciones de software.
- **3.5** La solución actualiza automáticamente la configuración que se hace. **3.6** La solución es admisible con una interfaz gráfica online para gestionar y , analizar la información.
	- El acceso a la consola web es configurable para que utilice HTTPS con
- **3.7** SSLv3 o TLSv1. Soporta certificados creados por una autoridad certificadora externa.
- **3.8** La solución es compatible con los requisitos de alta disponibilidad en una forma incrustada y sin la necesidad de software adicional de terceros.
	- La solución permite la recolección independiente de eventos mediante
- **3.9** sensores en 8 Unidades de Negocio, mediante un sistema de almacenamiento mínimo de 1 TB.
- **3.10** es distribuida esto nos asegura que siga funcionando cuando cualquier La solución asegura continuidad del servicio, es decir que la arquitectura otra parte del sistema falla.

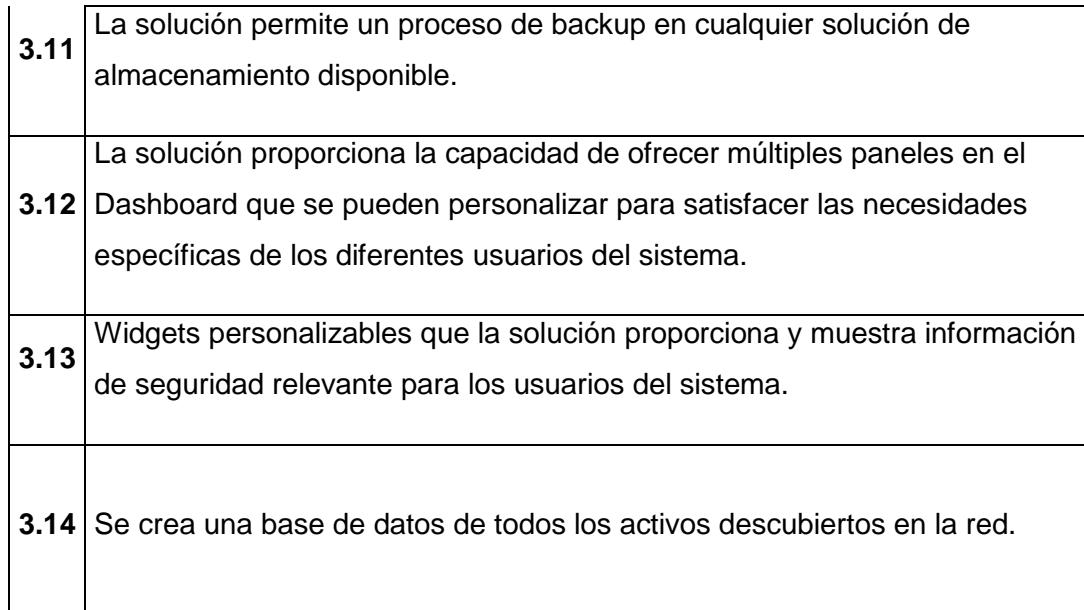

### Tabla 6

### <span id="page-34-0"></span>**4.4. Arquitectura**

La solución debe ser software instalado en hardware ó Hardware Appliance. Posee mecanismos que le permiten soportar Sistemas Windows, Linux, AIX, z/OS, dispositivos de red e integrarse con otras soluciones de inteligencia de red y seguridad (Firewalls, IPS, Sistemas de Análisis de Vulnerabilidades, Sistemas Antivirus, y de prevención de fugas de información, Monitoreo de Bases de Datos, etc). Los usuarios pueden desarrollar sus propios espacios de trabajo con vistas personalizadas de los datos de seguridad (Dashboards). Además los usuarios pueden desarrollar reglas para casos de uso específicos para la gestión de amenazas, seguimiento de las políticas y el cumplimiento (reglas de correlación). La solución debe ser escalable para satisfacer la demanda adicional.

A continuación en la figura 4.1 el diagrama de implementación:

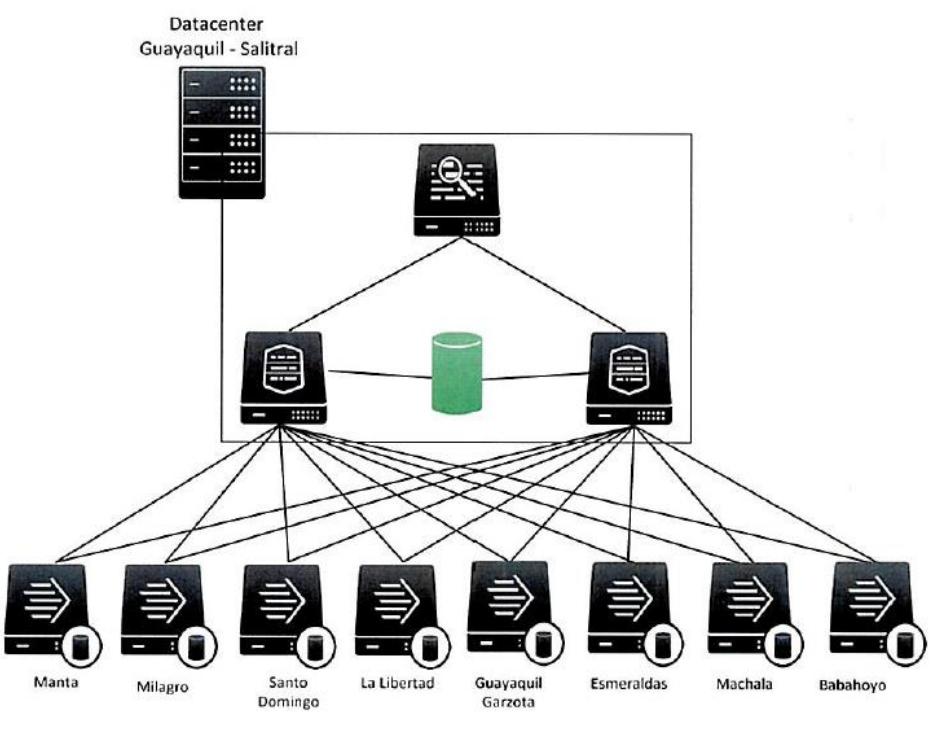

Figura 4.1

Componentes de la solución:

- Search Head / Deployment Server: La unidad principal de la solución. En este componente se realizan las configuraciones principales que serán desplegadas hacia los demás componentes y servirá de administrador general. Además es esta instancia la que manejará las consultas de búsquedas de los usuarios.
- Indexer: Una instancia de Splunk Enterprise que indexa los datos, transformando los datos originales en eventos y colocando los resultados en índices y generando "buckets". También realiza búsquedas en respuesta a peticiones del "Search Head".
- Storage: Componente de la solución donde serán almacenados los datos resultado de la indexación.
- Forwarder: Es una instancia de Splunk Enterprise que reenvía información a otra instancia de Splunk Enterprise o a una solución de terceros. Comúnmente conocida como el agente de Splunk [2]
### **4.5. Requerimientos**

A continuación Se detalla los requerimientos mínimos que la solución debe tener.

## **4.5.1. Administración de Logs**

Tiene una recolección de logs y la arquitectura de almacenamiento es compatible a corto plazo (en línea) y almacenamiento a largo plazo de eventos (offline).

- Es compatible con archivos de log en el almacenamiento de terceros.
- Proporciona capacidades para el almacenamiento mediante la compresión de los datos recogidos de una manera eficiente.
- Es compatible con la mayoría de los métodos de recopilación de registro de la industria (Syslog , OPSEC, WMI , RDEP, SDEE, JDBC , SNMP , calls MS-SQL, LEA Checkpoint , etc ).
- Es configurable para mantener en línea los datos capturados, aplicando períodos de retención diferentes para distintos tipos de fuentes de datos. Como mínimo, debe ser capaz de manejar un período de retención de 1 año de los datos de las fuentes que el cliente considere críticas.
- Proporciona colección de registros de eventos con o sin agentes siempre que sea posible, en caso de pérdida de comunicación o fallos en la entrega de los datos, el componente/agente deberá almacenar los eventos bajo una cache de tamaño configurable, hasta que se restablezca la comunicación, realizando la transmisión de los eventos pendientes.
- Es capaz de archivar eventos tanto crudos como procesados o normalizados a un almacenamiento fuera de línea, (Cinta Magnética, DVDs, DLT, etc.) luego de mantenerlos disponibles en el sistema para aumentar su tiempo de retención. Estos eventos archivados serán re activables o reintegrables bajo demanda para poder realizar búsquedas, análisis y reportes desde la misma consola de administración regular.

## **4.5.2. Normalización y Clasificación de Eventos**

Normaliza campos de eventos comunes (usuario, direcciones IP, nombres de hosts y dispositivos de origen de registro, etc) de los dispositivos dispares o de diferentes proveedores.

- Proporciona una taxonomía común de los acontecimientos.
- Proporciona la capacidad de almacenar logs, los normalizados y el formato original del registro de eventos con fines forenses.
- Ante cualquier incidente que se genere, tiene la capacidad de poder visualizar fácilmente los datos originales.
- Soporta de manera nativa el manejo de grandes cantidades de información (terabytes).

## **4.5.3. Filtrado y Análisis de Eventos**

La solución proporciona análisis en tiempo real de los eventos (Interfaz de usuario, filtrado y correlación).

- Cuenta con un motor de correlación basado en reglas como componente básico, sin embargo y de ser requerido se puede agregar una funcionalidad para realizar correlación basada en riesgo.
- Permite crear reglas de correlación utilizando como plantilla las que ya trae el sistema por defecto.
- Realiza el cálculo estadístico de los eventos procesados para identificar posibles anomalías relacionadas con los volúmenes de datos procesados.
- Proporciona análisis de tendencias a largo plazo de los acontecimientos.
- Proporciona alertas sobre de los evento sospechosos y los cambios en la red y eventos de seguridad, así como evalúa diferentes criterios para la generación de alarmas.
- Utiliza mecanismos para identificar el origen de cualquier ataque con una granularidad que permita poder identificar hasta la ciudad o punto de origen de la comunicación.

 Apoya y mantiene un historial de la actividad de la autenticación de usuario en un repositorio, por activo.

## **4.5.4. Informes**

La solución incluye informes por defecto: Autenticación, Identidad, Actividad de usuarios, Cumplimiento, Gestión de la configuración de cambios, informes ejecutivos, informes específicos de dispositivo (aplicación, sistema operativo, bases de datos, etc.), gestión de red, Seguridad, etc.

- Proporciona información de los elementos disponibles para la gestión a través de la interfaz gráfica de usuario.
- Proporciona motor de informes que se puede configurar para la elaboración de informes personalizados.
- Es compatible con la capacidad de programar informes.
- La solución incluye informes por defecto de cumplimientos de regulaciones como PCI, SOX, HIPAA, FISMA, NIST, NERC, GLBA, ISO 27000 y marcos de control (CoBIT, ISO).
- Proporciona un Dashboard para la visualización rápida de la seguridad y la información de la red.
- Es compatible con la distribución automática de informes, y los formatos soportados son: HTML, PDF, XML, CSV / XLS, RTF.
- Es compatible con la capacidad de proporcionar informes de tendencias históricas [3].

## **4.5.5. Alertas**

La solución proporciona alertas con base a las amenazas de seguridad observados en los dispositivos monitoreados.

- Proporciona alertas de los incidentes sospechosos y los cambios de en la red (flujo) de datos.
- Proporciona alertas en base a la política establecida. (por ejemplo, no se permite el tráfico de IM).
- Es compatible con alertas ponderados para tener en cuenta las prioridades.
- Proporciona la habilidad de mostrar alertas con protocolos y mecanismos a otras soluciones de gestión.
- Proporcionar asistencia y capacidades basadas en la interfaz de usuario para minimizar los falsos positivos y entregar resultados precisos.
- Es compatible con la capacidad de tomar medidas después de recibir una alerta. Por ejemplo, la solución apoya la capacidad de iniciar una secuencia de comandos, ejecutar un script o enviar un mensaje de correo electrónico. (Crear un registro del delito en el sistema de gestión de incidentes, encender una captura SNMP, Enviar un mensaje Syslog, Respuesta IF- MAP).
- Cuando las condiciones especificadas de una alerta se cumplen y se envía un correo electrónico, la solución es capaz de adjuntar los eventos/resultados/condiciones que generaron la alerta en formato PDF y/o CSV en el cuerpo del correo.
- La solución emplea una serie de amenazas y fuentes de seguridad para proporcionar el contexto de seguridad y el contexto geográfico. Este está integrado en todos los puntos de vista y capacidades dentro del producto. Deberá incluir fuentes por defecto y no limitar el ingreso de nuevas: como por ejemplo: Geográfica, Principales puertos focalizados, Botnets : amenazas emergentes, Bogon IPs, Nets hostiles, Smurfs.
- Vigila y alerta cuando hay una interrupción en la recopilación de registros de un dispositivo específico. En otras palabras, si los registros no son vistos desde un servidor en 5 minutos, a continuación, generar una alerta [4].

## **4.5.6. Monitoreo de Actividad de Red**

La solución muestra perfiles de tráfico en términos de bytes, carga de paquetes y número de hosts que se comunican.

Estas pantallas deben estar disponibles para las aplicaciones, puertos, protocolos. Las amenazas y cada punto de control en la red, y puntos de vista que deben apoyar ubicación de red de manera que puedan presentar la información desde una única ubicación, toda la red o cualquier otro conjunto definido de dispositivos.

- Es compatible con la definición de aplicación más allá del protocolo y el puerto. El sistema es compatible con la identificación de las aplicaciones que utilizan puertos que no sean el conocido y aplicaciones túneles mismos en otros puertos (por ejemplo , HTTP como transporte para Messenger MS- debe ser detectada como mensajería instantánea - no HTTP).
- Detecta eventos de día cero.
- Aprende dinámicamente las normas de comportamiento y exponer los cambios que se produzcan.
- Detecta ataques de denegación de servicio y ataques de denegación de servicio distribuido ( DDoS ) ( DoS).
- Detecta y presenta puntos de vista de tráfico, relativos a las amenazas observadas en la red.
- Identifica el tráfico de red de las aplicaciones potencialmente peligrosas (por ejemplo, uso compartido de archivos peer-to -peer, etc.).
- Perfila y presenta la información en varios marcos de tiempo. Perfiles están disponibles para la semana, día y hora.
- Es capaz de perfilar la comunicación procedente de, o con destino a la Internet por regiones geográficas en tiempo real.
- Crea perfiles claramente independientes y diferenciados de tráfico local vs de origen o destino en el Internet.
- Permite a los usuarios crear perfiles y vistas personalizadas usando cualquier propiedad de un flujo, registro, fuente de datos o tráfico.
- Es compatible con el perfil de tráfico basado en direcciones IP, grupos de direcciones IP, los pares IP de origen / destino , etc.
- Es compatible con la recopilación y el análisis de los datos de captura de paquetes.
- Proporciona la capacidad de extraer campos específicos, definidos por el usuario, a partir de los datos de captura de paquetes y el uso de los campos en las reglas de correlación.
- Identifica el tráfico de red dentro de un entorno de red virtual.

## **4.5.7. Gestión de Amenazas avanzadas**

La solución ofrece la posibilidad de enlazar contextualmente actividad de la red con los eventos de seguridad de los dispositivos monitorizados.

- Ofrece la posibilidad de enlazar contextualmente los eventos de seguridad reportados en tiempo real, de los activos que están en la mira.
- Proporciona la capacidad de ponderar de forma automática la gravedad de los sucesos de seguridad notificados de acuerdo a la vulnerabilidad de los activos seleccionados.
- Ofrece la posibilidad de asignar calificaciones de credibilidad a los dispositivos de seguridad controlados.
- Proporciona una visión de eventos en tiempo real de la información de seguimiento en formato RAW / original y procesada / normalizada.
- Es capaz de cambiar automáticamente los coeficientes de credibilidad de los dispositivos de seguridad en respuesta a los ataques de toda la red.

### **4.5.8. Integración con Infraestructura critica**

La solución deberá integrarse a través de todas las zonas y ambientes de producción que conforman la Infraestructura Crítica de la Corporación: Tecnologías de Información (TI), Sistemas SCADA, Sistemas de Control Industrial (ICS).

 Posee capacidades de defensa en cuanto a soportar el descubrimiento, prevención, detección, auditoría de amenazas que puedan amenazar a los endpoints, redes y data que conforman los sistemas de control SCADA.

- Posee Soporte Nativo para el monitoreo de aplicaciones y protocolos SCADA, así como la gestión y correlación de logs y eventos de dispositivos y sistemas SCADA que lo permitan.
- Permite la integración mediante API´s a otras soluciones.
- Posee capacidades de análisis y reportería forense para la investigación de causas y realización de auditorías sobre Sistemas de Control Industrial ICS.

## **4.6. Desarrollo**

En este apartado se observa los detalles de la instalación de la solución

## **4.6.1. Instalación y Configuración**

Configuraciones Base

Configuraciones de Linux

Cambio de nombre de hostname

Para realizar el cambio del nombre del equipo se debe realizar el cambio en el siguiente archivo: /etc/hostname.

Para realizar el cambio se utilizó el comando vi. Quedaría de la siguiente manera: vi /etc/hostname

Dentro del archivo editar el nombre del servidor.

Cambio de Tarjeta de Red

Ejecutar el comando: nmtui como se observa en la Figura 4.2

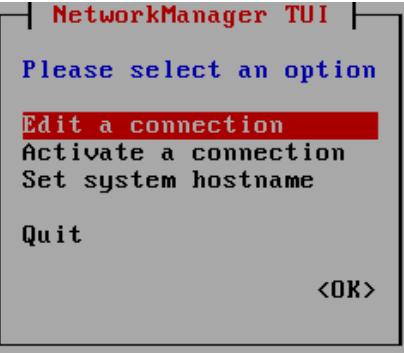

Figura 4.2

Instalación y configuración de NTP.

Para mantener la sincronización del tiempo entre los distintos servicios de Splunk se debe utilizar la herramienta NTP. Ejecutar las siguientes líneas para la instalación de NTP como se puede observar en la Figura 4.3.

- yum install epel-release
- yum -y install ntp
- systemctl start ntpd
- systemctl enable ntpd
- systemctl status ntpd

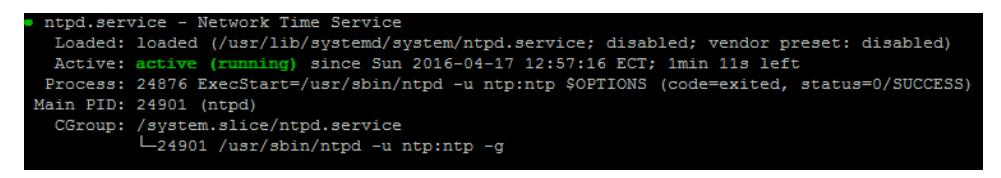

Figura 4.3

Adicional se requiere la configuración del servicio CHRONYD para el funcionamiento del NTP

Ejecutar los siguientes comandos:

- yum -y install chronyd
- systemctl start chronyd
- systemctl enable chronyd
- systemctl enable chronyd
- cd /etc/
- Agregar la siguiente línea en el archivo: vi /etc/chrony.conf -server 172.30.1.79 iburst

Ejecutar los siguientes comandos:

- chronyc sources
- systemctl restart chronyd
- systemctl restart ntpd

## **Instalación Splunk Search Head**

Para instalar Splunk Enterprise se debe ser usuario root y ejecutar:

- Descargar el archivo splunk-6.3.3-f44afce176d0-Linux-x86\_64.tgz en el servidor
- Ejecutar: tar xvzf splunk-6.3.3-f44afce176d0-Linux-x86\_64.tgz –C /opt
- Una vez descomprimido el archivo ir a la ruta: /opt/splunk/bin
- Ejecutar el comando para el inicio automático ./splunk enable bootstart root
- Para iniciar Splunk ejecutar: ./splunk start
- Aceptar la licencia

## **Configuración Splunk Search Head**

## **Instalación de Licencia**

El archivo .license que se recibió por correo debe ser instalado en el servidor principal de Splunk y se siguein los pases que se detallan mas adelante y como se muestra en la Figura 4.4 y 4.5.

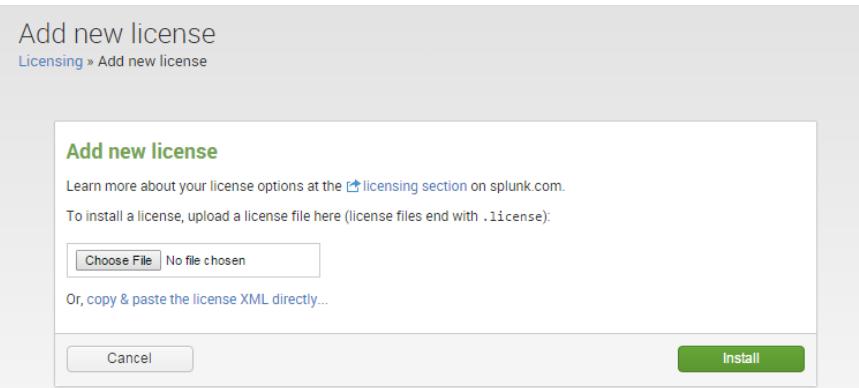

Figura 4.4

- $\bullet$  Ir a Settings > Licensing
- Seleccionar add licence
- Seleccionar con el botón browser y escoger el archivo de licencia
- Seleccionar Install
- Se deberá reiniciar el servicio de Splunk
- Luego reingresar a la configuración de licencia
- Seleccionar change to slave
- Seleccionar Designate this Splunk instance, SALVSERV-SIEM1, as the master license server
- Save

#### **Change master association**

This server, cjaramillo, is currently acting as a master license server.

© Designate this Splunk instance, cjaramillo, as the master license server

Choosing this option will:

- . Point the local indexer at the local master license server
- Disconnect the local indexer from any remote license server
- $\bigcirc$  Designate a different Splunk instance as the master license server

Choosing this option will:

Cancel

- . Deactivate the local master license server
- Point the local indexer at license server specified below · Discontinue license services to remote indexers currently pointing to this server

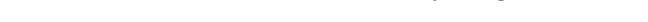

Figura 4.5

## **Configuración de los Search Peers**

(Para realizar este procedimiento primero deben estar instalados los indexers), ventana de interfaz gráfica se detalla en Figura 4.6.

- Ir a Settings > Distributed Search
- Seleccionar Add New Search Peers
- Escribir las IPs de los indexers uno a la vez:
	- $-1$ xx.xx.xx.xx
	- 1xx.xx.xx.xx

Save

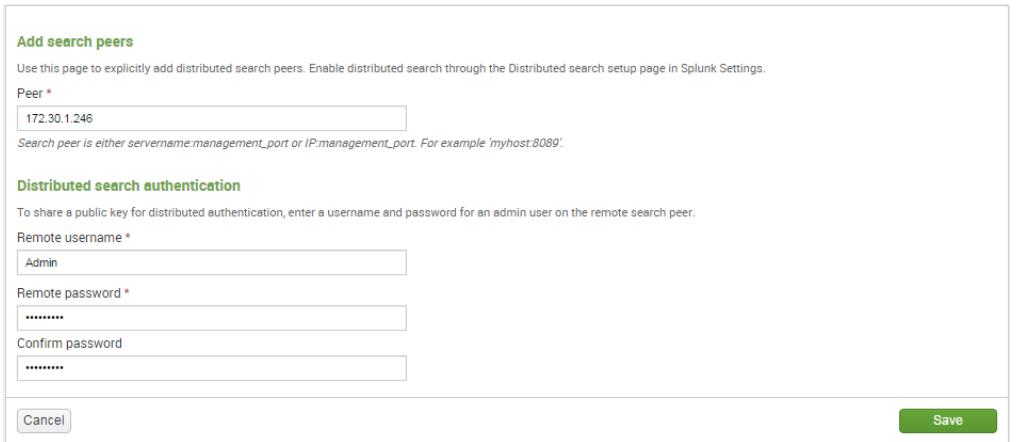

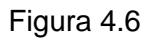

La configuración debe quedar como se muestra en la Figura 4.7.

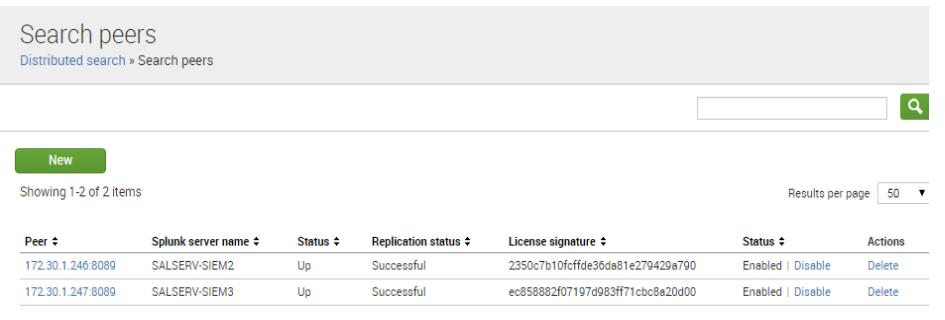

Figura 4.7

# **Configuración de Nombre de la Instancia de Splunk y Puertos Web**

Esto se muestra en la Figura 4.8

- Ir a Settings > General Settings
- Poner el Nombre de la instancia (SALSERV-SIEM1)
- Enable SSL: YES
- Web Port : xxxx

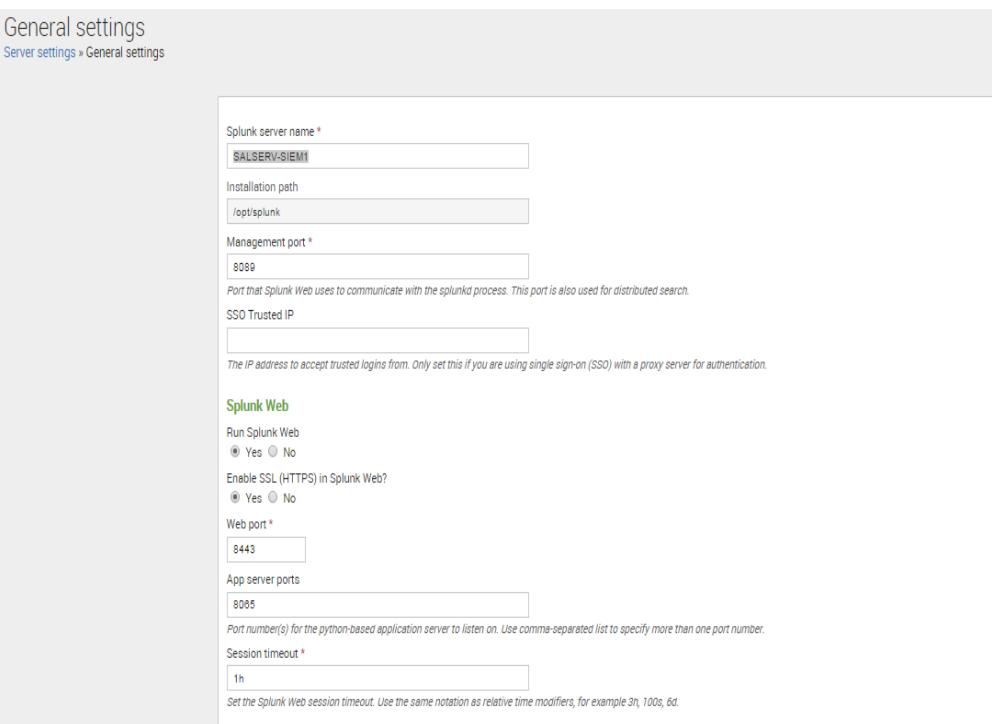

Figura 4.8

## **Instalación Splunk Indexers**

Para instalar Splunk Enterprise se debe ser usuario root y ejecutar:

- Descargar el archivo splunk-6.3.3-f44afce176d0-Linux-x86\_64.tgz en el servidor
- Ejecutar: tar xvzf splunk-6.3.3-f44afce176d0-Linux-x86\_64.tgz –C /opt
- Una vez descomprimido el archivo ir a la ruta: /opt/splunk/bin
- Ejecutar el comando para el inicio automático ./splunk enable bootstart root
- Para iniciar Splunk ejecutar: ./splunk start
- Aceptar la licencia

## **Configuración Splunk Indexers**

Ejecutar el siguiente comando para que las instancias de Splunk sean configurables desde el Search Head, en la ruta /opt/splunk/bin

./splunk set deploy-poll 1xx.xx.xx.xx:xxxx

Ejecutar el siguiente comando para que los Indexadores de Splunk puedan recibir los datos de los agentes, en la ruta /opt/splunk/bin

./splunk enable listen xxxx

## **Configuración de licencia en Indexers**

La licencia es administrada por el Search Head, se debe realizar los siguientes pasos para configurar los indexers como dependientes:

- Ingresar via web al indexador (1xx.xx.xx.xx.xxxx / 1xx.xx.xx.xx.xxxxx)
- $\bullet$  Ir a Settings > licensig
- Seleccionar change to slave
- Seleccionar la segunda opción
- Escribir la URL del servidor central de la licencia

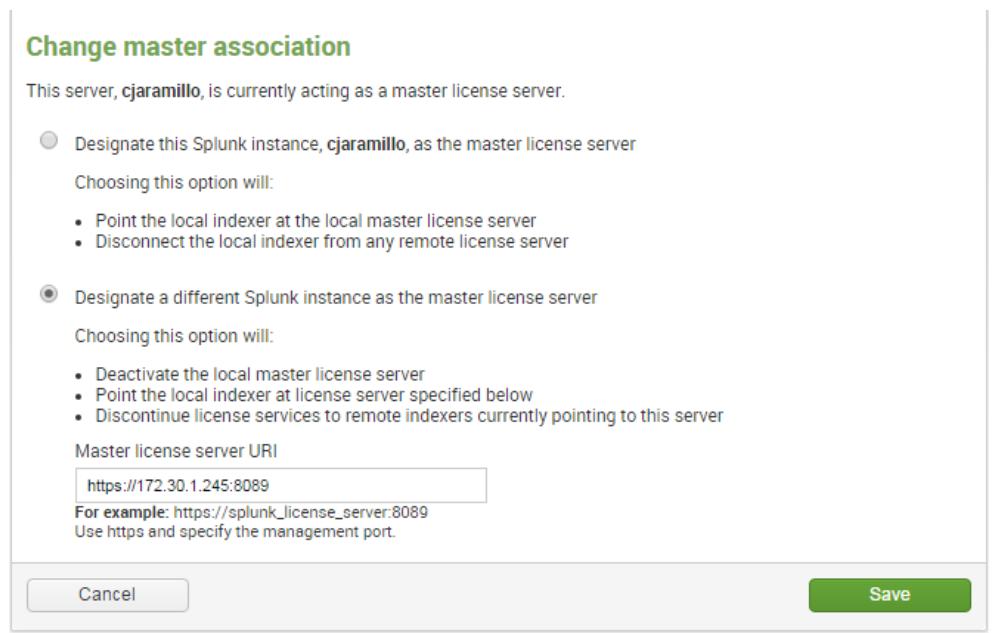

Figura 4.9

En el Anexo 2 se observa el detalle de la configuración global que se realizó a toda la solución.

# **CAPÍTULO 5**

# **5. PRUEBAS Y ANÁLISIS DE RESULTADOS**

En este último capítulo se observa las pruebas y análisis que se realizaron una vez implementada la solución.

## **5.1. Pruebas realizadas**

Una vez efectuada la instalación de la infraestructura necesaria para el funcionamiento de la solución, se procede con la certificación de los casos de uso, los mismos que serán probados con un guion de pruebas, que nos permitirá seguir la ejecución del procedimiento de los casos y llegar a una aceptación consensuada del presente documento.

Se identificó los requerimientos de CNEL EP y se probaron los siguientes casos de uso:

- UC-01 Acceso a la consola principal de Splunk
- UC-02 Búsqueda y filtrado de información
- UC-03 Gestión de Dashboards
- UC-04 Creación y configuración de alertas
- UC-05 Categorización de activos
- UC-06 Utilizar y verificar el sistema de monitoreo propio Splunk On Splunk (SOS)
- UC-07 Utilización de indicadores y análisis de datos
- UC-08 Gestión de la base de conocimientos de amenazas
- UC-09 Correlacionar eventos
- UC-10 Análisis de incidentes
- UC-11 Captura de información
- UC-12 Generación de reportes

A continuación se detallan los planes de prueba para los casos de uso.

 Caso de uso 01 - Acceso a la consola principal de Splunk como se obseva en la Tabla 7 y Tabla 8.

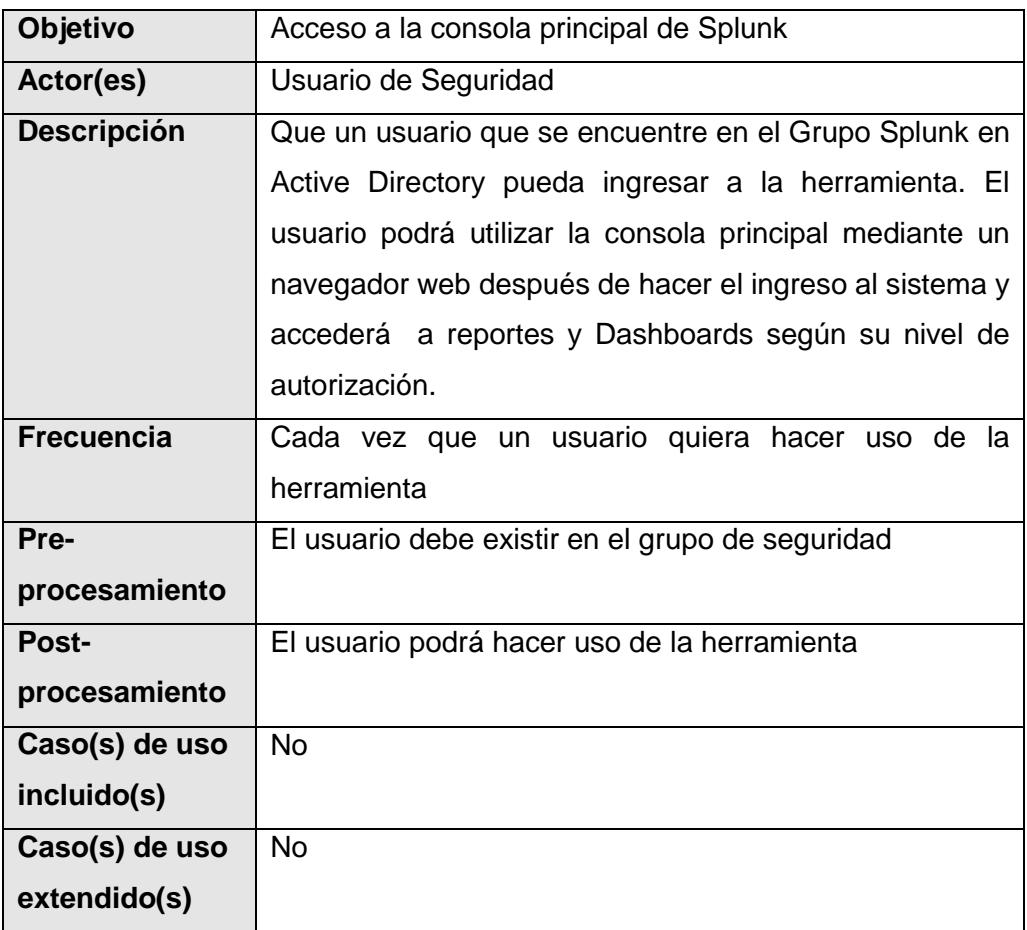

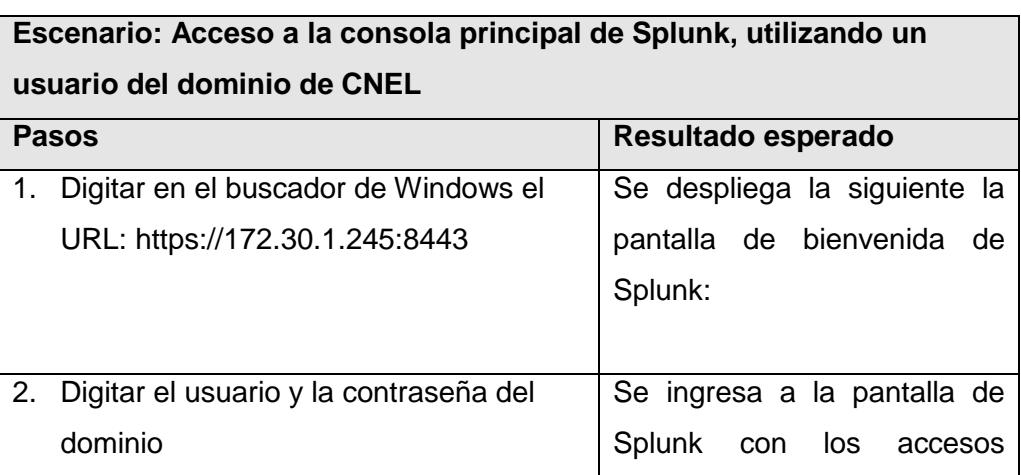

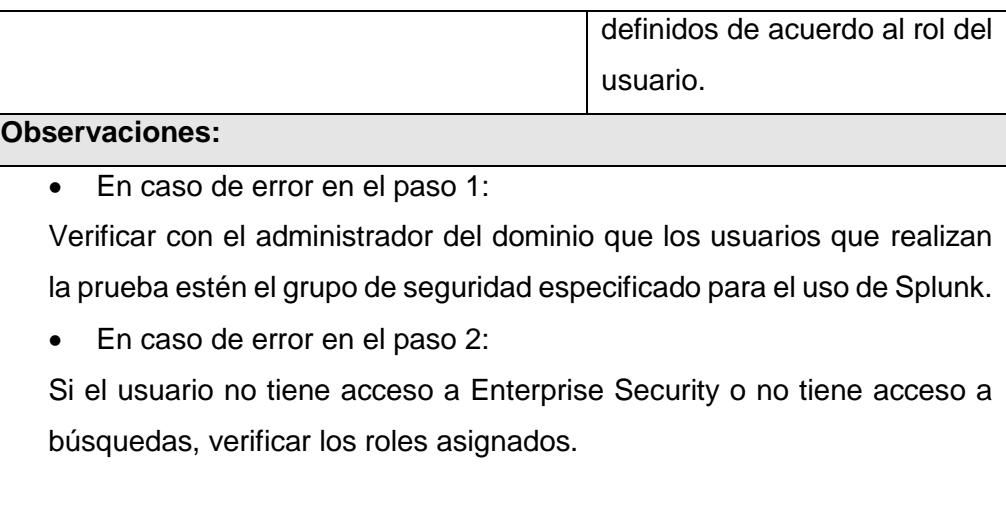

## Tabla 8

 Caso de uso 02 - Búsqueda y filtrado de información como se observa en la Tabla 9 y Tabla 10.

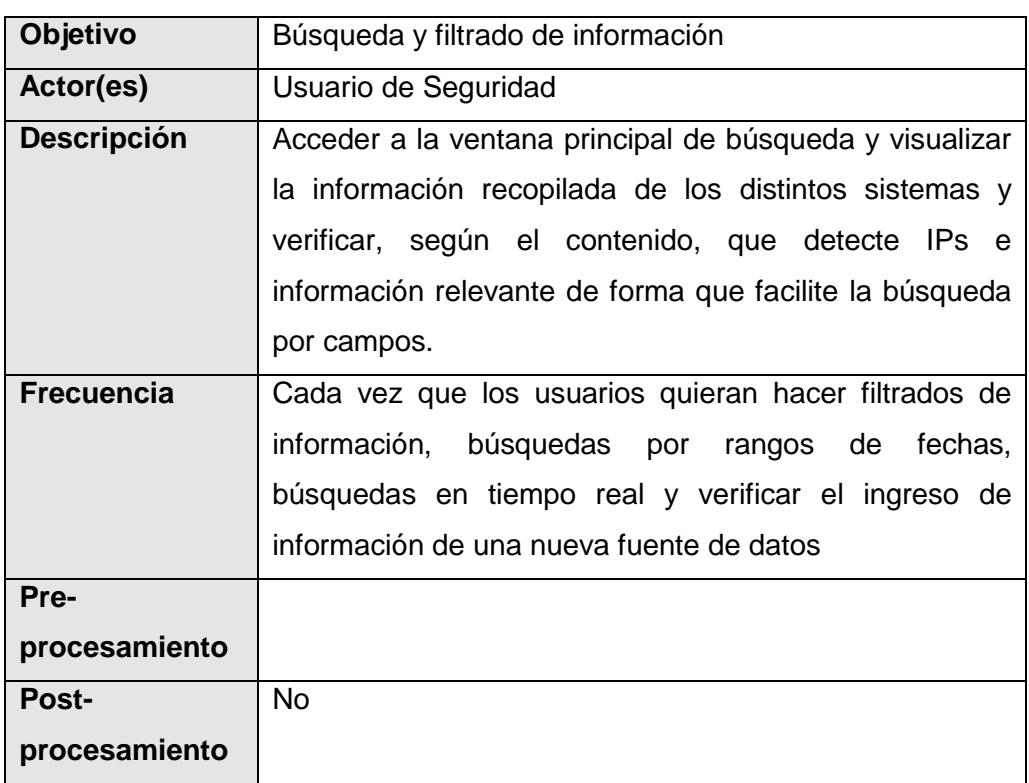

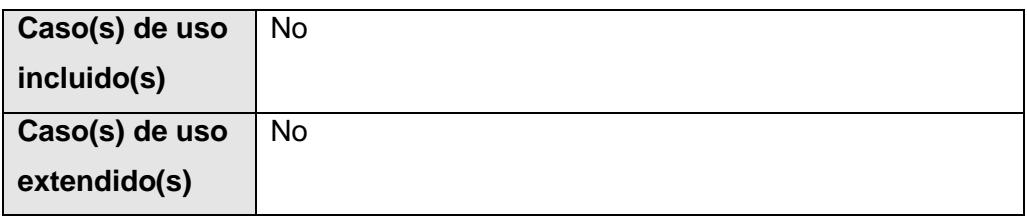

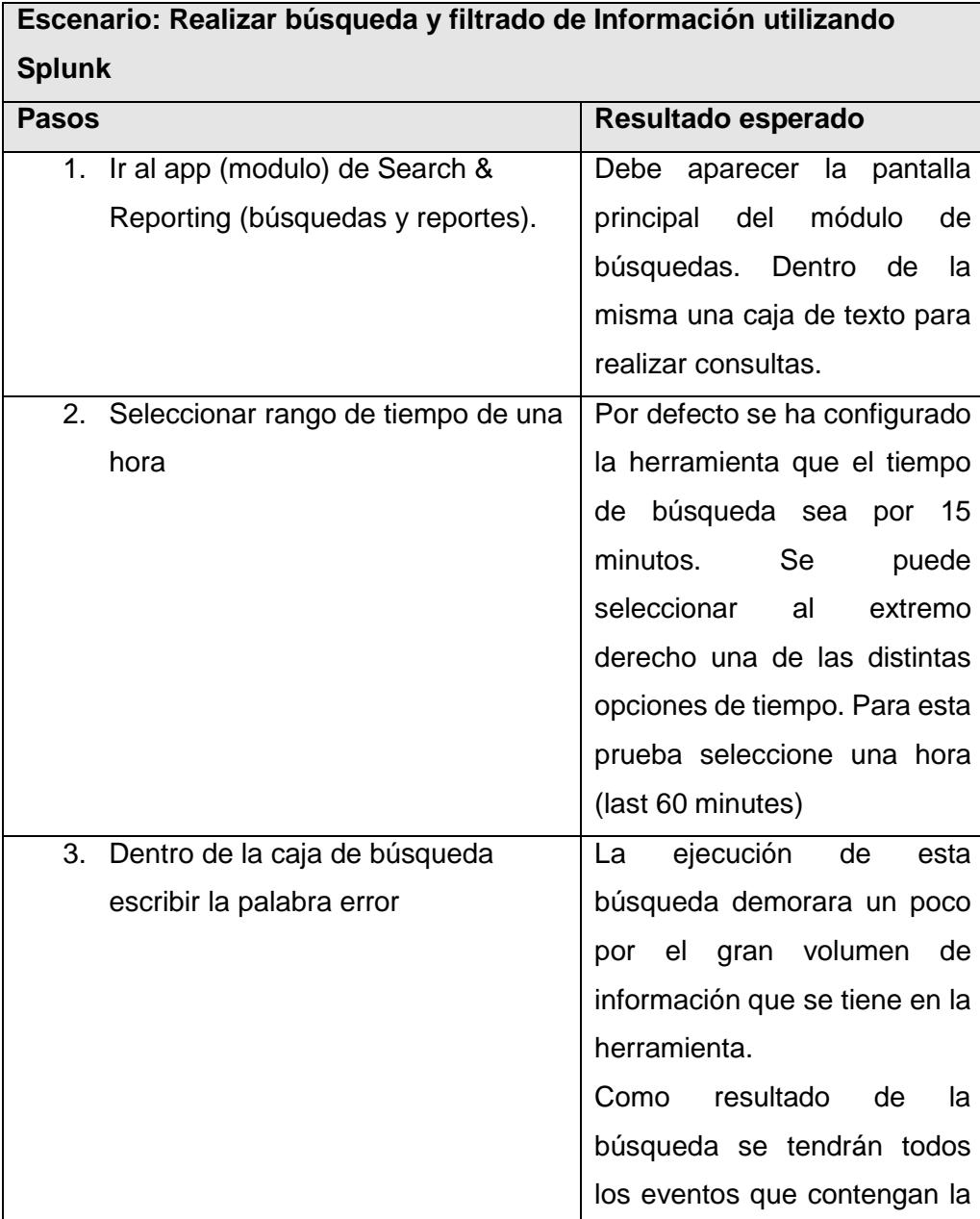

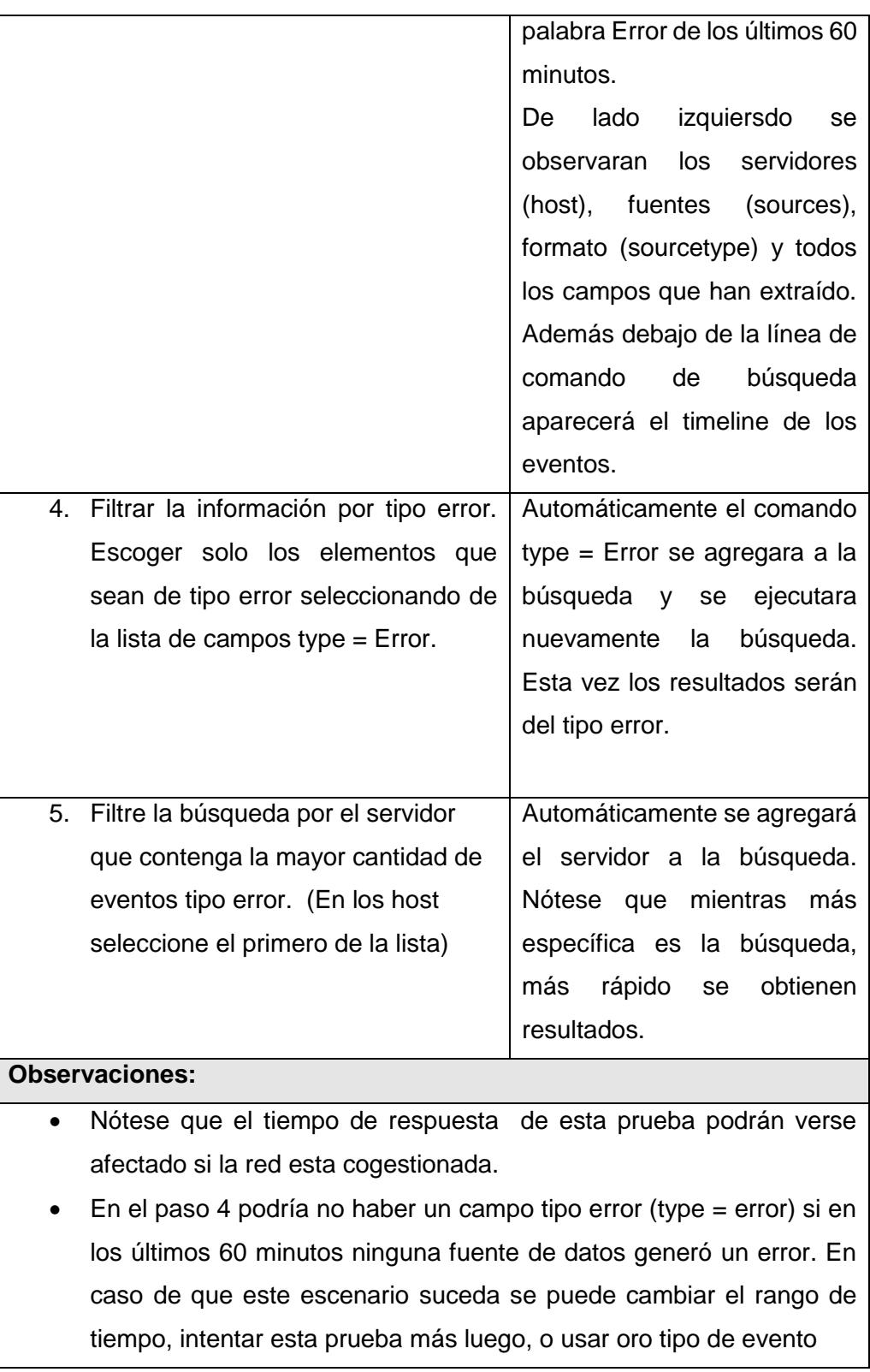

 Caso de uso 03 - Gestión de Dashboards, como se observa en la Tabla 11 y Tabla 12.

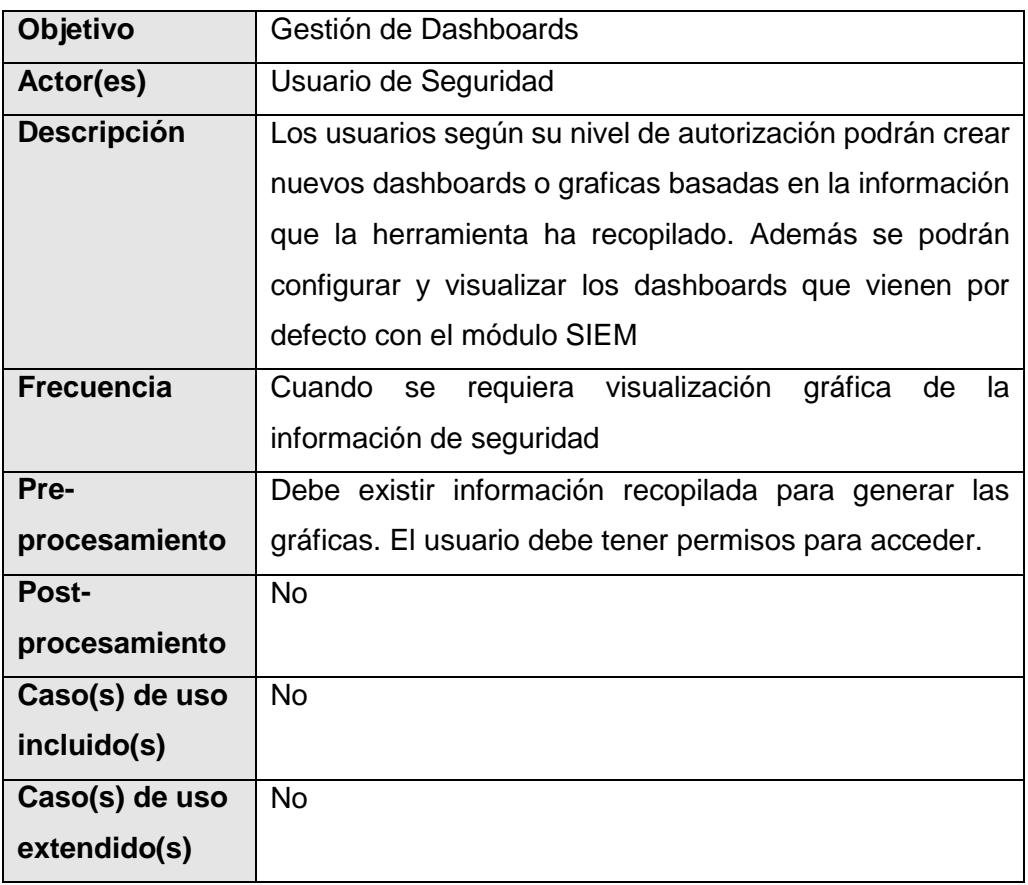

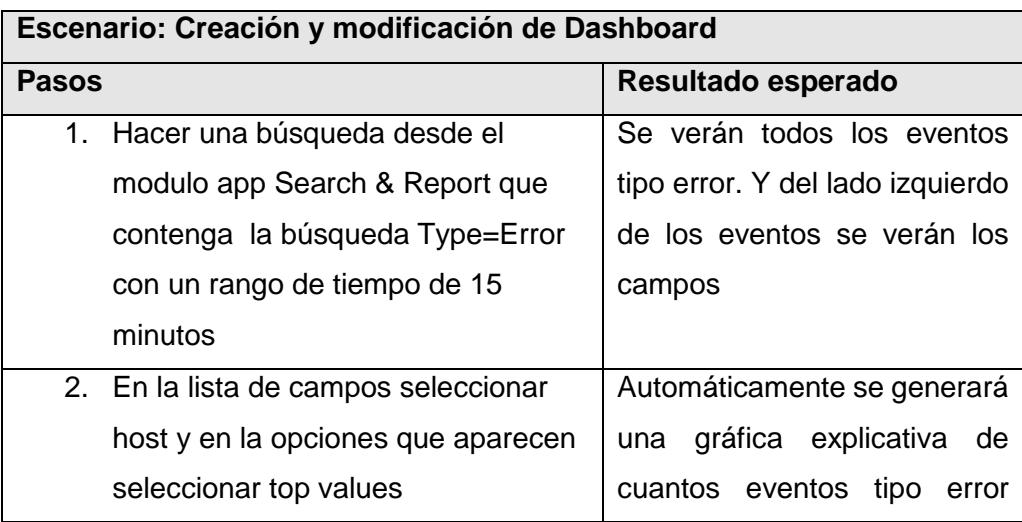

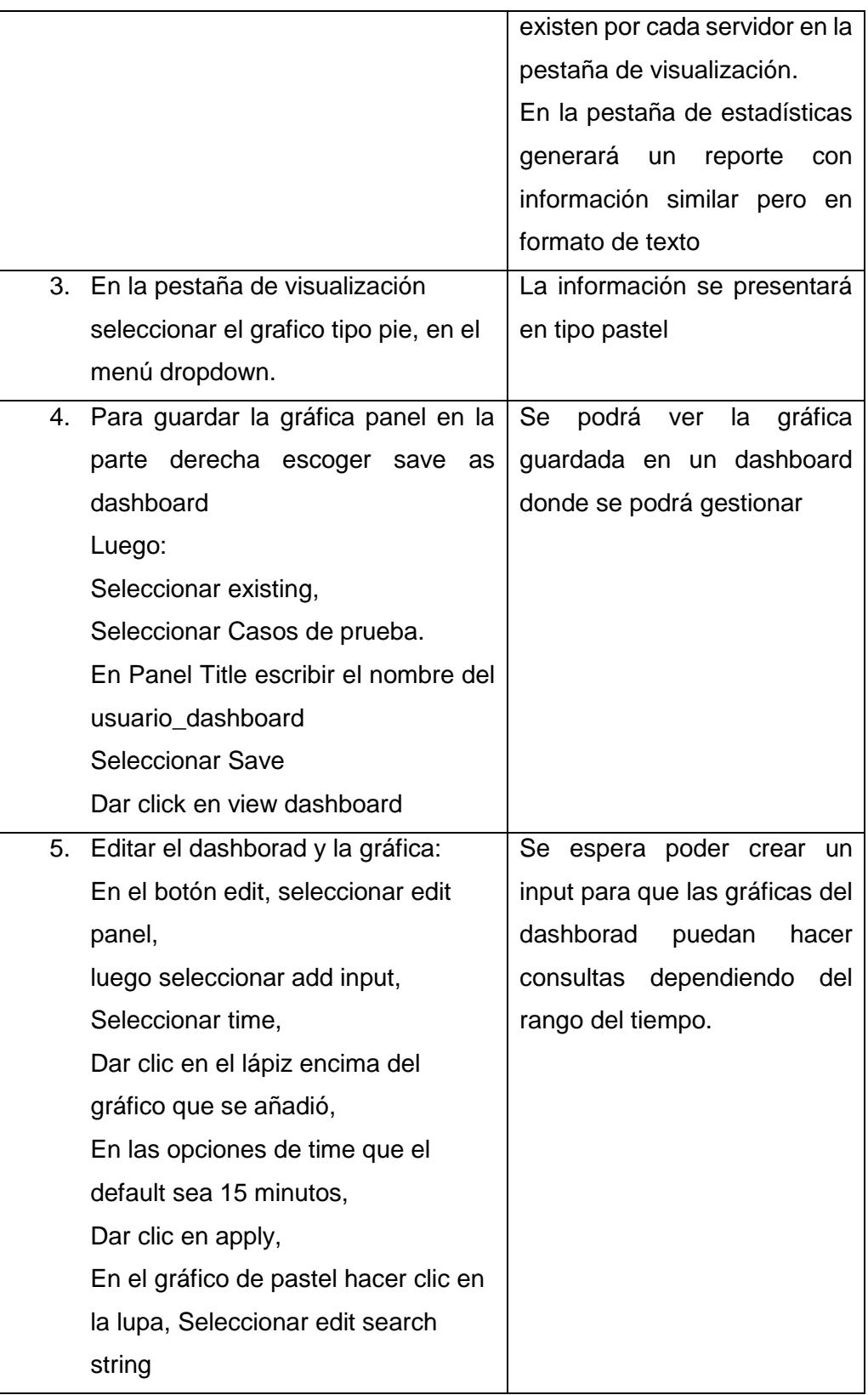

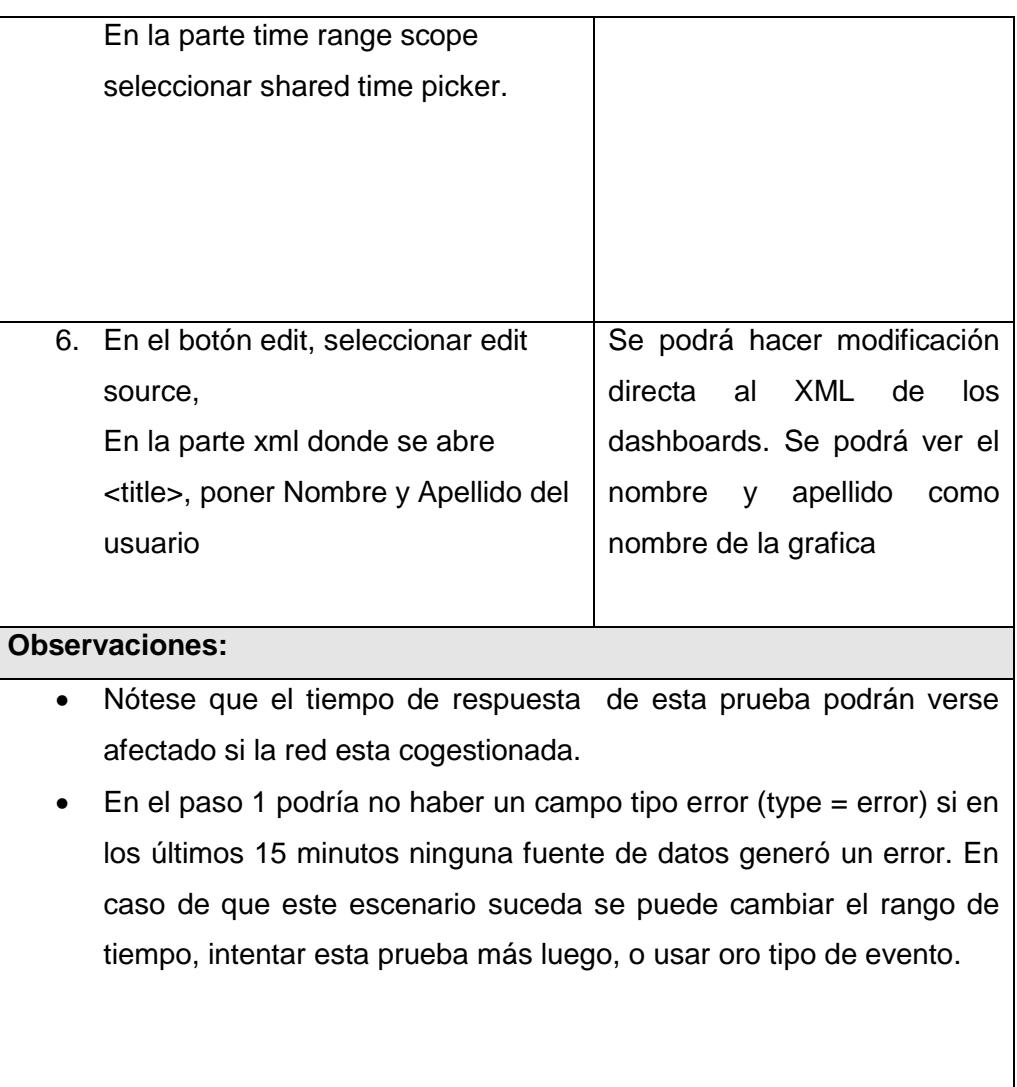

# Tabla 12

 Caso de uso 04 - Creación y configuración de alertas, como se observa en la Tabla 13 y Tabla 14.

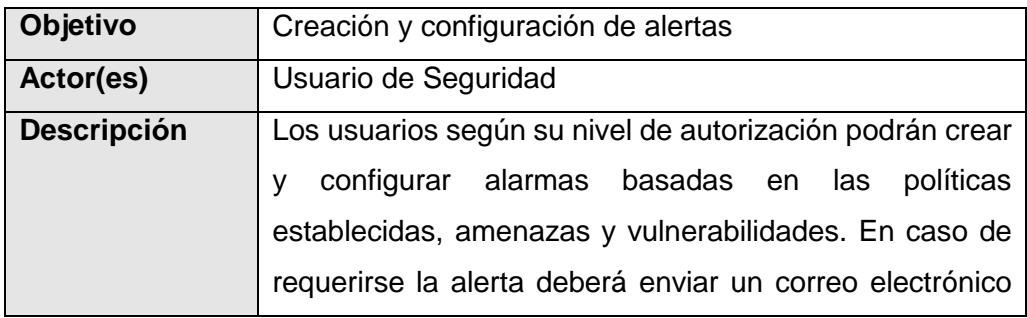

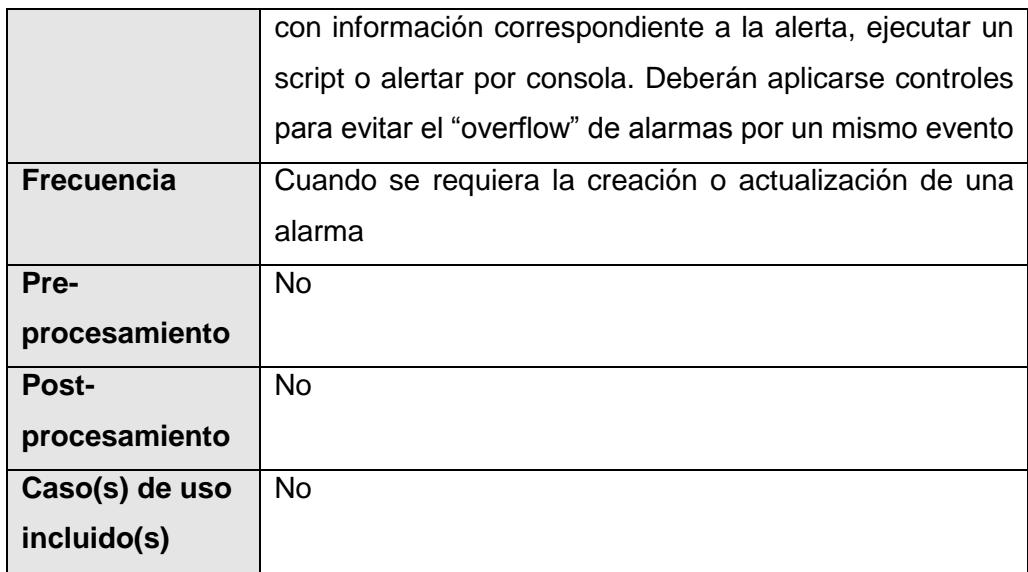

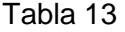

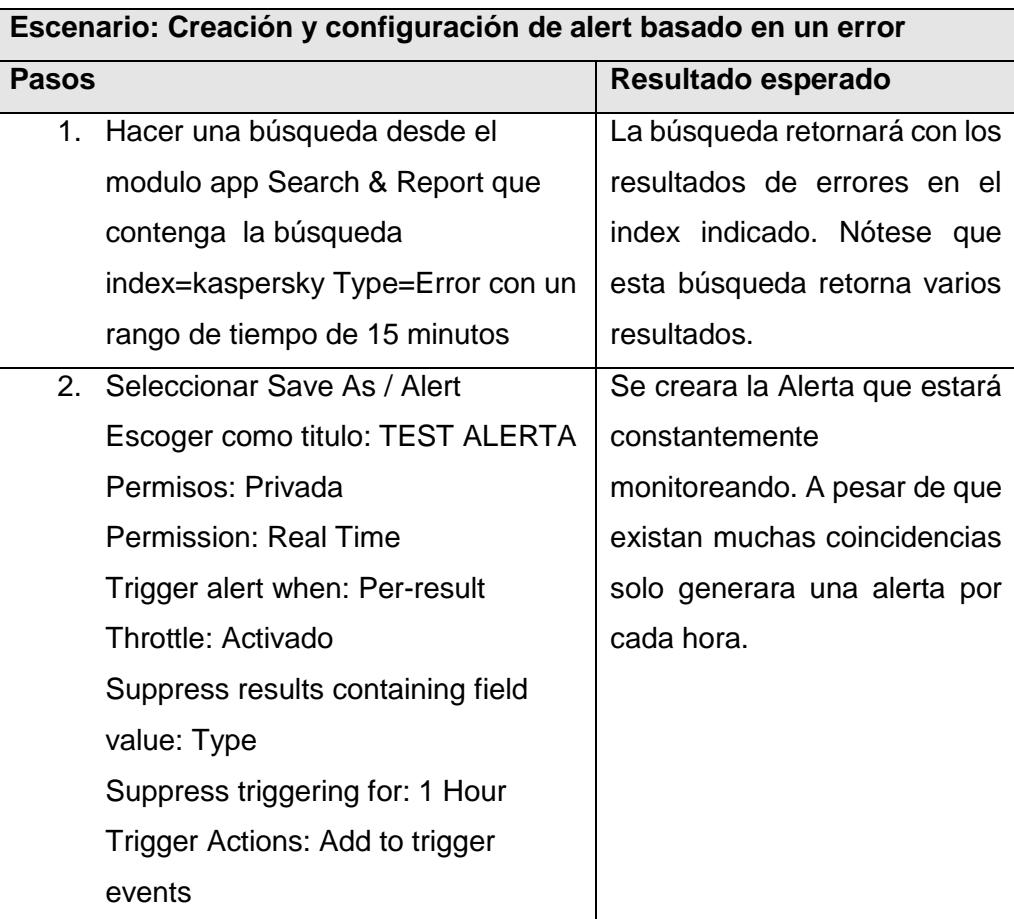

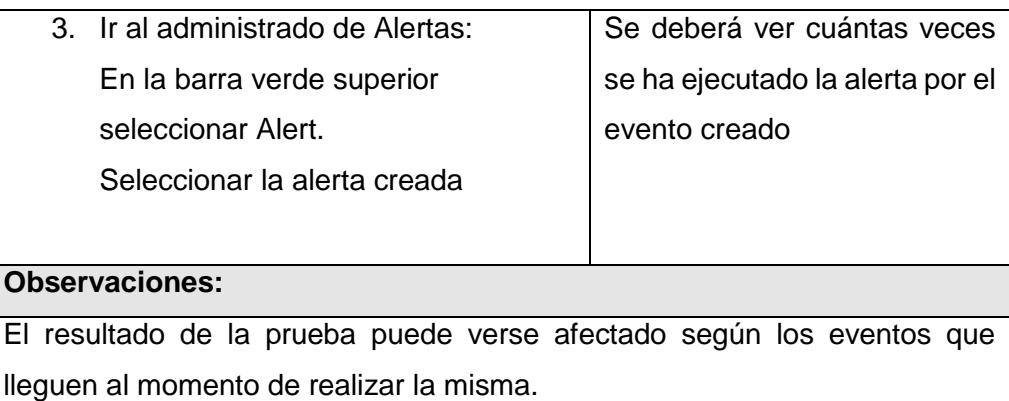

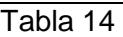

 Caso de uso 05 - Categorización de Información, como se observa en la Tabla 15 y Tabla 16.

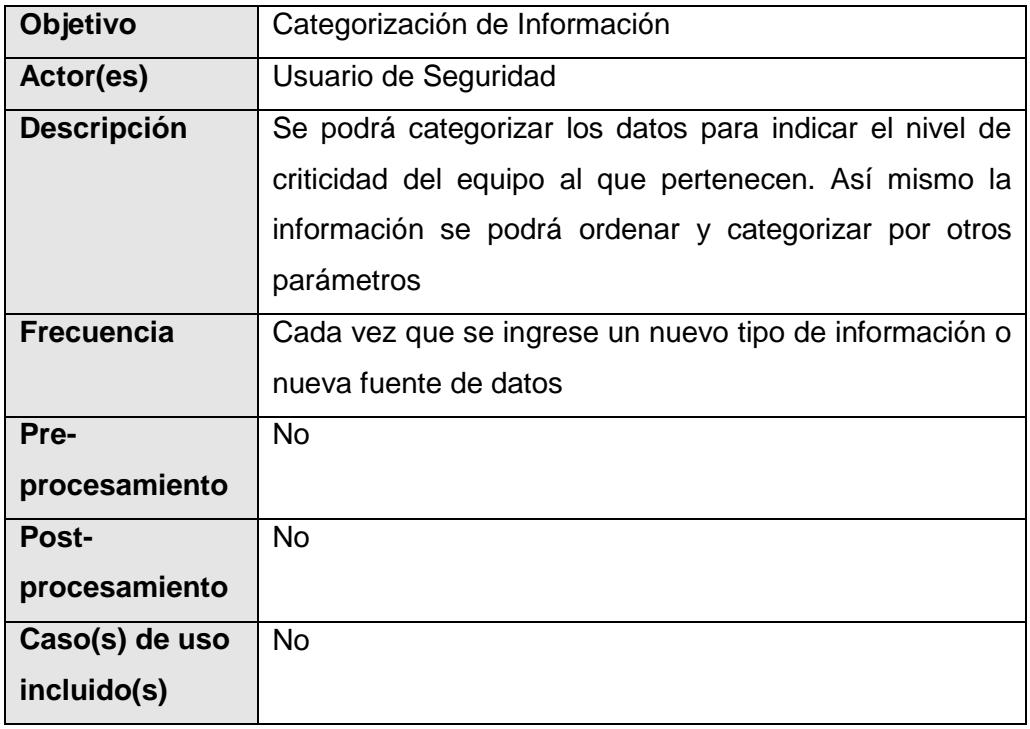

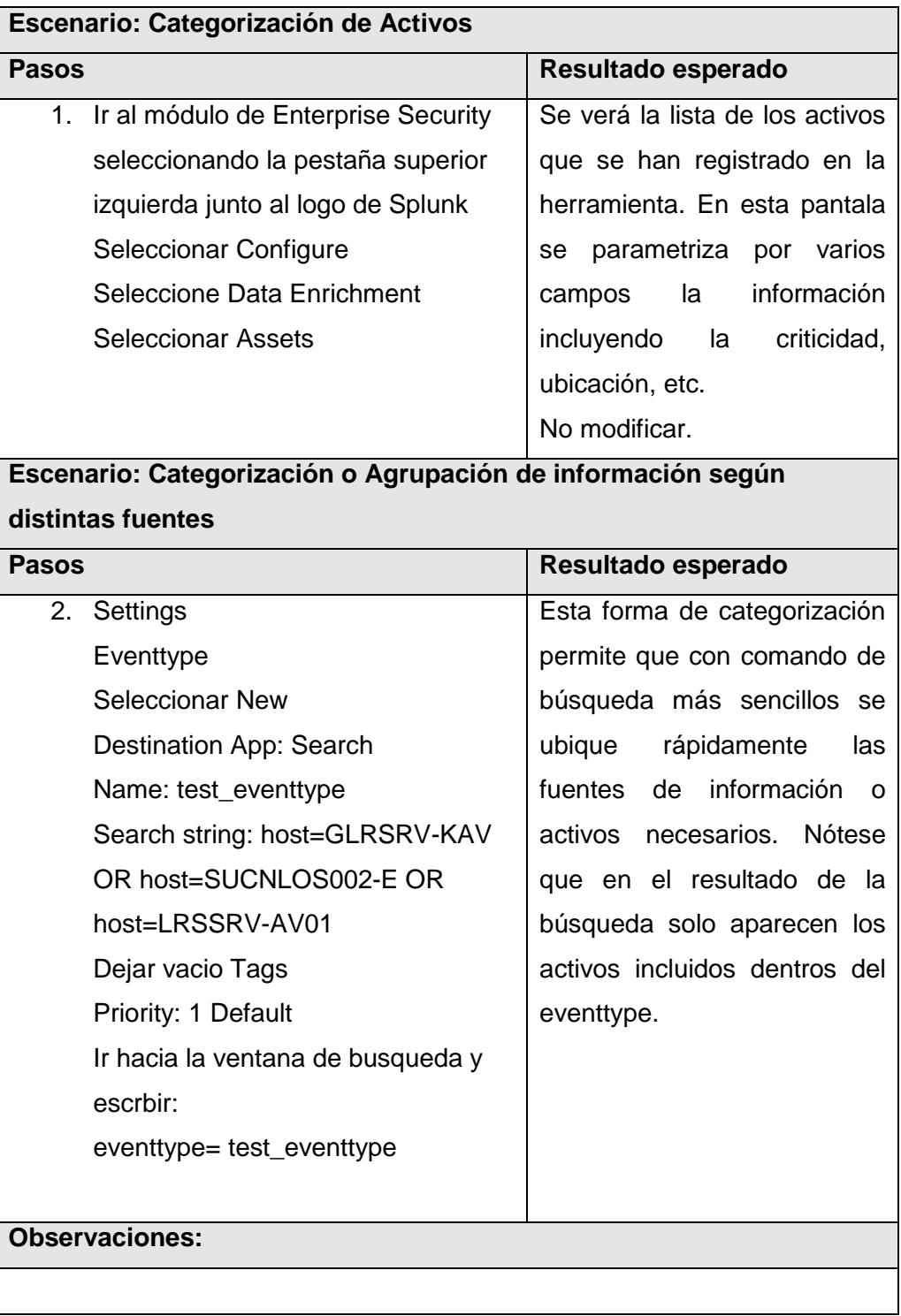

 Caso de uso 06 - Utilizar y verificar el sistema de monitoreo propio Splunk On Splunk (DMC), como se observa en la Tabla 17 y Tabla 18.

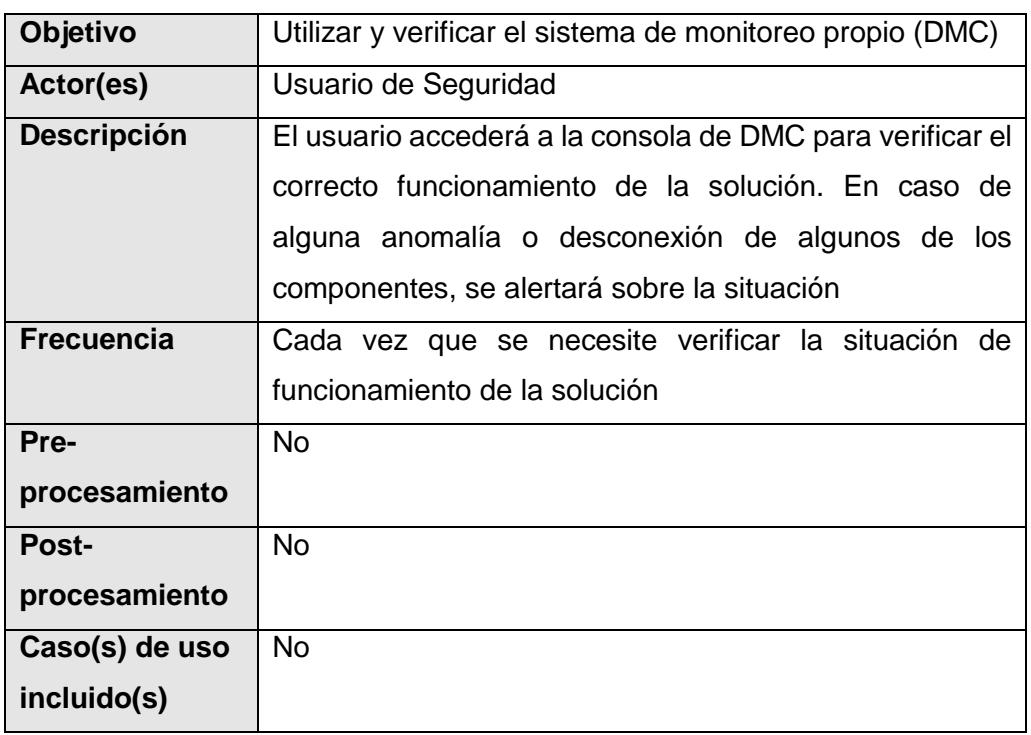

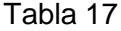

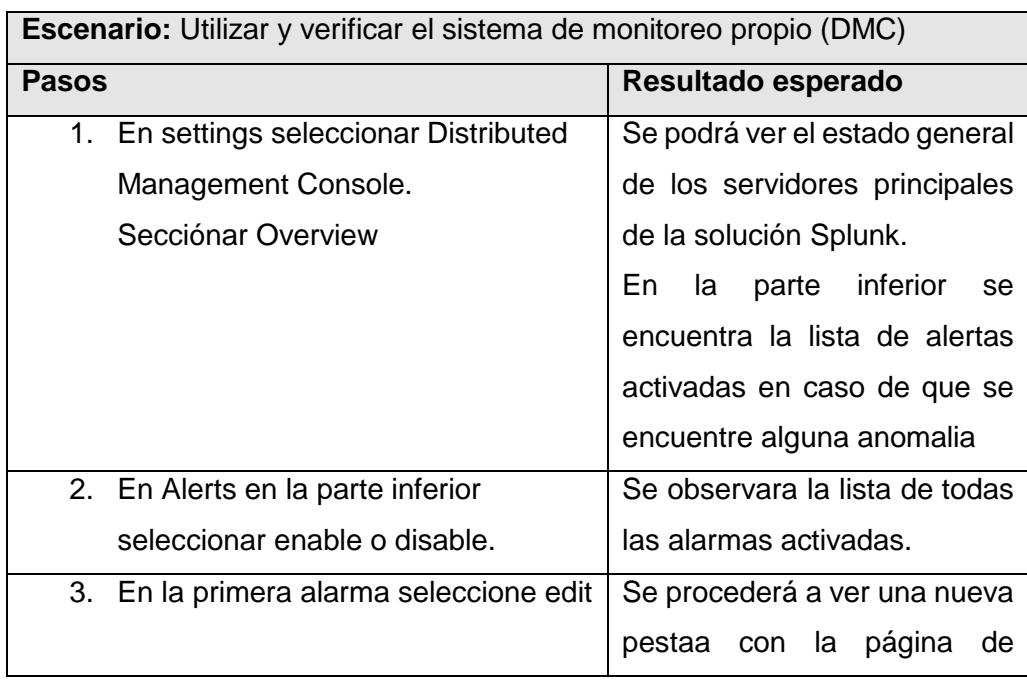

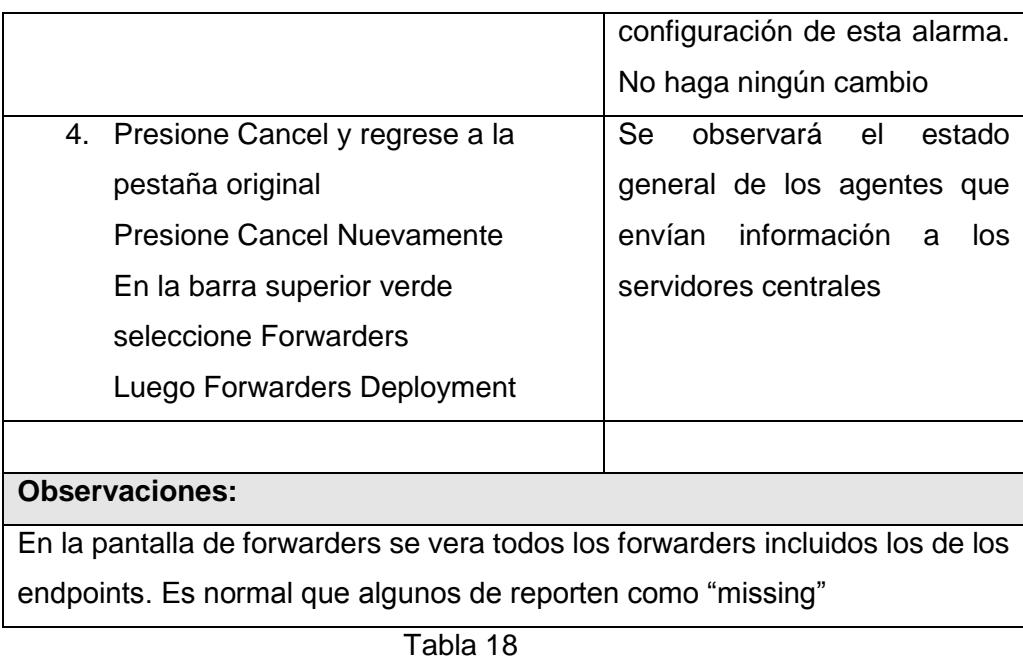

 Caso de uso 07 - Utilización de indicadores y análisis de datos, como se observa en la Tabla 19 y Tabla 20.

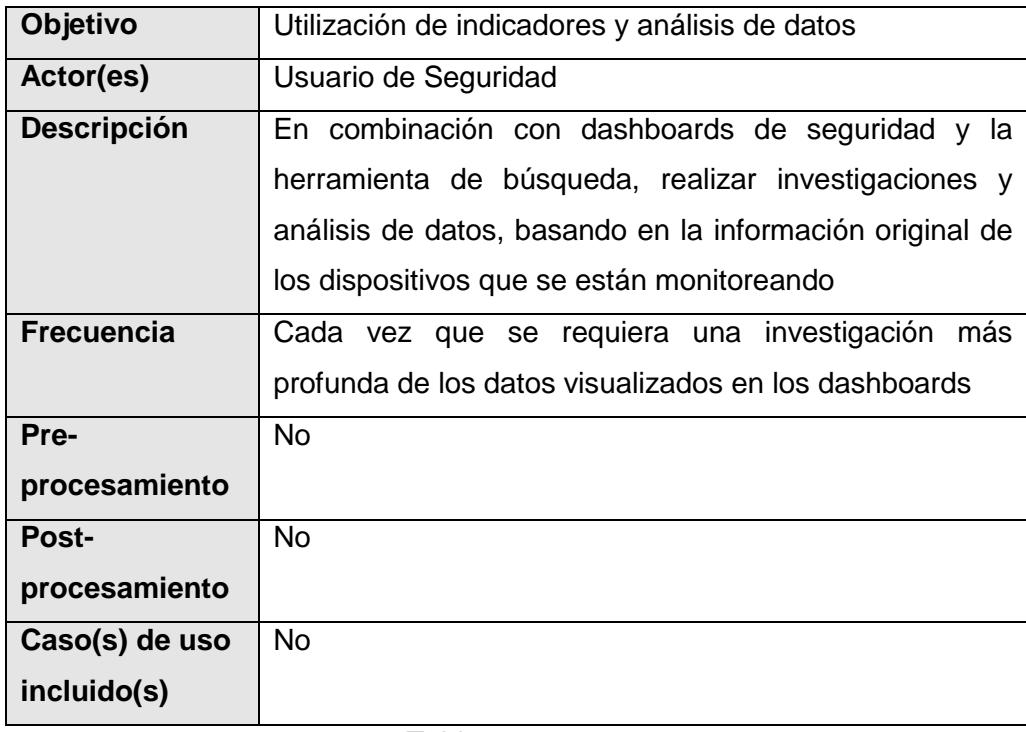

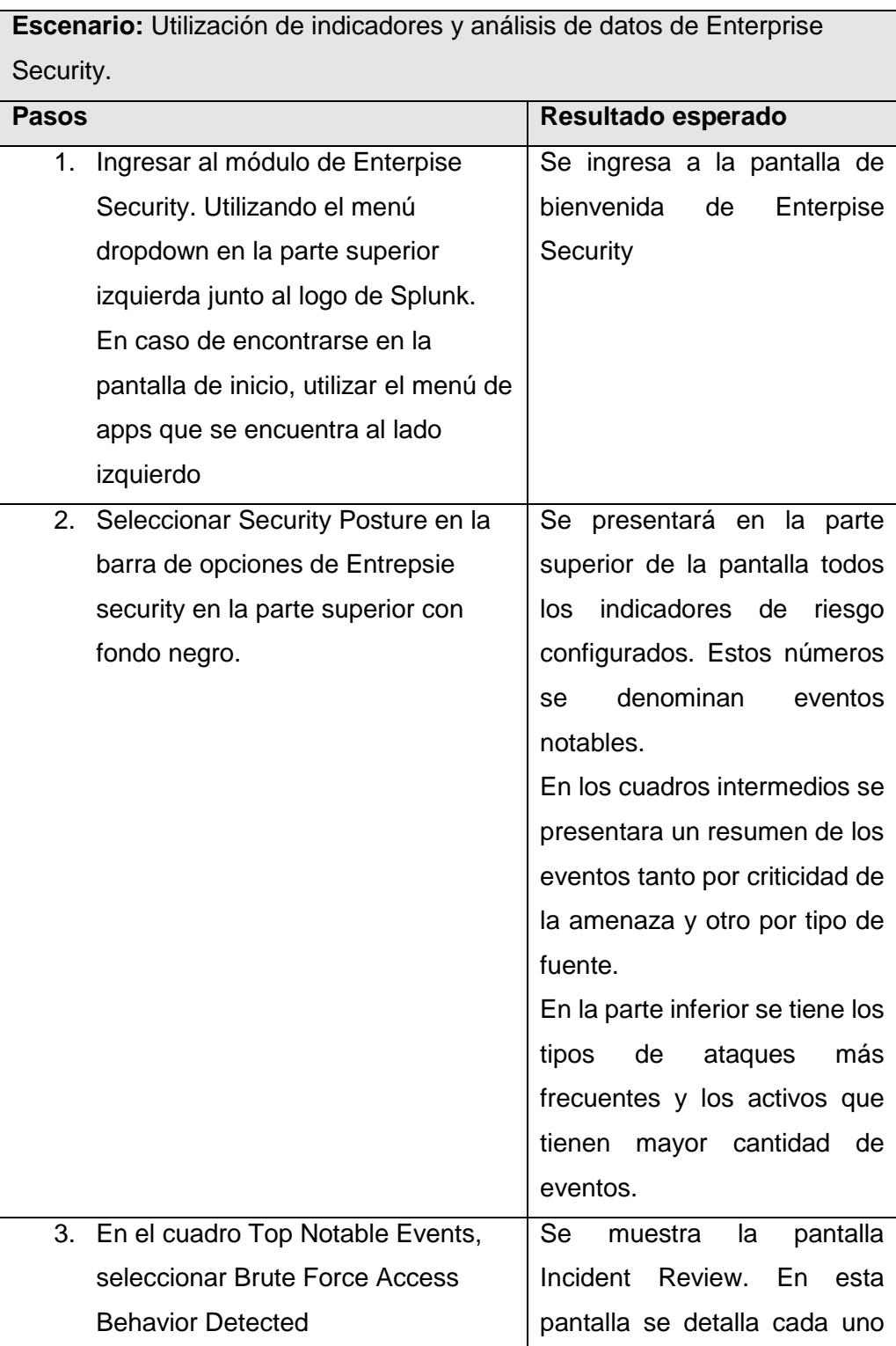

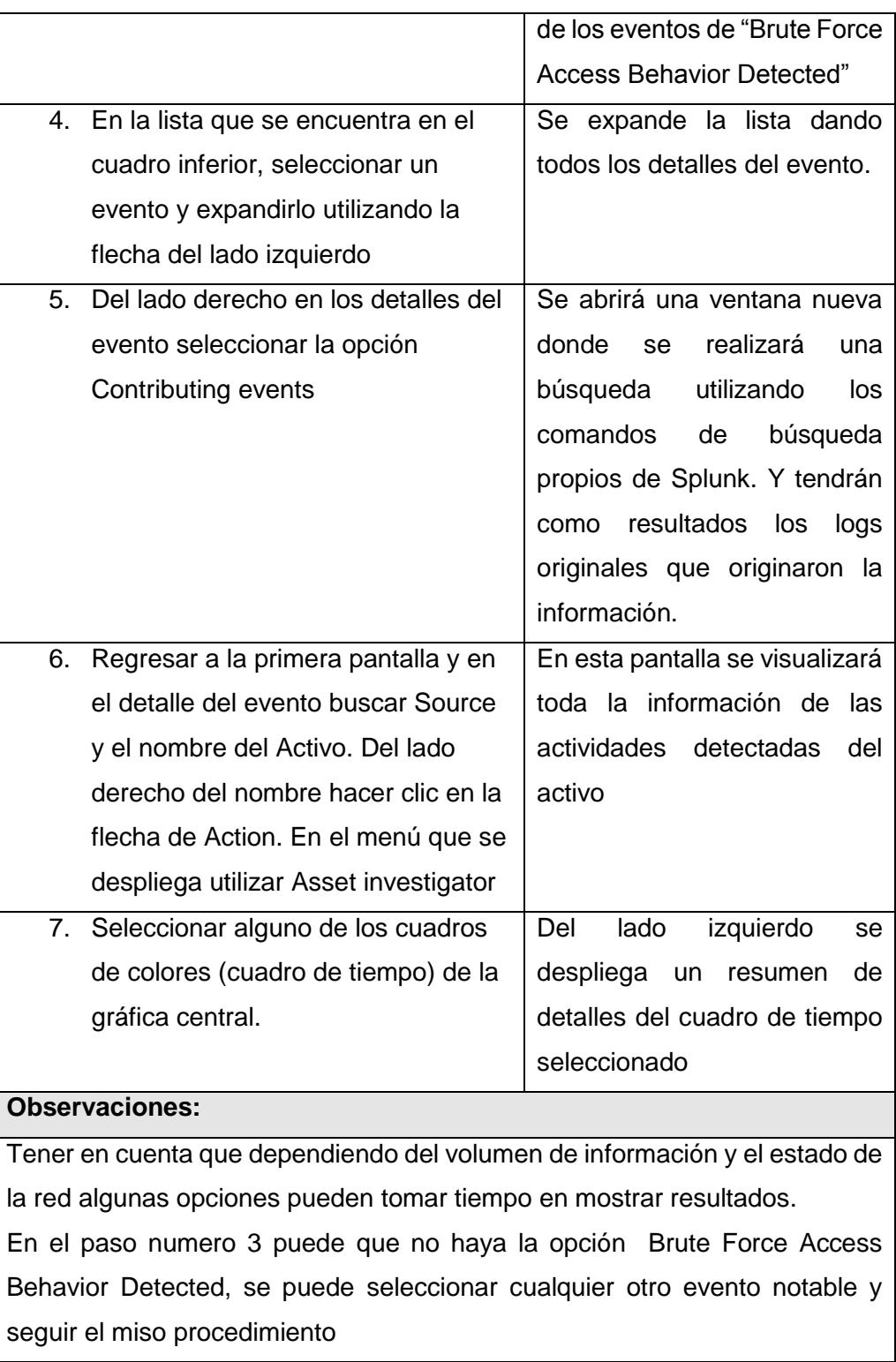

 Caso de uso 08 - Gestión de la base de conocimientos de amenazas, como se observa en la Tabla 21 y Tabla 22.

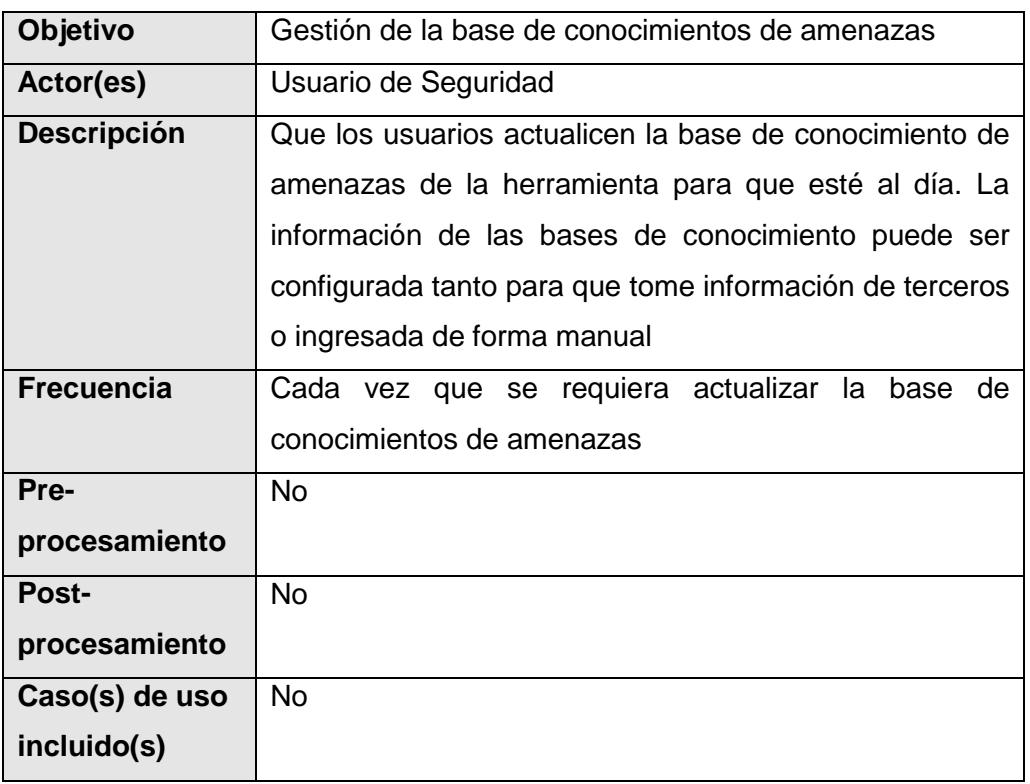

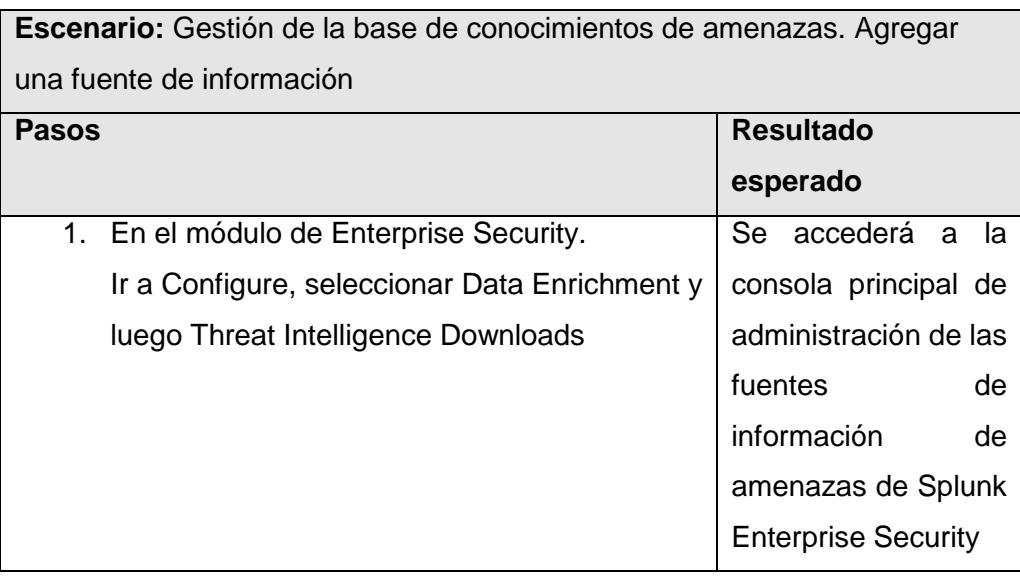

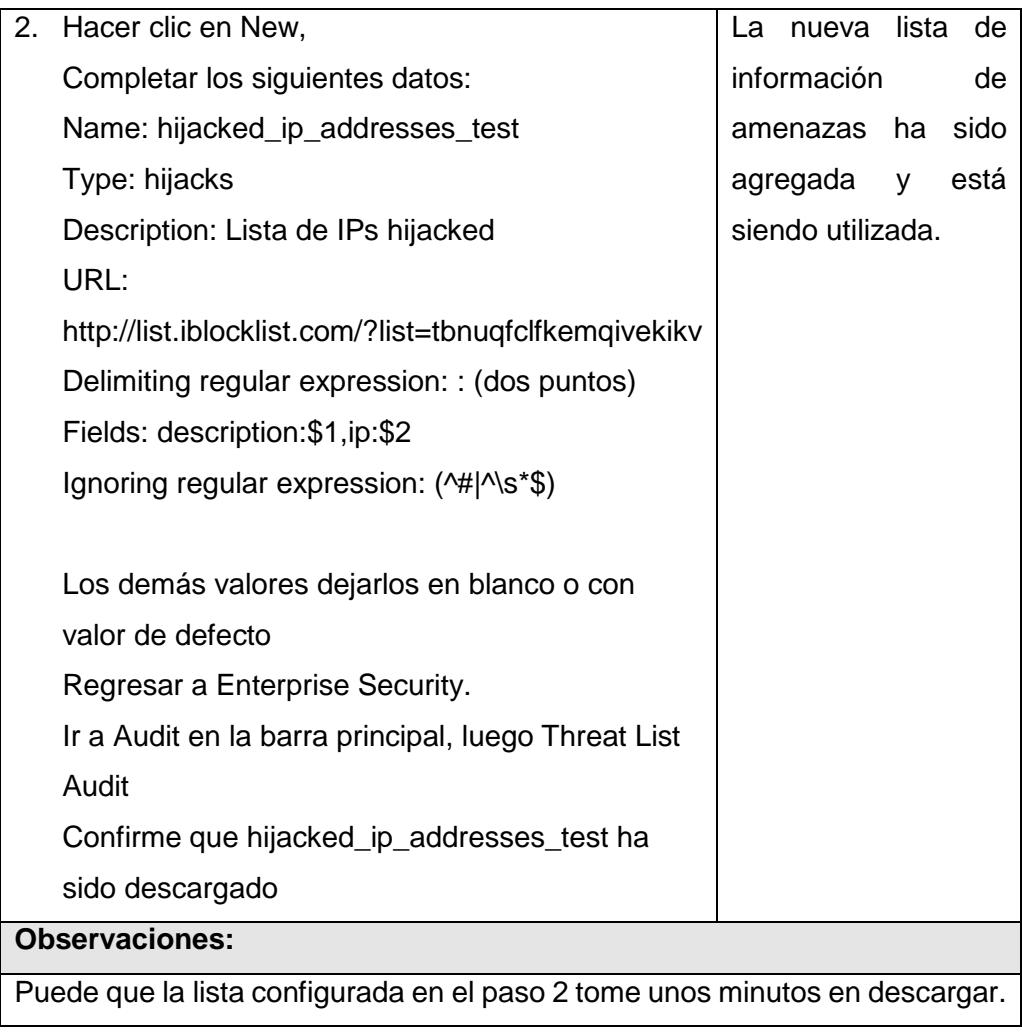

Tabla 22

 Caso de uso 09 - Correlacionar eventos, como se observa en la Tabla 23 y Tabla 24.

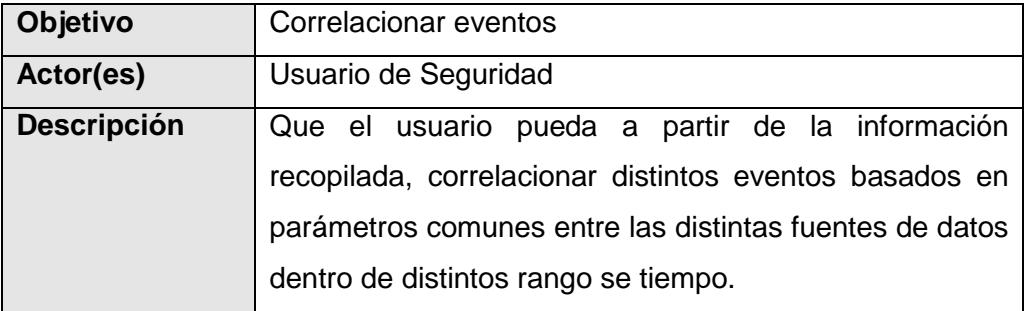

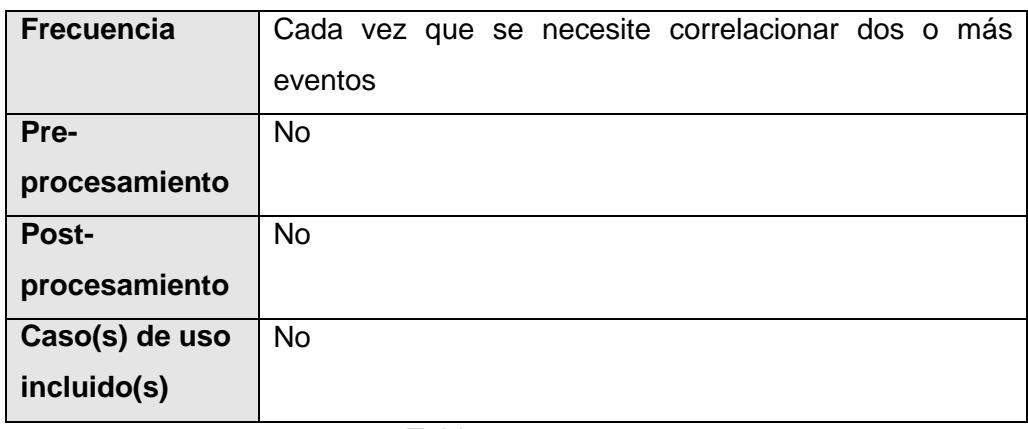

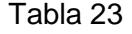

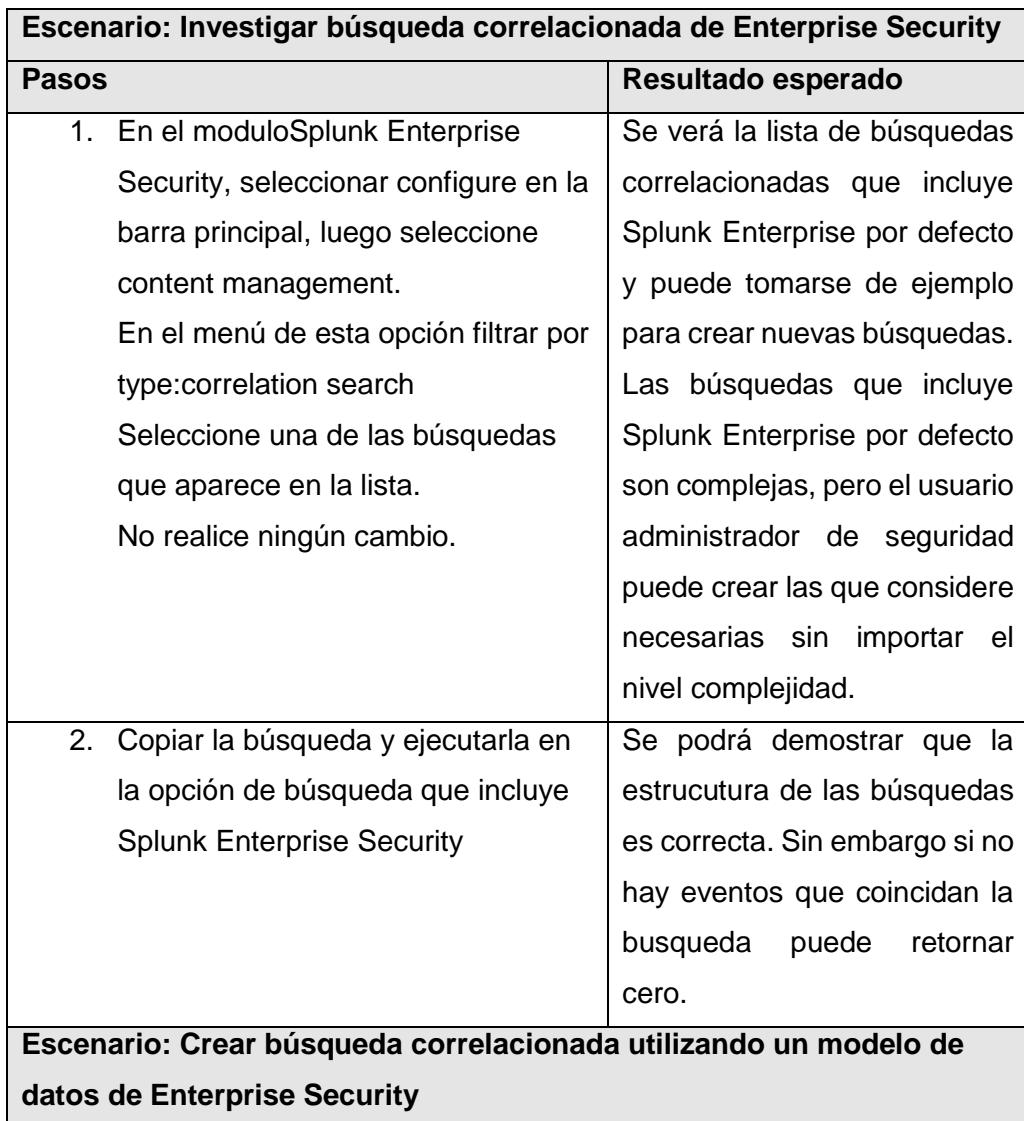

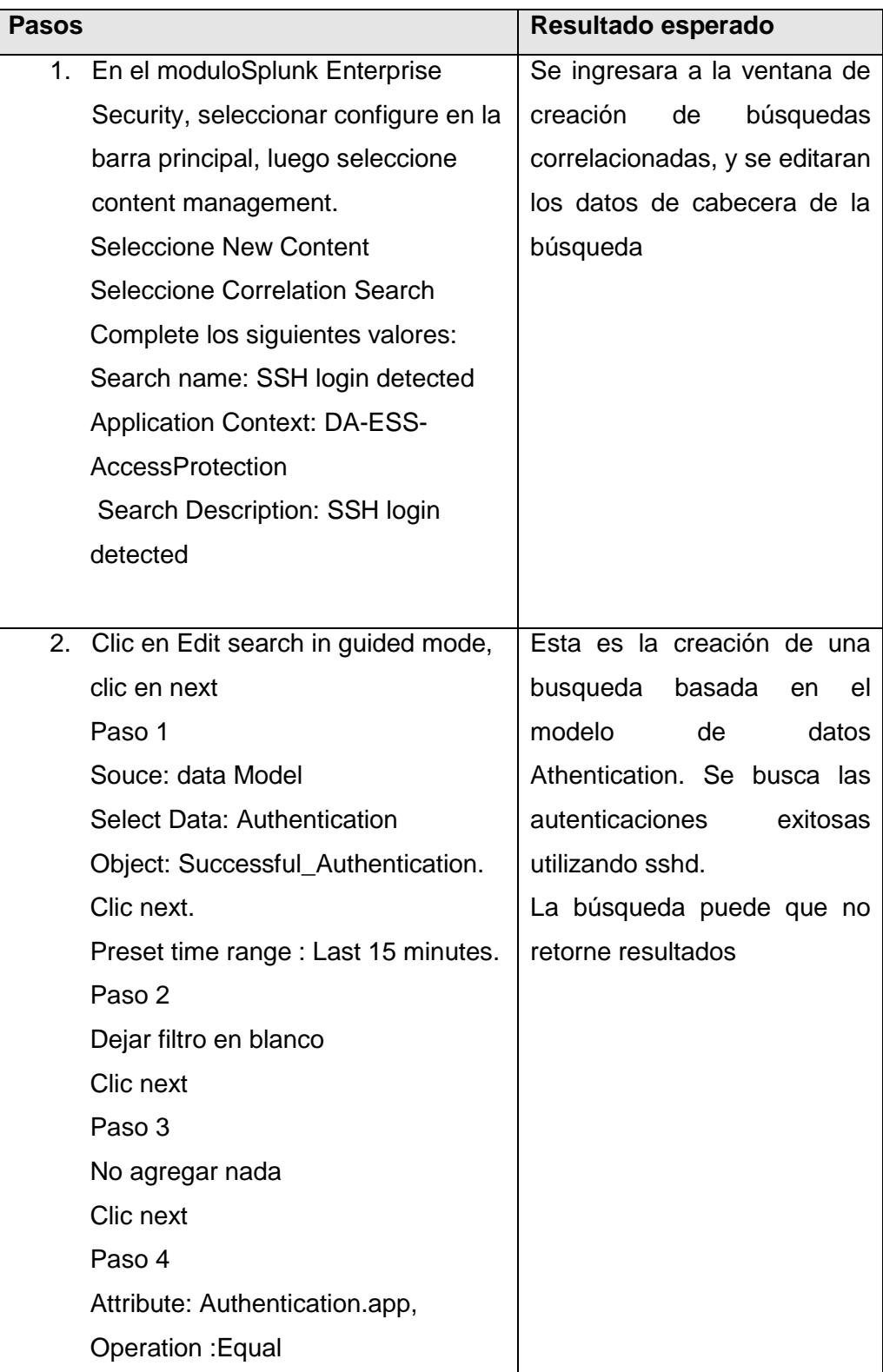

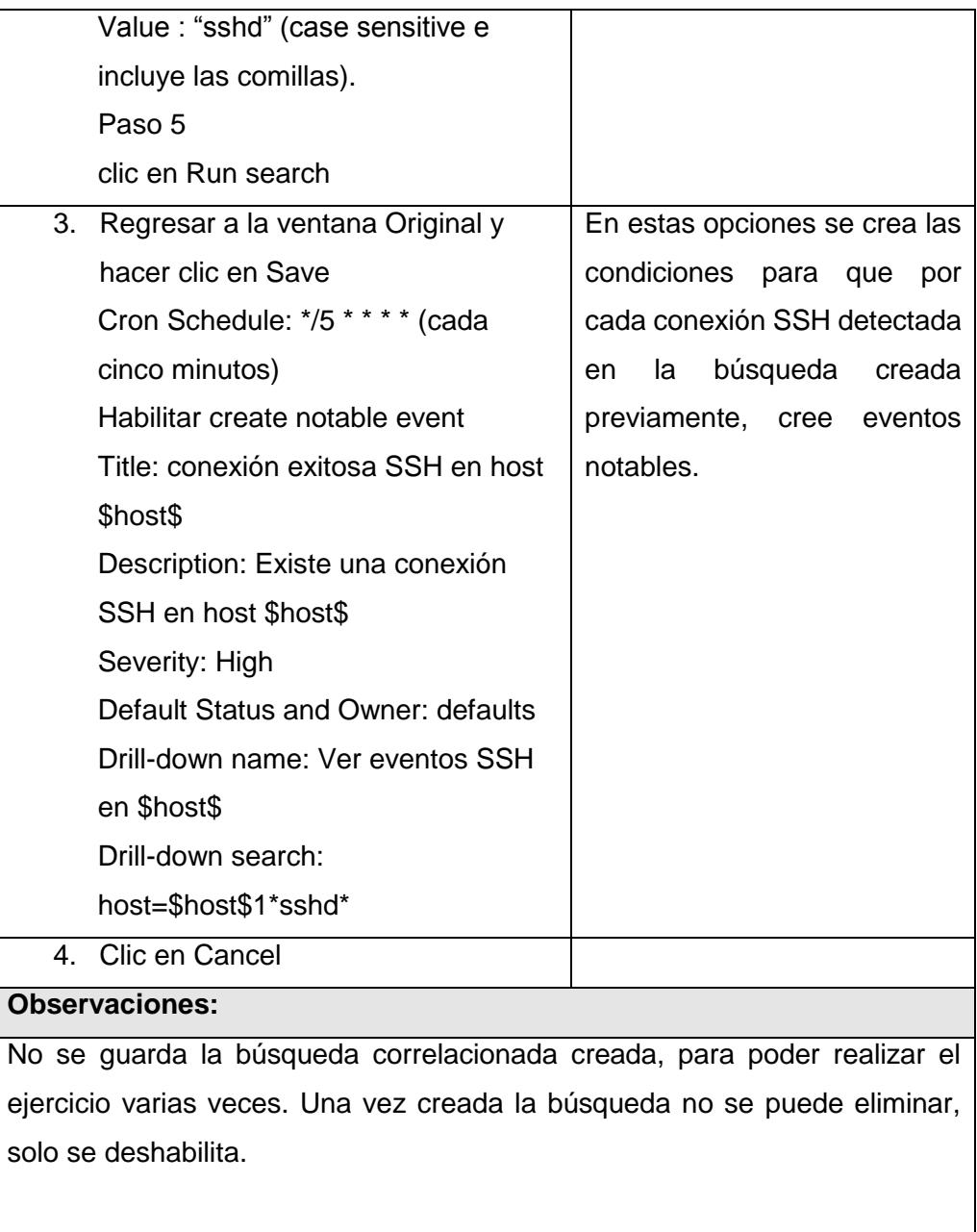

 Caso de uso 10 - Análisis de incidentes, como se observa en la Tabla 25 y Tabla 26.

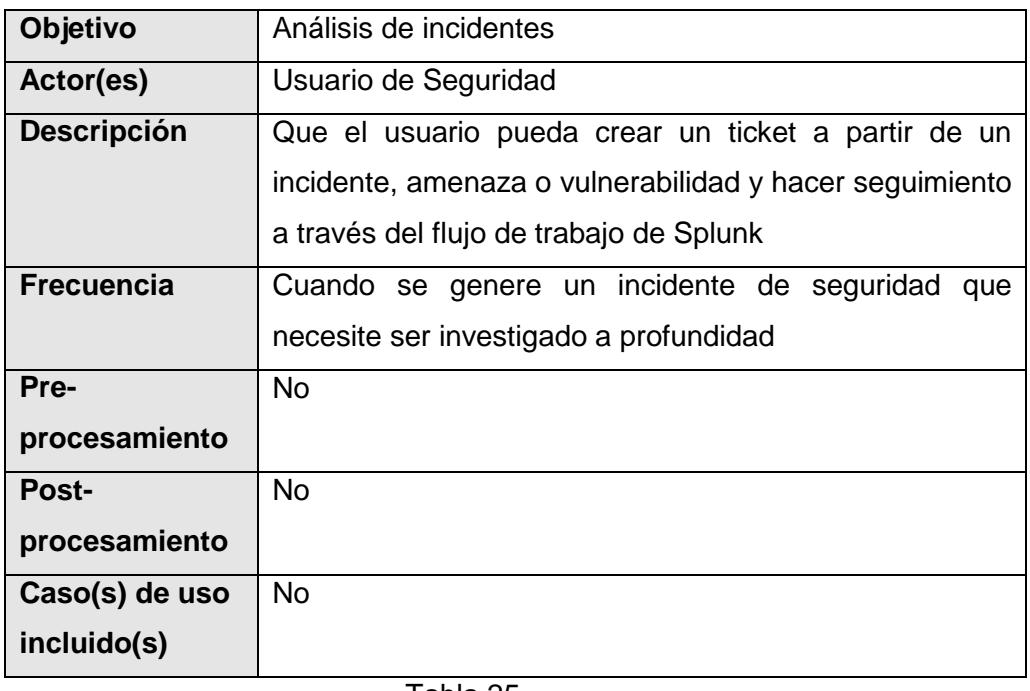

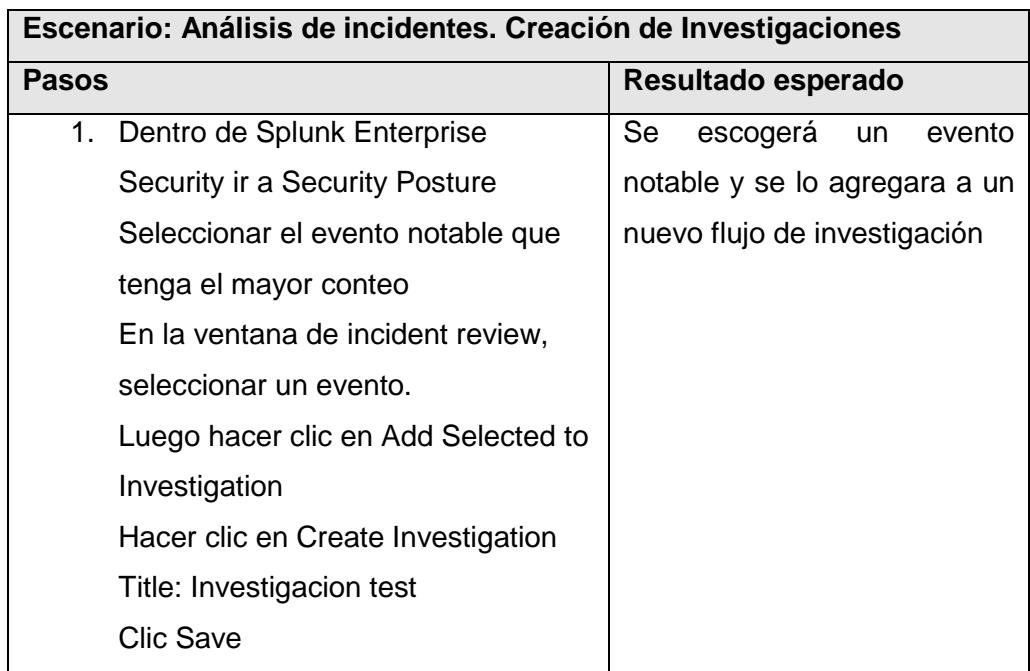

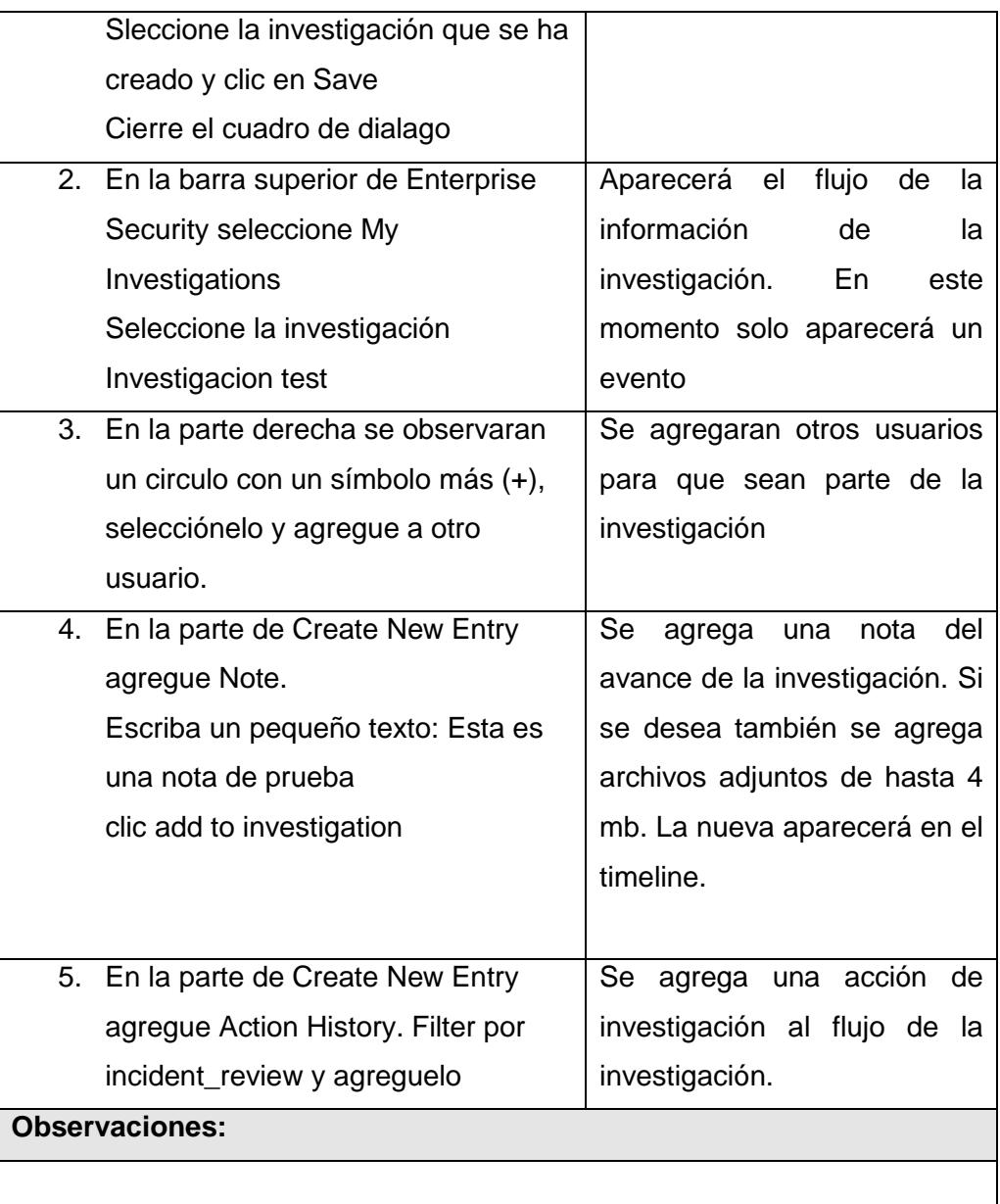
Caso de uso 11 - Captura de información, como se observa en la Tabla 27 y Tabla 28.

| Objetivo           | Captura de información                               |
|--------------------|------------------------------------------------------|
| Actor(es)          | Usuario de Seguridad                                 |
| <b>Descripción</b> | Que los usuarios pueden incorporar nuevas fuentes de |
|                    | datos a Splunk para su visualización y posterior uso |
| <b>Frecuencia</b>  | Cuando se requiera monitorear una nueva aplicación o |
|                    | dispositivo                                          |
| Pre-               | No.                                                  |
| procesamiento      |                                                      |
| <b>Post-</b>       | <b>No</b>                                            |
| procesamiento      |                                                      |
| Caso(s) de uso     | <b>No</b>                                            |
| incluido(s)        |                                                      |

Tabla 27

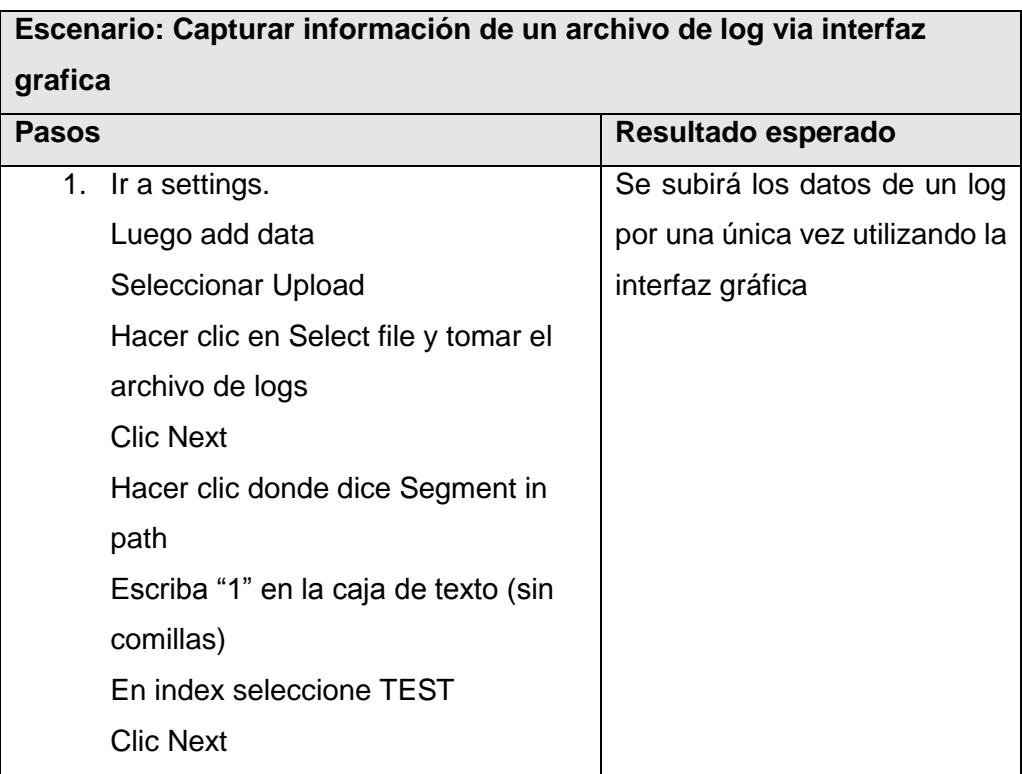

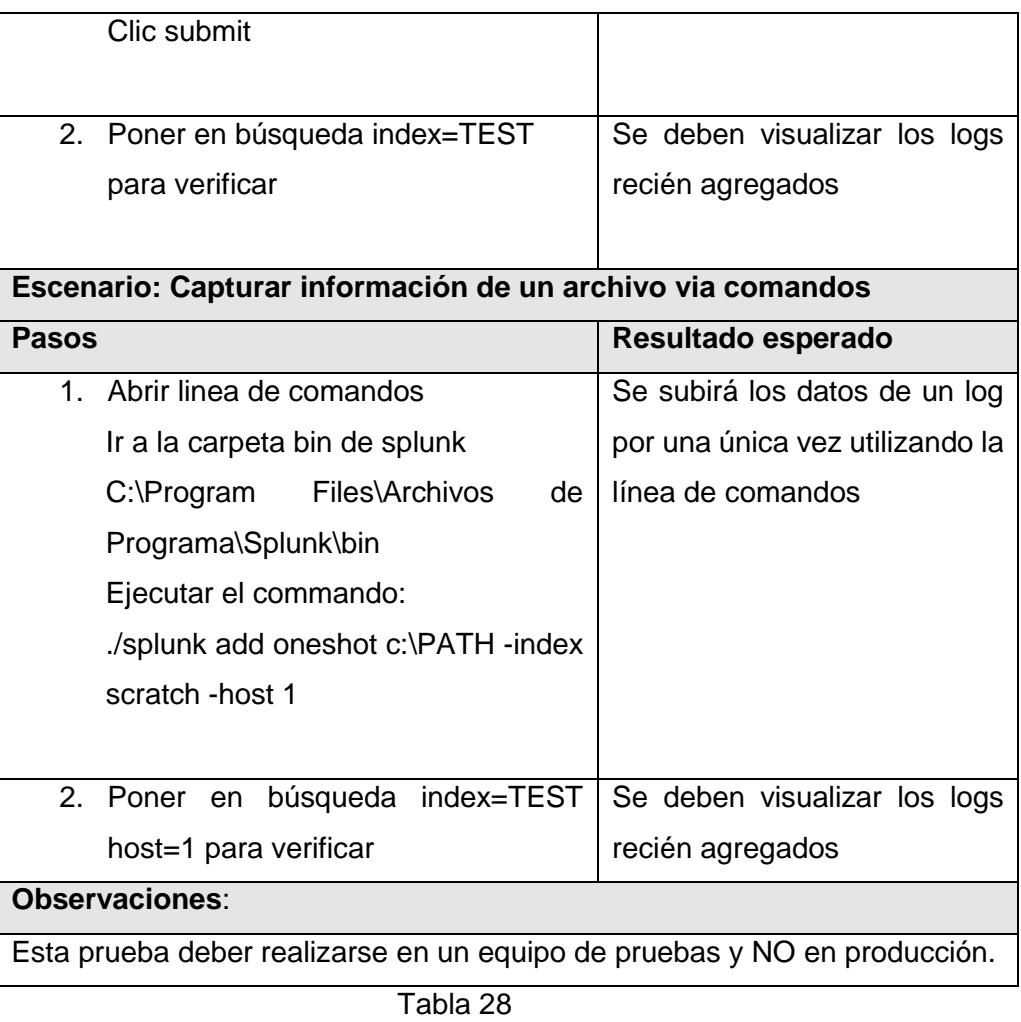

 Caso de uso 12 - Generación de reportes, como se observa en la Tabla 29 y Tabla 30.

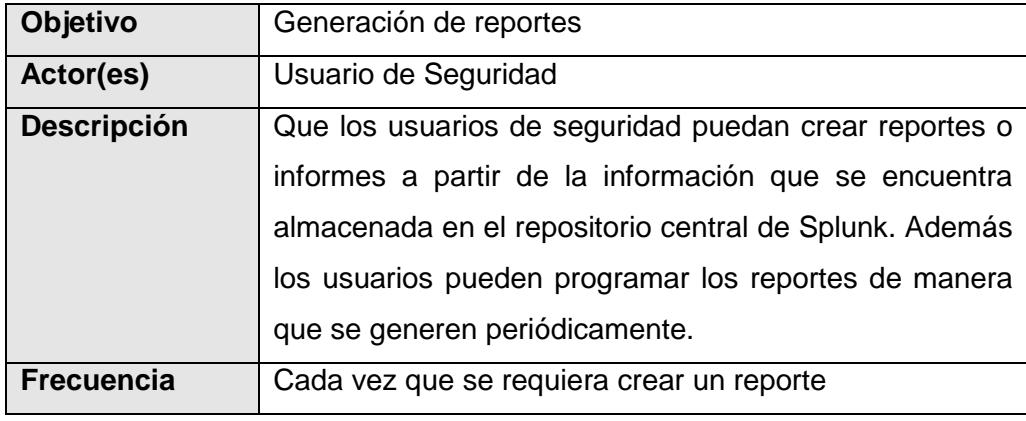

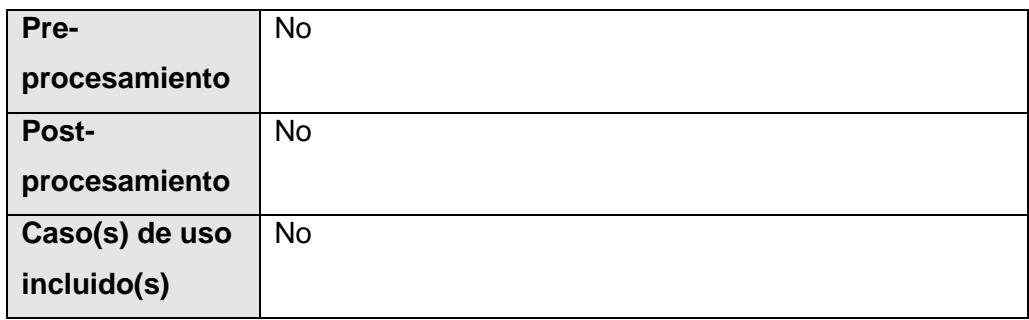

Tabla 29

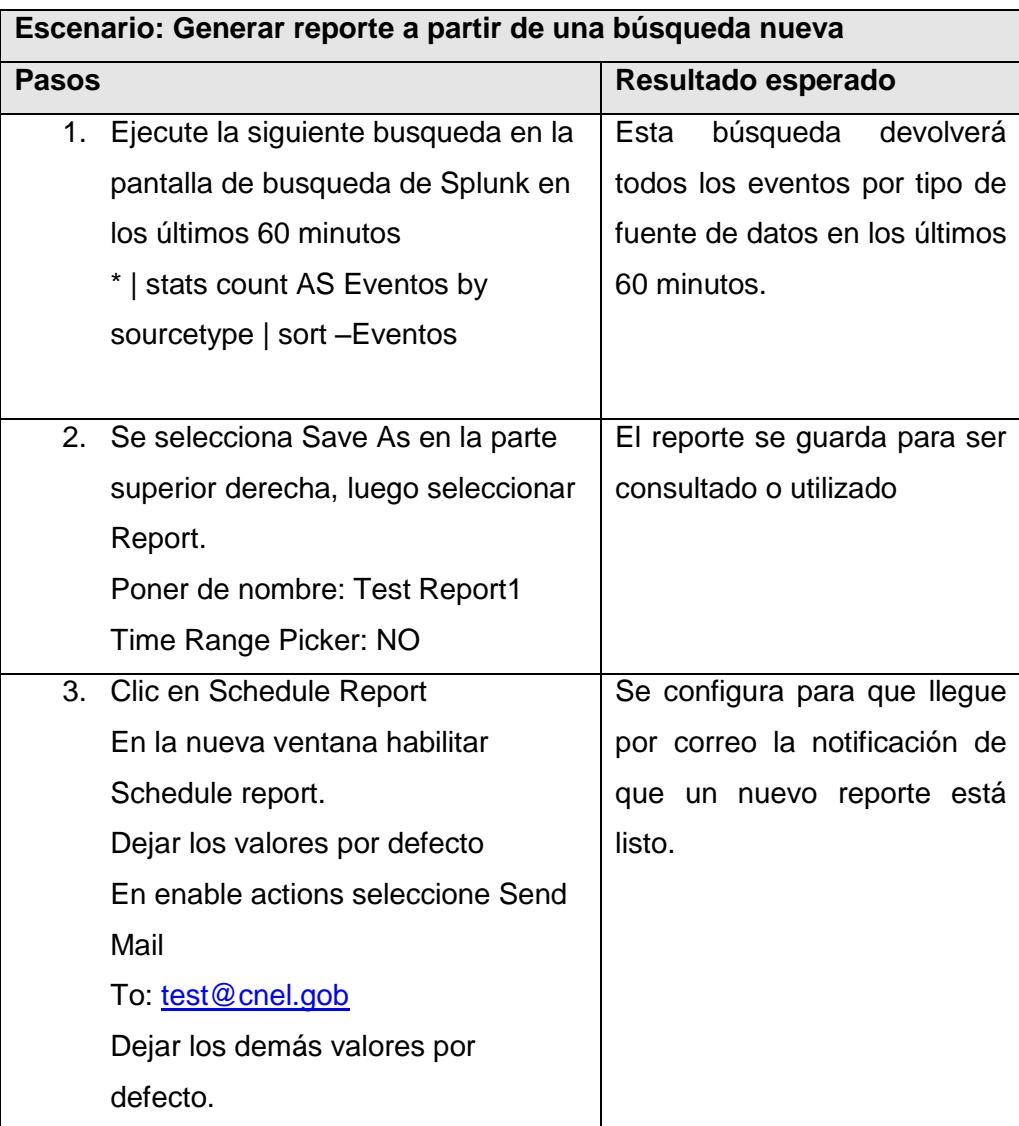

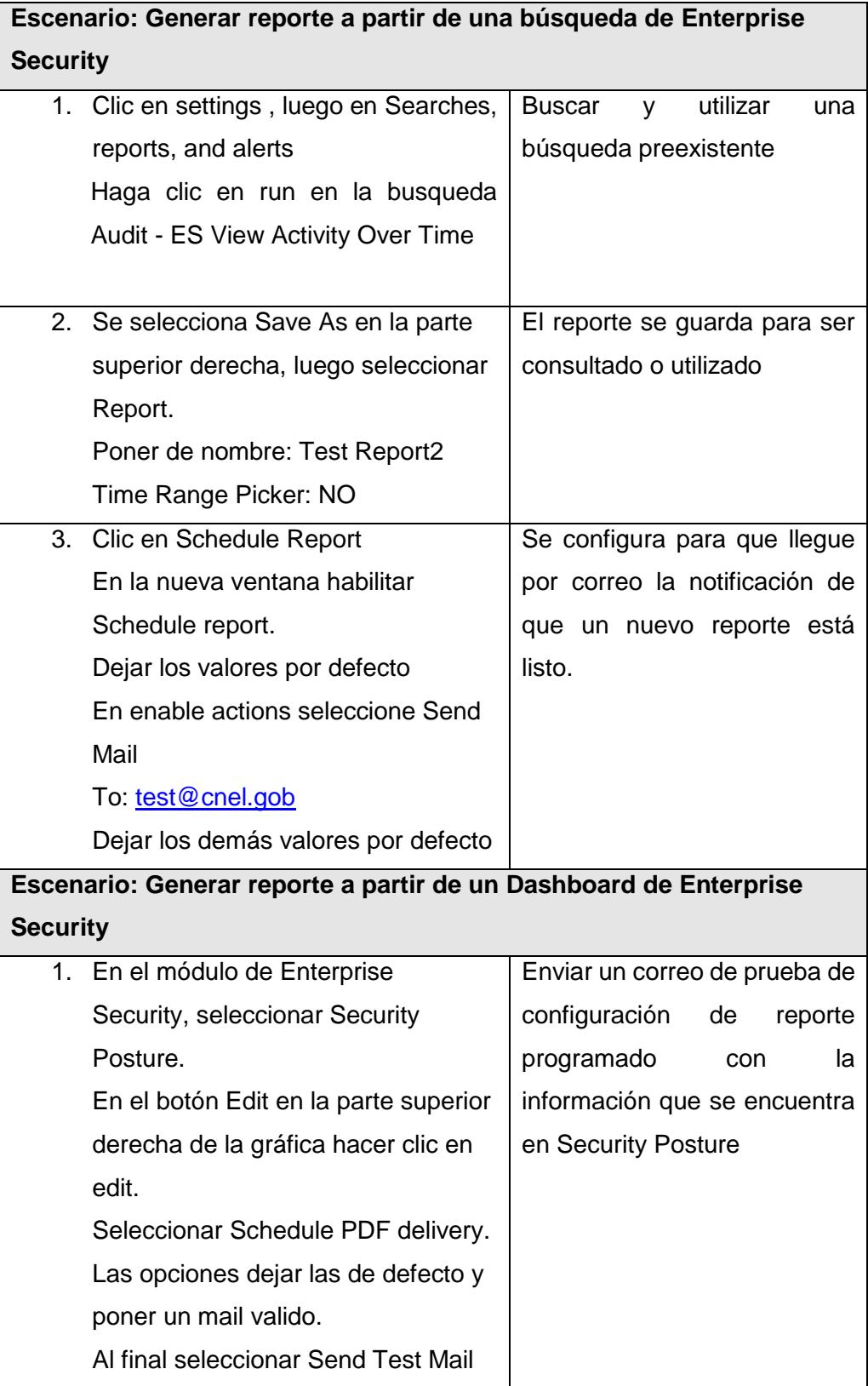

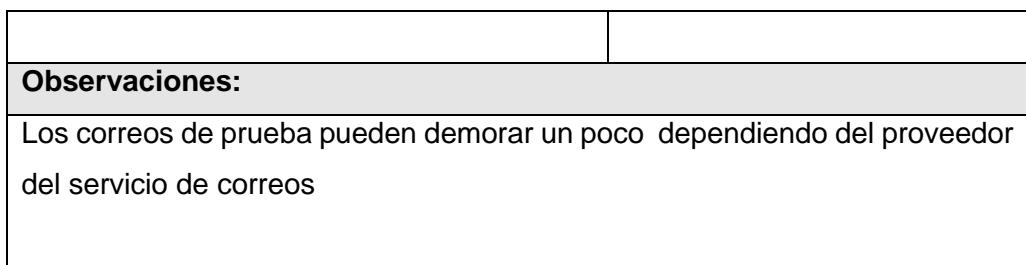

#### Tabla 30

#### **5.2. Reportes de las Pruebas realizadas**

Todas las pruebas se realizaron con éxito, con lo cual existe un "Acta de Aprobación y Recepción – PRUEBAS DE ACEPTACIÓN DE LA SOLUCION" generado para este proyecto, sin embargo es un documento confidencial y de propiedad de CNEL EP, por lo cual no se adjunta en este documento.

### **5.3. Análisis del antes y después de la solución**

Antes se esperaba que el usuario final reporte el evento para actuar o atender el incidente, por ende como se explicó en el capítulo 3 con este proyecto se pretendía automatizar esto, lo cual se pudo realizar.

CNEL EP, cuenta con esta herramienta desde donde se puede ver los eventos de todos los aplicativos informáticos, red corporativa y servidores críticos de la corporación.

Se puede detectar eventos sospechosos y actuar previamente antes que el ataque se realice o abrir casos de investigación y correlacionar eventos para analizar si se trata del mismo ataque.

Con esta herramienta se logró llegar a actuar más rápido y así bajar el número de ataques e infecciones a la red de la Corporación.

# **CONCLUSIONES Y RECOMENDACIONES**

Splunk tiene una mejor inteligencia de amenazas, por lo cual se ha colocado entre los líderes del cuadrante de Gartner, además tiene cientos de aplicaciones, para interpretar casi cualquier formato de información de log, que va desde la seguridad hasta la inteligencia analítica.

Es una excelente herramienta de monitoreo de infraestructura, posee herramientas de búsqueda y gráficos tan completos e inteligentes que probablemente no existe ningún conjunto de datos al que no puedas acceder a través de su interfaz de usuario.

En este proyecto no se pudo integrar Splunk con SCADA, por motivos fuera del alcance de los técnicos debido a que la herramienta estuvo lista para dicha integración, pero no se obtuvieron los permisos por parte del MEER para poder realizarlo por lo cual se recomienda en una segunda fase gestionar y llegar a una autorización para la integración de SCADA con Splunk, además se recomienda ampliar el plazo para las integraciones de las herramientas que se deseen con Splunk, debido a que la inserción de datos a splunk es muy compleja y requiere de análisis previo, investigación, conocimiento y tiempo extra.

# **BIBLIOGRAFÍA**

[1] Administración publica. (2013, Septiembre 25). Acuerdo Gubernamental de Seguridad de la Información. [Online]. Disponible en:

http://www.administracionpublica.gob.ec/wp-content/uploads/downloads/2016/02/Esquema-Gubernamental-de-Seguridades-de-la-Informacion.pdf.

[2] Splunk. (2015, Septiembre 21). Componentes de Splunk. [Online]. Disponible en: https://docs.splunk.com/Special:SplunkSearch/docs?q=search+head.

[3] Splunk. (2015, Septiembre 21). Splunk Reports. [Online]. Disponible en: http://docs.splunk.com/Documentation/Splunk/6.6.1/Search/Aboutrealtimesearches.

[4] Splunk. (2015, Septiembre 21). Splunk Alerts. [Online]. Disponible en: http://docs.splunk.com/Documentation/Splunk/6.6.1/Alert/Aboutalerts.

[5] Splunk. (2015, Septiembre 21). How to install splunk. [Online]. Disponible en: http://docs.splunk.com/Documentation/Splunk/6.6.1/SearchTutorial/InstallSplunk.

[6] Splunk. (2015, Septiembre 21). Forwarder install on Linux. [Online]. Disponible en: http://docs.splunk.com/Documentation/Splunk/6.6.1/Installation/InstallonLinux.

[7] Splunk. (2015, Septiembre 21). Getting data in. [Online]. Disponible en: http://docs.splunk.com/Documentation/Splunk/6.6.1/Data/Usingforwardingagents.

[8] ISO27002. (2013, Octubre). ISO27002:2013. [Online]. Disponible en:

http://www.iso27000.es/.

# **ANEXOS**

### **Anexo 1**

A continuación se enumeran los dominios de la ISO 27002 [8].

- 1. "Organizando la seguridad de información
	- 1.1. Estructura para la seguridad de la información
		- 1.1.1. Comité de gestión de seguridad de la información
		- 1.1.2. Coordinación de seguridad de la información
		- 1.1.3. Asignación de responsabilidades para la seguridad de la información
		- 1.1.4. Proceso de autorización de recursos para el tratamiento de la información
		- 1.1.5. Acuerdos de confidencialidad
		- 1.1.6. Contacto con las autoridades
		- 1.1.7. Contacto con organizaciones de especial interés
		- 1.1.8. Revisión independiente de la seguridad de la información
	- 1.2. Terceros
		- 1.2.1. Identificación de los riesgos derivados del acceso de terceros
		- 1.2.2. Tratamiento de la seguridad en la relación con los clientes
		- 1.2.3. Tratamiento de la seguridad en contratos con terceros
	- 2. Gestión de activos
		- 2.1. Responsabilidad sobre los activos.
			- 2.1.1. Inventario de activos.
			- 2.1.2. Responsable de los activos.
			- 2.1.3. Acuerdos sobre el uso aceptable de los activos.
		- 2.2. Clasificación de la información
			- 2.2.1. Directrices de clasificación.
			- 2.2.2. Marcado y tratamiento de la información.
	- 3. Seguridad ligada a recursos humanos
		- 3.1. [Seguridad en la definición del trabajo y los recursos.](https://iso27002.wiki.zoho.com/8-1-Seguridad-en-la-definici%C3%B3n-del-trabajo-y-los-recursos.html)
- 3.1.1. [Inclusión de la seguridad en las responsabilidades laborales.](https://iso27002.wiki.zoho.com/8-1-1-Inclusi%C3%B3n-de-la-seguridad-en-las-responsabilidades-laborales.html)
- 3.1.2. [Selección y política de personal.](https://iso27002.wiki.zoho.com/8-1-2-Selecci%C3%B3n-y-pol%C3%ADtica-de-personal.html)
- 3.1.3. [Términos y condiciones de la relación laboral.](https://iso27002.wiki.zoho.com/8-1-3-T%C3%A9rminos-y-condiciones-de-la-relaci%C3%B3n-laboral.html)
- 3.2. Segu[ridad en el desempeño de las funciones del empleo.](https://iso27002.wiki.zoho.com/8-2-Seguridad-en-el-desempe%C3%B1o-de-las-funciones-del-empleo.html)
	- 3.2.1. [Supervisión de las obligaciones.](https://iso27002.wiki.zoho.com/8-2-1-Supervisi%C3%B3n-de-las-obligaciones.html)
	- 3.2.2. [Formación y capacitación en seguridad de la información.](https://iso27002.wiki.zoho.com/8-2-2-Formaci%C3%B3n-y-capacitaci%C3%B3n-en-seguridad-de-la-informaci%C3%B3n.html)
	- 3.2.3. [Procedimiento disciplinario.](https://iso27002.wiki.zoho.com/8-2-3-Procedimiento-disciplinario.html)
- 3.3. [Finalización o cambio del puesto](https://iso27002.wiki.zoho.com/8-3-Finalizaci%C3%B3n-o-cambio-del-puesto-de-trabajo.html) de trabajo.
	- 3.3.1. Cese de responsabilidades.
	- 3.3.2. Restitución de activos.
	- 3.3.3. Cancelación de permisos de acceso.
- 4. Seguridad física y ambiental
	- 4.1. Áreas seguras.
		- 4.1.1. Perímetro de seguridad física.
		- 4.1.2. Controles físicos de entrada.
		- 4.1.3. Seguridad de oficinas, despachos y recursos.
		- 4.1.4. Protección contra amenazas externas y del entorno.
		- 4.1.5. El trabajo en áreas seguras.
		- 4.1.6. Áreas aisladas de carga y descarga.
	- 4.2. Seguridad de los equipos.
		- 4.2.1. Instalación y protección de equipos.
		- 4.2.2. Suministro eléctrico.
		- 4.2.3. Seguridad del cableado.
		- 4.2.4. Mantenimiento de equipos.
		- 4.2.5. Seguridad de equipos fuera de los locales de la Organización.
		- 4.2.6. Seguridad en la reutilización o eliminación de equipos.
		- 4.2.7. Traslado de activos.
- 5. Gestión de comunicaciones y operaciones
	- 5.1. Procedimientos y responsabilidades de operación.
		- 5.1.1. Documentación de procedimientos operativos.
		- 5.1.2. Control de cambios operacionales.
		- 5.1.3. Segregación de tareas.
- 5.1.4. Separación de los recursos para desarrollo y producción.
- 5.2. Supervisión de los servicios contratados a terceros.
	- 5.2.1. Prestación de servicios.
	- 5.2.2. Monitorización y revisión de los servicios contratados.
	- 5.2.3. Gestión de los cambios en los servicios contratados.
- 5.3. Planificación y aceptación del sistema.
	- 5.3.1. [Planificación de capacidades.](https://iso27002.wiki.zoho.com/10-3-1-Planificaci%C3%B3n-de-capacidades.html)
	- 5.3.2. Aceptación del sistema.
- 5.4. Protección contra software malicioso y código móvil.
	- 5.4.1. Medidas y controles contra software malicioso.
	- 5.4.2. Medidas y controles contra código móvil.
- 5.5. Gestión interna de soportes y recuperación.
	- 5.5.1. Recuperación de la información.
- 5.6. Gestión de redes.
	- 5.6.1. Controles de red.
	- 5.6.2. Seguridad en los servicios de red.
- 5.7. Utilización y seguridad de los soportes de información.
	- 5.7.1. Gestión de soportes extraíbles.
	- 5.7.2. Eliminación de soportes.
	- 5.7.3. Procedimientos de utilización de la información.
	- 5.7.4. Seguridad de la documentación de sistemas.
- 5.8. Intercambio de información y software.
	- 5.8.1. Políticas y procedimientos de intercambio de información y software.
	- 5.8.2. Acuerdos de intercambio.
	- 5.8.3. Soportes físicos en tránsito.
	- 5.8.4. Mensajería electrónica
	- 5.8.5. Sistemas de información empresariales.
- 5.9. Servicios de comercio electrónico.
	- 5.9.1. Seguridad en comercio electrónico.
	- 5.9.2. Seguridad en transacciones en línea.
	- 5.9.3. Seguridad en información pública.

#### 5.10. Monitorización

- 5.10.1. Registro de incidencias.
- 5.10.2. Seguimiento del uso de los sistemas.
- 5.10.3. Protección de los registros de incidencias.
- 5.10.4. Diarios de operación del administrador y operador.
- 5.10.5. Registro de fallos.
- 5.10.6. Sincronización de reloj.
- 6. Control de acceso
	- 6.1. Requisitos de negocio para el control de accesos.
		- 6.1.1. Política de control de accesos.
	- 6.2. Gestión de acceso de usuario.
		- 6.2.1. Registro de usuario.
		- 6.2.2. Gestión de privilegios.
		- 6.2.3. Gestión de contraseñas de usuario.
		- 6.2.4. Revisión de los derechos de acceso de los usuarios.
	- 6.3. Responsabilidades del usuario.
		- 6.3.1. Uso de contraseña.
		- 6.3.2. Equipo informático de usuario desatendido.
		- 6.3.3. Políticas para escritorios y monitores sin informació[n.](mks://localhost/%252e/11%252e3%252e_Responsabilidades_del_usuario/11%252e3%252e3%252e_Pol%25C3%25ADticas_para_escritorios_y_monitores_sin_informaci%25C3%25B3n)
	- 6.4. Control de acceso en red.
		- 6.4.1. Política de uso de los servicios de red.
		- 6.4.2. Autenticación de usuario para conexiones externas.
		- 6.4.3. Autenticación de nodos de la red.
		- 6.4.4. Protección a puertos de diagnóstico remoto.
		- 6.4.5. Segregación en las redes.
		- 6.4.6. Control de conexión a las redes.
		- 6.4.7. Control de encaminamiento en la red.
	- 6.5.Control de acceso al sistema operativo.
		- 6.5.1. Procedimientos de conexión de terminales.
		- 6.5.2. Identificación y autenticación de usuario.
		- 6.5.3. Sistema de gestión de contraseñas.
- 6.5.4. Uso de los servicios del sistema.
- 6.5.5. Desconexión automática de terminales.
- 6.5.6. Limitación del tiempo de conexión.
- 6.6.Control de acceso a las aplicaciones.
	- 6.6.1. Restricción de acceso a la información.
	- 6.6.2. Aislamiento de sistemas sensibles.
- 6.7.Informática móvil y tele trabajo.
	- 6.7.1. Informática móvil.
	- 6.7.2. Tele trabajo.
- 7. Adquisición, desarrollo y mantenimiento de sistemas de información
	- 7.1. Requisitos de seguridad de los sistemas.
		- 7.1.1. Análisis y especificación de los requisitos de seguridad.
	- 7.2. Seguridad de las aplicaciones del sistema.
		- 7.2.1. Validación de los datos de entrada.
		- 7.2.2. Control del proceso interno.
		- 7.2.3. Autenticación de mensajes.
		- 7.2.4. Validación de los datos de salida.
	- 7.3. Controles criptográficos.
		- 7.3.1. Política de uso de los controles criptográficos.
		- 7.3.2. Cifrado.
	- 7.4. Seguridad de los ficheros del sistema.
		- 7.4.1. Control del software en explotación.
		- 7.4.2. Protección de los datos de prueba del sistema.
		- 7.4.3. Control de acceso a la librería de programas fuente.
	- 7.5. Seguridad en los procesos de desarrollo y soporte.
		- 7.5.1. Procedimientos de control de cambios.
		- 7.5.2. Revisión técnica de los cambios en el sistema operativo.
		- 7.5.3. Restricciones en los cambios a los paquetes de software.
		- 7.5.4. Canales encubiertos y código Troyano.
		- 7.5.5. Desarrollo externalizado del software.
	- 7.6. Gestión de las vulnerabilidades técnicas.
- 7.6.1. Control de las vulnerabilidades técnicas.
- 8. Gestión de incidentes de los sistemas de información
	- 8.1. Comunicación de eventos y debilidades en la seguridad de la información.
		- 8.1.1. Comunicación de eventos en seguridad.
		- 8.1.2. Comunicación de debilidades en seguridad.
	- 8.2. Gestión de incidentes y mejoras en la seguridad de la información.
		- 8.2.1. Identificación de responsabilidades y procedimientos.
		- 8.2.2. Evaluación de incidentes en seguridad.
		- 8.2.3. Recogida de pruebas.
- 9. Gestión de la continuidad del negocio
	- 9.1.1. Aspectos de la gestión de continuidad del negocio.
	- 9.1.2. Proceso de la gestión de continuidad del negocio.
	- 9.1.3. Continuidad del negocio y análisis de impactos.
	- 9.1.4. Redacción e implantación de planes de continuidad.
	- 9.1.5. Marco de planificación para la continuidad del negocio.
	- 9.1.6. Prueba, mantenimiento y reevaluación de planes de continuidad.

#### 10. Cumplimento

- 10.1. Conformidad con los requisitos legales.
	- 10.1.1. Identificación de la legislación aplicable.
	- 10.1.2. Derechos de propiedad intelectual (IPR).
	- 10.1.3. Salvaguarda de los registros de la Organización.
	- 10.1.4. Protección de datos de carácter personal y de la intimidad de las personas.
	- 10.1.5. Evitar mal uso de los dispositivos de tratamiento de la información.
	- 10.1.6. Reglamentación de los controles de cifrados.
- 10.2. Revisiones de la política de seguridad y de la conformidad técnica.
	- 10.2.1. Conformidad con la política de seguridad.
	- 10.2.2. Comprobación de la conformidad técnica.
- 10.3. Consideraciones sobre la auditoria de sistemas.

10.3.1. Controles de auditoria de sistemas. 10.3.2. Protección de las herramientas de auditoria de sistemas".

### **Anexo 2**

#### **Configuración para reconocimiento de SAM**

Se agrega la siguiente línea al final del archivo /etc/fstab:

/dev/mapper/mpatha /opt/splunk/var/lib/splunk xfs defaults 0 0

Con esta configuración se especifica que los archivos del repositorio de Splunk vayan al Storage

## **Instalación y configuración de SYSLOG**

Ejecutar los siguientes comandos, para instalación de syslog-ng:

- yum –y install syslog-ng
- yum install epel-release
- yum install syslog-ng

### **Editar la siguiente línea en el archivo: vi /etc/selinux/config**

- # This file controls the state of SELinux on the system.
- # SELINUX= can take one of these three values:
- # enforcing SELinux security policy is enforced.
- # permissive SELinux prints warnings instead of enforcing.
- # disabled No SELinux policy is loaded.

SELINUX=disabled

#### **Agregar en el archivo: vi /etc/rc.d/rc.local**

#!/bin/bash

# THIS FILE IS ADDED FOR COMPATIBILITY PURPOSES

#

# It is highly advisable to create own 78uawei services or udev rules # to run scripts during boot instead of using this file.

#

 # In contrast to previous versions due to parallel execution during boot # this script will NOT be run after all other services.

#

 # Please note that you must run 'chmod +x /etc/rc.d/rc.local' to ensure # that this script will be executed during boot.

Touch /var/lock/subsys/local

if test –f /sys/kernel/mm/transparent\_hugepage/enabled; then echo never > /sys/kernel/mm/transparent\_hugepage/enabled fi

if test –f /sys/kernel/mm/transparent\_hugepage/defrag; then echo never > /sys/kernel/mm/transparent\_hugepage/defrag

fi

Ejecutar el siguiente comando:

```
chmod +x /etc/rc.d/rc.local
```
Agregar las siguientes 78uawei al final del archivo: vi /etc/security/limits.conf

- soft nofile 102400
- hard nofile 102400

# End of file

Reiniciar, ejecutar el comando:

init 6

**Cambiar el siguiente archivo con los siguientes datos:** /etc/sysconfigng/sysconfig-ng.conf

@version:3.5

@include "scl.conf"

options {

flush\_lines(0);

time\_reopen(10);

log\_fifo\_size(1000);

chain\_hostnames(off);

use\_dns(yes);

use\_fqdn(yes);

keep\_hostname(yes);

owner("root");

group("root");

perm(0644);

dir\_owner("root");

dir\_group("root");

```
 dir_perm(0755);
 create_dirs(yes);
```

```
 log_msg_size(18192);
```
# };

```
source s_net {
    udp(ip(0.0.0.0) port(xxx));
  udp(ip(0.0.0.0) port(xxxx));
   udp(ip(0.0.0.0) port(xxxx));
};
```
filter f\_huawei\_firewalls {

host("^xx\.xx\.xx\.xx") or

- host("^xx\.xx\.xx\.xx") or
- host("^xx\.xx\.xx\.xx") or
- host("^xx\.xx\.xx\.xx") or

host("^xx\.xx\.xx\.xx") or

host("^xx\.xx\.xx\.xx") or

host("^xx\.xx\.xx\.xx") or

```
};
```
filter f\_huawei\_switches { host("^CORE-") or host("^xx\.xx\.xx\.xx") or };

```
destination d_files_huawei_firewalls {
```
 file("/opt/splunk/var/lib/splunk/xxxx/\$HOST/81uawei\_firewall\_\$YEAR-\$MONTH- \$DAY.log" create\_dirs(yes));

};

```
destination d_files_huawei_switches {
```

```
 file("/opt/splunk/var/lib/splunk/xxxx/$HOST/81uawei_switch_$YEAR-$MONTH-
$DAY.log" create_dirs(yes));
```
};

```
destination d_files_splunk {
```

```
 file("/opt/splunk/var/lib/splunk/xxxx/$HOST/$YEAR-$MONTH-$DAY.log"
create_dirs(yes));
```
};

```
log { source(s_net); filter(f_huawei_firewalls); destination(d_files_huawei_firewalls);
flags(final);};
```

```
log { source(s_net); filter(f_huawei_switches); destination(d_files_huawei_switches); 
flags(final); \};
```

```
log { source(s_net); destination(d_files_splunk); flags(fallback);
};
```
# **Agregar la siguiente línea para configuración del siguiente archivo para eliminación automática de archivos que tengan más de 7 dias :** vi /etc/crontab

33 03  $* * *$  root find /var/log/splunk/ -daystart –mtime +7 –type f –exec rm  $\{\}\;$ 

### **Instalación Splunk Forwarder Colectores**

Para instalar Splunk Enterprise se debe ser usuario root y ejecutar:

- Descargar el archivo splunkforwarder-6.3.3-f44afce176d0-Linux-x86\_64.tgz en el servidor
- Ejecutar: tar xvzf splunkforwarder-6.3.3-f44afce176d0-Linux-x86\_64.tgz –C /opt
- Una vez descomprimido el archivo ir a la ruta: /opt/splunkforwarder/bin
- Ejecutar el comando para el inicio automático ./splunk enable boot-start root
- Para iniciar Splunk ejecutar: ./splunk start
- Aceptar la licencia

Las credenciales por defecto al instalar Splunk son:

- user: xxxx
- password: xxxx

Ejecutar el siguiente comando para que las instancias de Splunk sean configurables desde el Search Head, en la ruta /opt/splunkforwarder/bin

./splunk set deploy-poll xx.xx.xx.xx:xxxx

Ejecutar el siguiente comando para que las instancias de Splunk envíen información a los Indexers, en la ruta /opt/splunkforwarder/bin

- ./splunk add forward-server xx.xx.xx.xx:xxxx –method autobalance
- ./splunk add forward-server xx.xx.xx.xx:xxxx –method autobalance

Ejecutar el siguiente comando para que las instancias de Splunk reciban información por el puerto 9997, en la ruta /opt/splunkforwarder/bin

./splunk enable listen xxxx

# **[5]**

## **Instalación y configuración de SYSLOG**

Ejecutar los siguientes comandos, para instalación de syslog-ng:

- yum –y install syslog-ng
- yum install epel-release
- yum install syslog-ng

Editar la siguiente línea en el archivo: vi /etc/selinux/config

- # This file controls the state of SELinux on the system.
- # SELINUX= can take one of these three values:
- # enforcing SELinux security policy is enforced.
- # permissive SELinux prints warnings instead of enforcing.
- # disabled No SELinux policy is loaded.

#### SELINUX=disabled

Agregar en el archivo: vi /etc/rc.d/rc.local

#!/bin/bash

# THIS FILE IS ADDED FOR COMPATIBILITY PURPOSES

#

 # It is highly advisable to create own 83uawei services or udev rules # to run scripts during boot instead of using this file.

#

 # In contrast to previous versions due to parallel execution during boot # this script will NOT be run after all other services.

#

 # Please note that you must run 'chmod +x /etc/rc.d/rc.local' to ensure # that this script will be executed during boot.

Touch /var/lock/subsys/local

if test –f /sys/kernel/mm/transparent\_hugepage/enabled; then echo never > /sys/kernel/mm/transparent\_hugepage/enabled fi if test –f /sys/kernel/mm/transparent\_hugepage/defrag; then echo never > /sys/kernel/mm/transparent\_hugepage/defrag fi Ejecutar el siguiente comando:

chmod +x /etc/rc.d/rc.local

Agregar las siguientes 84uawei al final del archivo: vi /etc/security/limits.conf

- soft nofile xxxxxx
- hard nofile xxxxxx
	- # End of file

Reiniciar, ejecutar el comando:

init 6

Cambiar el siguiente archivo con los siguientes datos: /etc/sysconfig-ng/sysconfigng.conf

@version:3.5

@include "scl.conf"

options {

flush\_lines(0);

time\_reopen(10);

log\_fifo\_size(1000);

chain\_hostnames(off);

use\_dns(yes);

use\_fqdn(yes);

keep\_hostname(yes);

owner("root");

group("root");

perm(0644);

 dir\_owner("root"); dir\_group("root"); dir\_perm(0755);

create\_dirs(yes);

```
 log_msg_size(18192);
```
};

```
source s_net {
    udp(ip(0.0.0.0) port(xxx));
    udp(ip(0.0.0.0) port(xxxx));
    udp(ip(0.0.0.0) port(xxxx));
};
```

```
filter f_huawei_firewalls {
```
- host("^xx\.xx\.xx\.xx") or
- host("^xx\.xx\.xx\.xx") or
- host("^xx\.xx\.xx\.xx") or

host("^xx\.xx\.xx\.xx") or

- host("^xx\.xx\.xx\.xx") or
- host("^xx\.xx\.xx\.xx") or
- host("^xx\.xx\.xx\.xx") or

host("^xx\.xx\.xx\.xx") or

};

```
filter f_huawei_switches {
   host("^CORE-") or
  host("^xx\.xx\.xx\.xx") or
       host("^xx\.xx\.xx\.xx")
```
};

destination d\_files\_huawei\_firewalls {

 file("/opt/splunk/var/lib/splunk/xxxx/\$HOST/87uawei\_firewall\_\$YEAR-\$MONTH- \$DAY.log" create\_dirs(yes));

```
};
```
destination d\_files\_huawei\_switches {

```
 file("/opt/splunk/var/lib/splunk/xxxx/$HOST/87uawei_switch_$YEAR-$MONTH-
$DAY.log" create_dirs(yes));
```

```
};
```

```
destination d_files_splunk {
```

```
 file("/opt/splunk/var/lib/splunk/xxxx/$HOST/$YEAR-$MONTH-$DAY.log"
create_dirs(yes));
```

```
};
```
log { source(s\_net); filter(f\_huawei\_firewalls); destination(d\_files\_huawei\_firewalls); flags(final);  $\}$ ;

log { source(s\_net); filter(f\_huawei\_switches); destination(d\_files\_huawei\_switches); flags(final);  $\}$ ;

```
log { source(s_net); destination(d_files_splunk); flags(fallback);
};
```
Agregar la siguiente línea para configuración del siguiente archivo para eliminación automática de archivos que tengan más de 7 dias : vi /etc/crontab

33 03  $*$   $*$   $*$  root find /var/log/splunk/ -daystart –mtime +7 –type f –exec rm {} \;

# **Instalación de Forwarders Linux**

Para instalar Splunk Enterprise se debe ser usuario root y ejecutar **[6]:**

- Descargar el archivo splunkforwarder-6.3.3-f44afce176d0-Linux-x86\_64.tgz en el servidor
- Ejecutar: tar xvzf splunkforwarder-6.3.3-f44afce176d0-Linux-x86\_64.tgz –C /opt
- Una vez descomprimido el archivo ir a la ruta: /opt/splunkforwarder/bin
- Ejecutar el comando para el inicio automático ./splunk enable boot-start root
- Para iniciar Splunk ejecutar: ./splunk start
- Aceptar la licencia

Las credenciales por defecto al instalar Splunk son:

- user: xxx
- password: xxxxxx

Ejecutar el siguiente comando para que las instancias de Splunk sean configurables desde el Search Head, en la ruta /opt/splunkforwarder/bin

./splunk set deploy-poll xx.xx.xx.xx:xxxx

Ejecutar el siguiente comando para que las instancias de Splunk envíen información a los Indexers o al colector según corresponda, en la ruta /opt/splunkforwarder/bin:

Si el agente es instalado en un Servidor de Salitral:

- ./splunk add forward-server xx.xx.xx.xx:xxxx –method autobalance
- ./splunk add forward-server xx.xx.xx.xx:xxxx –method autobalance

Si el agente es instalado en un Servidor de Garzota:

./splunk add forward-server xx.xx.xx.xx:xxxx –method autobalance

Si el agente es instalado en un Servidor de Machala:

./splunk add forward-server xx.xx.xx.xx:xxxx –method autobalance

Si el agente es instalado en un Servidor de Santo Domingo:

./splunk add forward-server xx.xx.xx.xx:xxxx –method autobalance

Si el agente es instalado en un Servidor de Libertad:

./splunk add forward-server xx.xx.xx.xx:xxxx –method autobalance

Si el agente es instalado en un Servidor de Milagro:

./splunk add forward-server xx.xx.xx.xx:xxxx –method autobalance

Si el agente es instalado en un Servidor de Manta:

./splunk add forward-server xx.xx.xx.xx:xxxx –method autobalance

Si el agente es instalado en un Servidor de Guayas – Los Rios:

./splunk add forward-server xx.xx.xx.xx:xxxx –method autobalance

Si el agente es instalado en un Servidor de Esmeraldas:

./splunk add forward-server xx.xx.xx.xx:xxxx –method autobalance

## **Instalación Forwarder Silenciosa en Windows**

Para realizar instalaciones masivas en Windows se puede utilizar al gun programa de software delivery y ejecturar el siguiente comando:

msiexec.exe /i splunkforwarder-6.3.3-f44afce176d0-x64-release.msi AGREETOLICENSE=Yes SPLUNK\_APP="SplunkForwarder" DEPLOYMENT\_SERVER="172.30.1.245:8089" WINEVENTLOG\_SEC\_ENABLE=1 /quiet

#### **Configuración de Servicio de Mail**

Para la configuración de la cuenta de correo que Splunk Enterprise utilizará para enviar los correos se debe en el Search Head, como se muestra en la figura A2.1:

- 1. Ir a Settings > Server Settings
- 2. Seleccionar Email Settings
- 3. Ingresar la ip o el nombre del servidor de correos
- 4. Seleccionar la seguridad del correo
- 5. Nombre de Usuario de la cuenta
- 6. Contraseña
- 7. Especificar en el formato del correo el nombre del servidor que es usados para la creación de los URL, y al cual los usuarios se conectaran para ver los reportes y las alarmas
- 8. El nombre de la cuenta que aparecerá como "from" cuando se reciban correos
- 9. Pie del correo
- 10. Adicionalmente se pueden realizar configuraciones para PDF, esta categoría esta por defecto

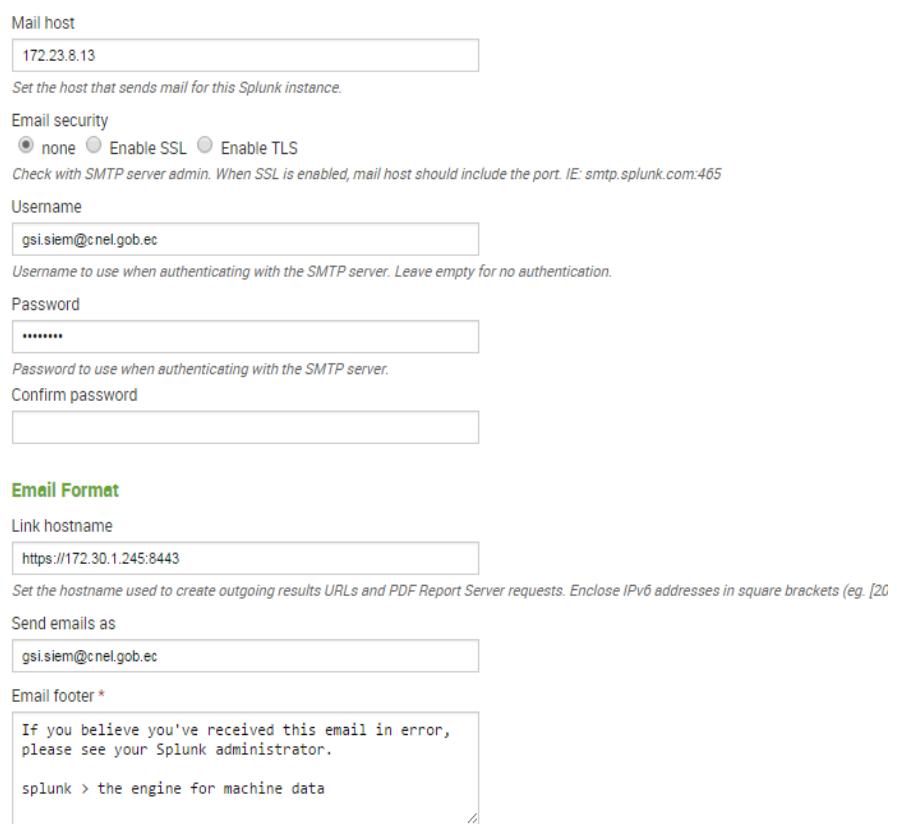

Figura A2.1

### **Configuración de Indexers.conf**

La configuración de los indexes se ha dejado inicialmente por defecto hasta que se evalúe el consumo de espacio por cada index y posteriormente definir los volúmenes de retención

Actualmente la configuración de los indexers está contenida en el app cnel\_base\_all\_indexes y cnel\_base\_search\_volumes dentro del archivo de configuración indexes.conf, esta configuración ha sido desplegada a los indexes mediante el server class all indexers, tal como se muestra en la figura A2.2.

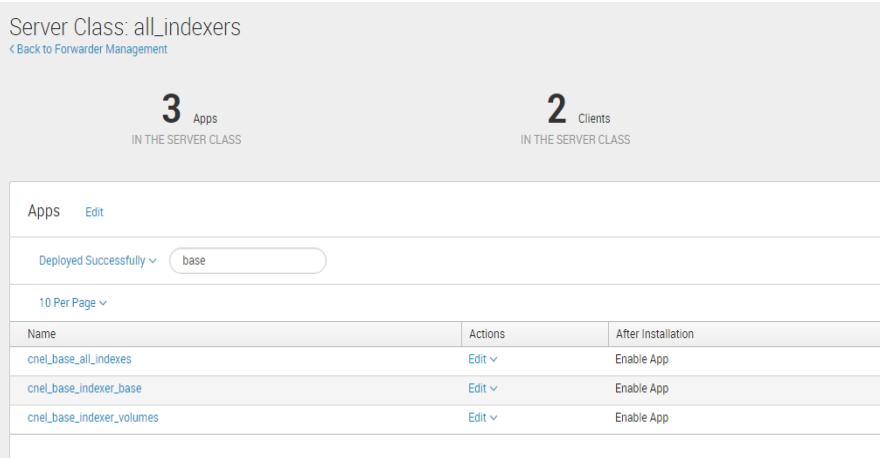

Figura A2.2

Contenido de cnel\_base\_indexer\_volumes/local/indexes.conf

# One Volume for Hot and Cold

[volume:primary]

path = /opt/splunk/var/lib/splunk

[volume:secondary]

path = /opt/splunk/var/lib/splunk

Contenido de cnel\_base\_all\_indexes/local/indexes.conf

[main]

homePath = volume:primary/defaultdb/db

coldPath = volume:secondary/defaultdb/colddb

thawedPath = \$SPLUNK\_DB/defaultdb/thaweddb

[history]

homePath = volume:primary/historydb/db coldPath = volume:secondary/historydb/colddb thawedPath = \$SPLUNK\_DB/historydb/thaweddb

[summary]

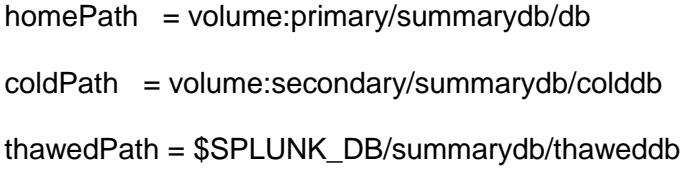

[\_internal]

homePath = volume:primary/\_internaldb/db coldPath = volume:secondary/\_internaldb/colddb thawedPath = \$SPLUNK\_DB/\_internaldb/thaweddb

# For version 6.1 and higher [\_introspection] homePath = volume:primary/\_introspection/db coldPath = volume:secondary/\_introspection/colddb thawedPath = \$SPLUNK\_DB/\_introspection/thaweddb

[\_audit]

homePath = volume:primary/audit/db

coldPath = volume:secondary/audit/colddb

thawedPath = \$SPLUNK\_DB/audit/thaweddb

#### [\_thefishbucket]

homePath = volume:primary/fishbucket/db coldPath = volume:secondary/fishbucket/colddb thawedPath = \$SPLUNK\_DB/fishbucket/thaweddb

#### # SPLUNKBASE APP INDEXES

[iseries]

homePath = volume:primary/iseries/db coldPath = volume:secondary/iseries/colddb thawedPath = \$SPLUNK\_DB/iseries/thaweddb

[netflow]

homePath = volume:primary/netflow/db coldPath = volume:secondary/netflow/colddb thawedPath = \$SPLUNK\_DB/netflow/thaweddb

# Windows

[windows]

homePath = volume:primary/windows/db coldPath = volume:secondary/windows/colddb thawedPath = \$SPLUNK\_DB/windows/thaweddb

[wineventlog]

homePath = volume:primary/wineventlog/db coldPath = volume:secondary/wineventlog/colddb thawedPath = \$SPLUNK\_DB/wineventlog/thaweddb

[perfmon]

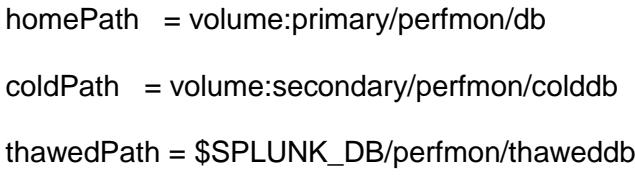

## [msad]

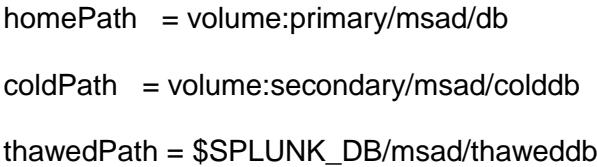

#### [winevents]

homePath = volume:primary/winevents/db coldPath = volume:secondary/winevents/colddb thawedPath = \$SPLUNK\_DB/winevents/thaweddb

# Nix

#### [os]

homePath = volume:primary/os/db coldPath = volume:secondary/os/colddb thawedPath = \$SPLUNK\_DB/os/thaweddb

#### [firedalerts]

homePath = volume:primary/firedalerts/db coldPath = volume:secondary/firedalerts/colddb thawedPath = \$SPLUNK\_DB/firedalerts/thaweddb

# ES

[ioc]

homePath = volume:primary/ioc/db coldPath = volume:secondary/ioc/colddb thawedPath = \$SPLUNK\_DB/ioc/thaweddb

[access\_summary]

homePath = volume:primary/access\_summary/db coldPath = volume:secondary/access\_summary/colddb thawedPath = \$SPLUNK\_DB/access\_summary/thaweddb

[access\_summary2]

homePath = volume:primary/access\_summary2/db coldPath = volume:secondary/access\_summary2/colddb thawedPath = \$SPLUNK\_DB/access\_summary2/thaweddb

[audit\_summary]

homePath = volume:primary/audit\_summary/db

coldPath = volume:secondary/audit\_summary/colddb thawedPath = \$SPLUNK\_DB/audit\_summary/thaweddb

[audit\_summary2]

homePath = volume:primary/audit\_summary2/db coldPath = volume:secondary/audit\_summary2/colddb thawedPath = \$SPLUNK\_DB/audit\_summary2/thaweddb

[endpoint\_summary]

homePath = volume:primary/endpoint\_summary/db coldPath = volume:secondary/endpoint\_summary/colddb thawedPath = \$SPLUNK\_DB/endpoint\_summary/thaweddb

[endpoint\_summary2] homePath = volume:primary/endpoint\_summary2/db coldPath = volume:secondary/endpoint\_summary2/colddb thawedPath = \$SPLUNK\_DB/endpoint\_summary2/thaweddb

[session\_start]

homePath = volume:primary/session\_start/db coldPath = volume:secondary/session\_start/colddb thawedPath = \$SPLUNK\_DB/session\_start/thaweddb

[session\_end]

homePath = volume:primary/session\_end/db

coldPath = volume:secondary/session\_end/colddb thawedPath = \$SPLUNK\_DB/session\_end/thaweddb

[traffic\_center\_summary]

homePath = volume:primary/traffic\_center\_summary/db coldPath = volume:secondary/traffic\_center\_summary/colddb thawedPath = \$SPLUNK\_DB/traffic\_center\_summary/thaweddb

[traffic\_center\_summary2]

homePath = volume:primary/traffic\_center\_summary2/db coldPath = volume:secondary/traffic\_center\_summary2/colddb thawedPath = \$SPLUNK\_DB/traffic\_center\_summary2/thaweddb

[whois]

homePath = volume:primary/whois/db coldPath = volume:secondary/whois/colddb thawedPath = \$SPLUNK\_DB/whois/thaweddb

[network\_summary]

homePath = volume:primary/network\_summary/db coldPath = volume:secondary/network\_summary/colddb thawedPath = \$SPLUNK\_DB/network\_summary/thaweddb

[network\_summary2]

homePath = volume:primary/network\_summary2/db

coldPath = volume:secondary/network\_summary2/colddb thawedPath = \$SPLUNK\_DB/network\_summary2/thaweddb

[network\_summary3]

homePath = volume:primary/network\_summary3/db coldPath = volume:secondary/network\_summary3/colddb thawedPath = \$SPLUNK\_DB/network\_summary3/thaweddb

[proxy\_center\_summary]

homePath = volume:primary/proxy\_center\_summary/db coldPath = volume:secondary/proxy\_center\_summary/colddb thawedPath = \$SPLUNK\_DB/proxy\_center\_summary/thaweddb

[proxy\_center\_summary2] homePath = volume:primary/proxy\_center\_summary2/db coldPath = volume:secondary/proxy\_center\_summary2/colddb thawedPath = \$SPLUNK\_DB/proxy\_center\_summary2/thaweddb

[risk]

homePath = volume:primary/risk/db coldPath = volume:secondary/risk/colddb thawedPath = \$SPLUNK\_DB/risk/thaweddb

[notable]

homePath = volume:primary/notable/db
coldPath = volume:secondary/notable/colddb

thawedPath = \$SPLUNK\_DB/notable/thaweddb

[notable\_summary]

homePath = volume:primary/notable\_summary/db coldPath = volume:secondary/notable\_summary/colddb thawedPath = \$SPLUNK\_DB/notable\_summary/thaweddb

[cim\_summary]

homePath = volume:primary/cim\_summary/db coldPath = volume:secondary/cim\_summary/colddb thawedPath = \$SPLUNK\_DB/cim\_summary/thaweddb

[xtreme\_contexts]

homePath = volume:primary/xtreme\_contexts/db coldPath = volume:secondary/xtreme\_contexts/colddb thawedPath = \$SPLUNK\_DB/xtreme\_contexts/thaweddb

[threat\_activity]

homePath = volume:primary/threat\_activity/db coldPath = volume:secondary/threat\_activity/colddb thawedPath = \$SPLUNK\_DB/threat\_activity/thaweddb

## # CUSTOMER INDEXES

#### [stream]

homePath = volume:primary/stream/db coldPath = volume:secondary/stream/colddb thawedPath = \$SPLUNK\_DB/stream/thaweddb

#### [huawei]

homePath = volume:primary/huawei/db coldPath = volume:secondary/huawei/colddb thawedPath = \$SPLUNK\_DB/huawei/thaweddb

#### [kaspersky]

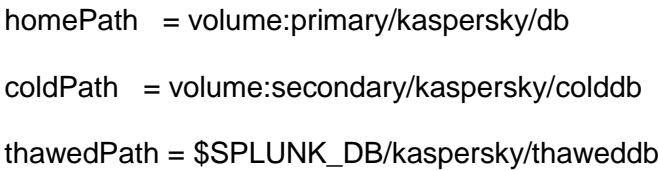

#### [endpoint]

homePath = volume:primary/endpoint/db coldPath = volume:secondary/endpoint/colddb thawedPath = \$SPLUNK\_DB/endpoint/thaweddb

[oracle]

homePath = volume:primary/oracle/db

coldPath = volume:secondary/oracle/colddb

thawedPath = \$SPLUNK\_DB/oracle/thaweddb

#### [oracle\_db]

homePath = volume:primary/oracle\_db/db coldPath = volume:secondary/oracle\_db/colddb thawedPath = \$SPLUNK\_DB/oracle\_db/thaweddb

[apache]

homePath = volume:primary/apache/db coldPath = volume:secondary/apache/colddb thawedPath = \$SPLUNK\_DB/apache/thaweddb

## [jboss]

homePath = volume:primary/jboss/db coldPath = volume:secondary/jboss/colddb thawedPath = \$SPLUNK\_DB/jboss/thaweddb

#### [tomcat]

homePath = volume:primary/tomcat/db coldPath = volume:secondary/tomcat/colddb thawedPath = \$SPLUNK\_DB/tomcat/thaweddb

[elastix]

homePath = volume:primary/elastix/db

coldPath = volume:secondary/elastix/colddb

thawedPath = \$SPLUNK\_DB/elastix/thaweddb

[sophos]

homePath = volume:primary/sophos/db coldPath = volume:secondary/sophos/colddb thawedPath = \$SPLUNK\_DB/sophos/thaweddb

#### **Captura de Información**

La captura de información dependerá de la fuente de los logs. Se debe conocer previamente la ruta de donde se desea capturar los logs, o donde ejecutar el script para recuperar los datos. Posteriormente se debe crear o utilizar una app existente para configurar el archivo inputs.conf para monitorear la información. Recordar que los inputs.conf que se desea desplegar hacia otras instancias de Splunk (Indexers o Forwarders) deben colocarse en la ruta /opt/Splunk/etc/deployment-apps/ **[7].**

#### **Ejemplo Monitoreo iseries:**

En la carpeta /opt/Splunk/etc/deployment-apps/iseries\_input/local se encuentra el archivo de configuración inputs.conf con el siguiente contenido:

[monitor:///home/splunk/AUDMLG\*] index = iseries sourcetype = dspjrn:5 host = SICO\_MLG

[monitor:///home/splunk/AUDLRS\*]  $index = *iseries*$ 

sourcetype = dspjrn:5 host = SICO\_LRS

[monitor:///home/splunk/AUDSTD\*] index = iseries sourcetype = dspjrn:5

host = SICO\_STD

[monitor:///home/splunk/AUDEOR\*] index = iseries sourcetype = dspjrn:5 host = SICO\_EOR

[monitor:///home/splunk/AUDMNB\*.]  $index = *iseries*$ sourcetype = dspjrn:5 host = SICO\_MAN

En este archivo se está especificando el nombre de los archivos que se espera encontrar y dependiendo de la estructura del nombre se asigna un host.

Para continuar se debe desplegar la configuración a las instancias deseas. En este caso se están recibiendo los archivos en el xx.xx.xx.xx. En la interfaz gráfica de Splunk ir a Settings > Forwarder Management

En caso de no existir se debe crear un Server Class:

Escoger la pestaña Server Class

- Escoger un nombre para el Server Class, como se muestra en la figura A2.3

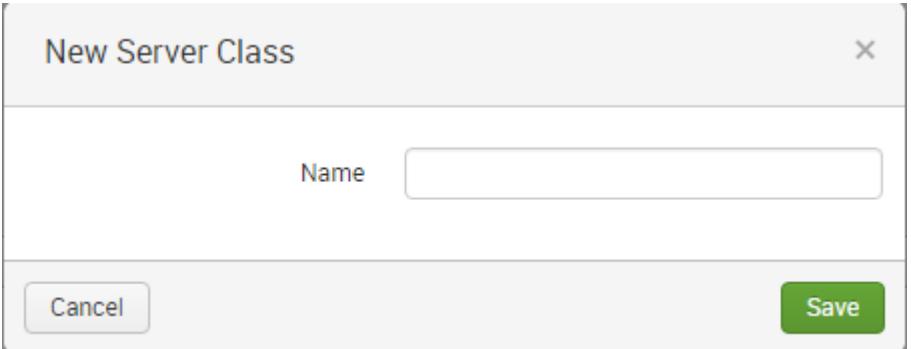

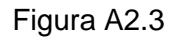

- Una vez creada, seleccionar las apps y los clientes a los que se desea desplegar la configuración, como se muestra en la figura A2.4.

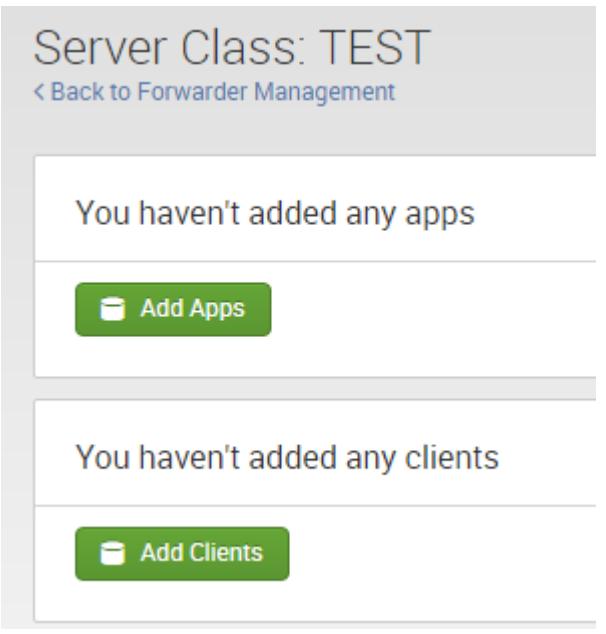

Figura A2.4

Para la configuración del iseries existe el server class cnel\_iseries, como se muestra en la figura A2.5.

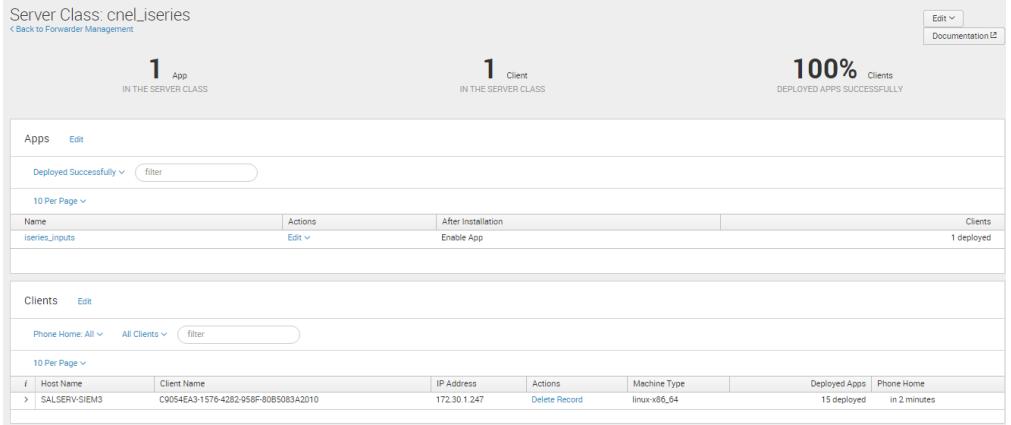

Figura A2.5

Para confirmar que el app se desplegó apropiadamente se puede revisar el cliente y verificar que exista la ruta /opt/Splunk/etc/apps/iseries\_input/local. Dentro de esta ruta existe el archivo inputs.conf qe debe contener la misma información que se creó en el servidor.

## **Ejemplo Monitoreo Linux:**

Los add-on (apps de configuración) que vienen por defecto o se descargan de splunkbase.splunk.com también se deben desplegar, en este ejemplo se tiene el addon para sistemas \*nix que se desea desplegar, como se muestra en la figura A2.6.

Para desplegar el add se debe:

- Copiar el app (directorio) *Splunk\_TA\_nix\_inputs* en la ruta /opt/Splunk/etc/deployment-apps
- Ingresar a la interfaz gráfica y utilizar un Server Class para desplegar la configuración. El server Class utilizado ahora es *all\_nix*

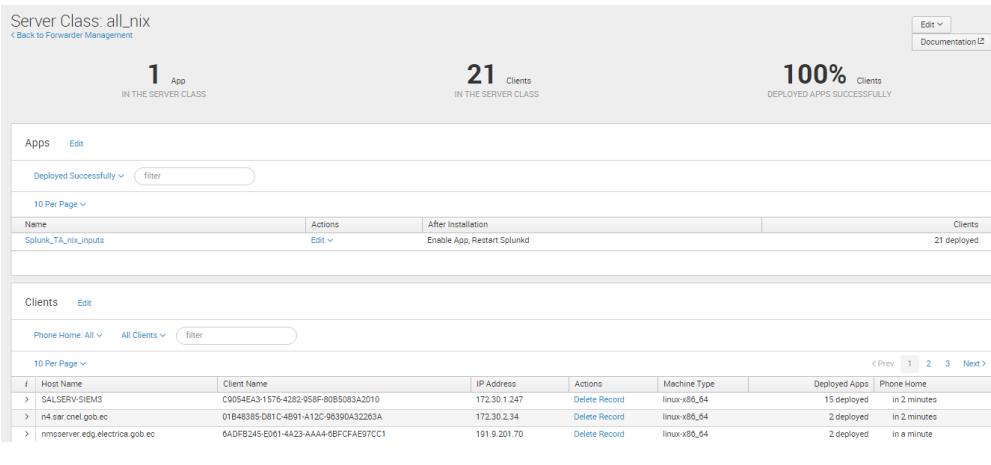

Figura A2.6

- En el server class se debe incluir la app *Splunk\_TA\_nix\_inputs* y todos los clientes de Splunk que son Linux. Seleccionar el filter by machinne type, como se muestra en la figura A2.7.

| <b>Edit Clients</b><br>Server Class: all nix |                                                         |                            |                                                         |                                                |                |
|----------------------------------------------|---------------------------------------------------------|----------------------------|---------------------------------------------------------|------------------------------------------------|----------------|
| Include (whitelist)                          |                                                         | <b>Exclude (blacklist)</b> |                                                         | Filter by Machine Type (machineTypesFilter)    |                |
|                                              |                                                         | Optional                   |                                                         | $linux-x86_64$<br>$\boldsymbol{\times}$<br>$+$ |                |
|                                              | Can be client name, host name, IP address, or DNS name. |                            | Can be client name, host name, IP address, or DNS name. | Optional                                       |                |
| Examples: 185.2.3.*. fwdr-*                  |                                                         | Examples: ronnie, rarity   |                                                         |                                                |                |
| Learn more <sup>[2]</sup>                    |                                                         | Learn more [2]             |                                                         |                                                |                |
| All<br>Matched                               | Unmatched<br>filter                                     |                            |                                                         |                                                |                |
| 10 Per Page $\vee$                           |                                                         |                            |                                                         |                                                |                |
| Matched                                      | <b>Host Name</b>                                        | <b>DNS Name</b>            | <b>Client Name</b>                                      | <b>IP Address</b>                              | Machine Typ    |
| $\checkmark$                                 | SALSERV-SIEM3                                           | 172.30.1.247               | C9054EA3-1576-4282-958F-80B5083A2010                    | 172.30.1.247                                   | $linux-x8666$  |
| $\overline{\phantom{a}}$                     | n4.sar.cnel.gob.ec                                      | 172 30 2 34                | 01B48385-D81C-4B91-A12C-96390A32263A                    | 172.30.2.34                                    | $linux-x8666$  |
| ✓                                            | nmsserver.edg.electrica.gob.ec                          | 191.9.201.70               | 6ADFB245-E061-4A23-AAA4-6BFCFAE97CC1                    | 191.9.201.70                                   | $linux-x86_64$ |
| $\checkmark$                                 | n2.sar.cnel.gob.ec                                      | 172 30 2 32                | 05A07028-EF68-4B89-ADEC-8610BA4C9E7E                    | 172.30.2.32                                    | $linux-x86_64$ |
| ✓                                            | n5.sar.cnel.gob.ec                                      | 172.30.2.35                | 18645F9E-92D4-4157-9D8B-2273BC1247E9                    | 172.30.2.35                                    | linux-x86_64   |
| $\checkmark$                                 | STDSERV-SIEM1                                           | 172 18 112 218             | 00B5394A-4D44-4937-9561-052DC4866F5B                    | 172.18.112.218                                 | $linux-x86_64$ |
| $\checkmark$                                 | MLGSERV-SIEM1                                           | 172.18.200.207             | 9D4A82FC-2B44-4D58-8AF3-15D0F3D3272F                    | 172.18.200.207                                 | $linux-x86.64$ |
| ✓                                            | n0.sar.cnel.gob.ec                                      | bom.cnel.gob.ec            | CF4811A1-05F7-4429-A6BF-25A1E2E675C5                    | 172.30.1.58                                    | $linux-x86664$ |
| J                                            | fact-elect.corponel.gob.local                           | 172.30.1.115               | 8A826972-B7C9-4FEA-8B0F-7F3EC0A84072                    | 172.30.1.115                                   | $linux-x8666$  |
| ✓                                            | salsry-factGLR.cnel.gob.local                           | 172.30.1.170               | EE0E16B7-2BB3-4492-B63C-15F9A4D236DD                    | 172.30.1.170                                   | $linux-x8666$  |
|                                              |                                                         |                            |                                                         |                                                |                |

Figura A2.7

## **Integración con Active Directory**

Para que los usuarios del Active Directory puedan usar su cuenta de dominio en Splunk, deben realizarse una conexión hacia el grupo o los grupos que contengan los usuarios que van a usar la herramienta, como se muestra en la figura A2.8, A2.9 y A2.10.

Ir a Settings > Access control

- Luego seleccionar Authentication method
- Seleccionar External Authentication Method:LDAP
- Dar click en LDAP Settings
- NEW
- Y completar los datos según indique el Administrador del Diretorio Activo

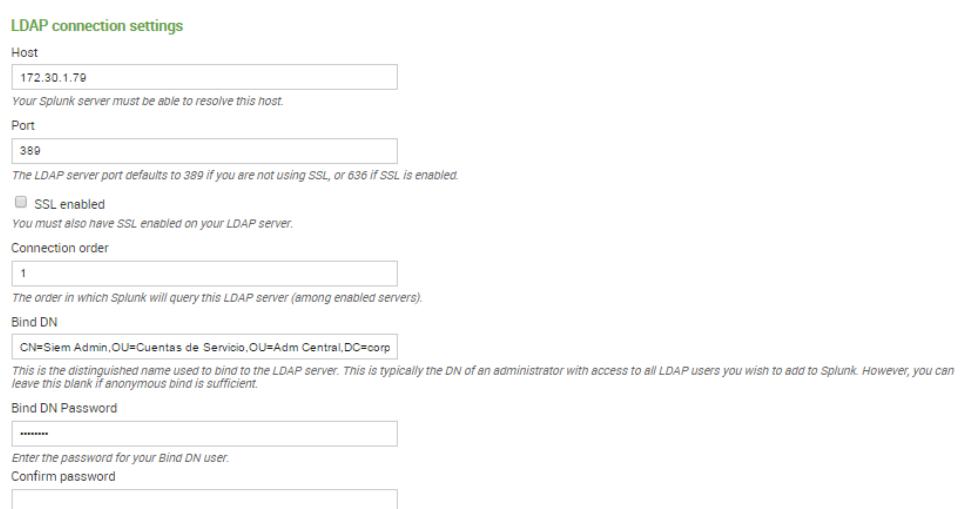

## Figura A2.8

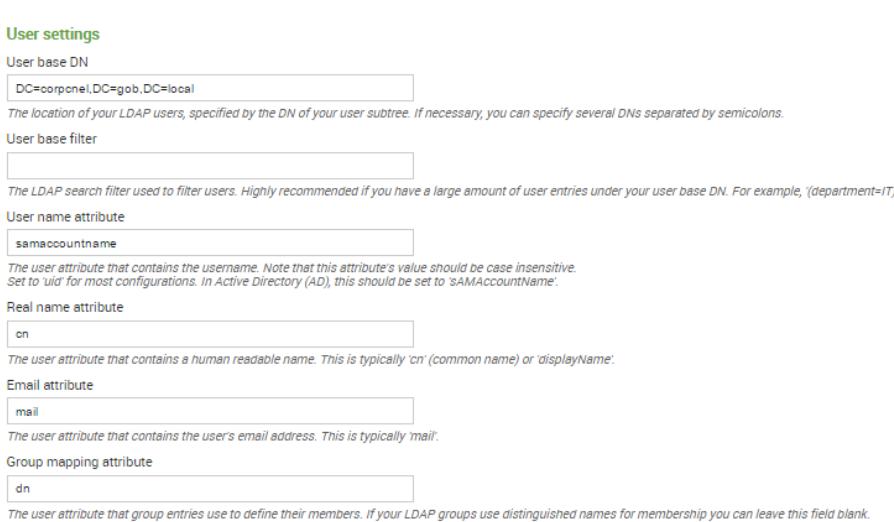

Figura A2.9

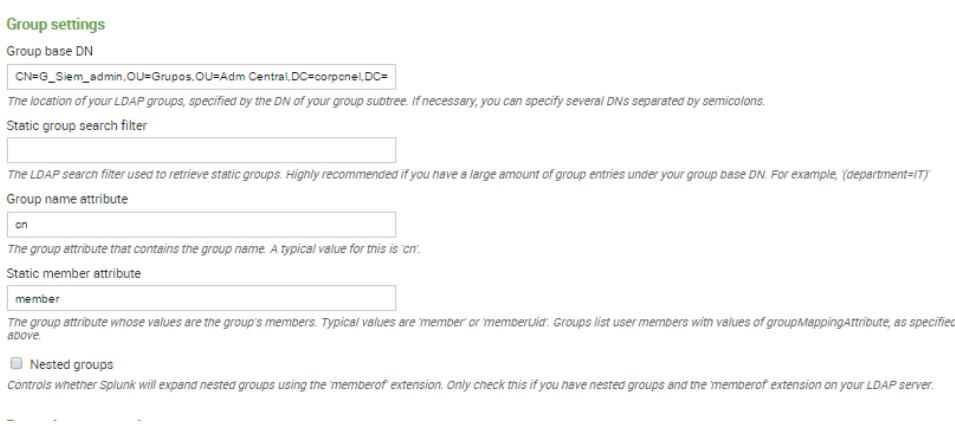

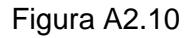

Una vez comprobada la conexión, se podrá hacer el mapeo con los roles de usuario que existan en Splunk.

Al final las configuraciones quedaran almacenadas en el archivo authentication.conf, que se encuentra en la ruta /opt/splunk/etc/system/local del servidor principal, que contine:

[authentication]

authSettings = Active Directory

authType = LDAP

[Active Directory]

 $SSEEnabled = 0$ 

anonymous\_referrals = 1

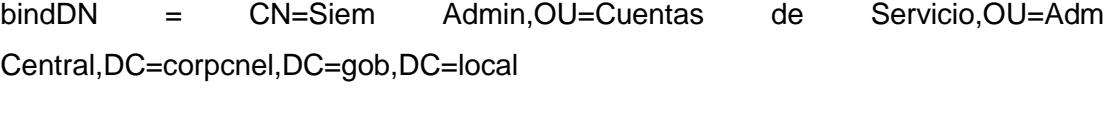

bindDNpassword = \$1\$AHJ+RDLvxdVl9A==

 $\text{charest} = \text{utf8}$ 

emailAttribute = mail

groupBaseDN = CN=G\_Siem\_admin,OU=Grupos,OU=Adm Central,DC=corpcnel,DC=gob,DC=local

groupMappingAttribute = dn

groupMemberAttribute = member

groupNameAttribute = cn

 $host = xx.xx.xx.xx$ 

nestedGroups = 0

network\_timeout = 20

 $port = 389$ 

realNameAttribute = cn

sizelimit = 1000

 $timelimit = 15$ 

userBaseDN = DC=corpcnel,DC=gob,DC=local

userNameAttribute = samaccountname

[roleMap\_Active Directory]

admin = G\_Siem\_admin

## **Configuración Enterprise Security**

#### **Instalación de Splunk Enterprise Security**

- 1. Descargar Enterprise Security de la url: splunkbase.splunk.com, Como se muestra en la figura A2.11
- 2. Utilizar el buscador para encontrar el instalador y descargar.

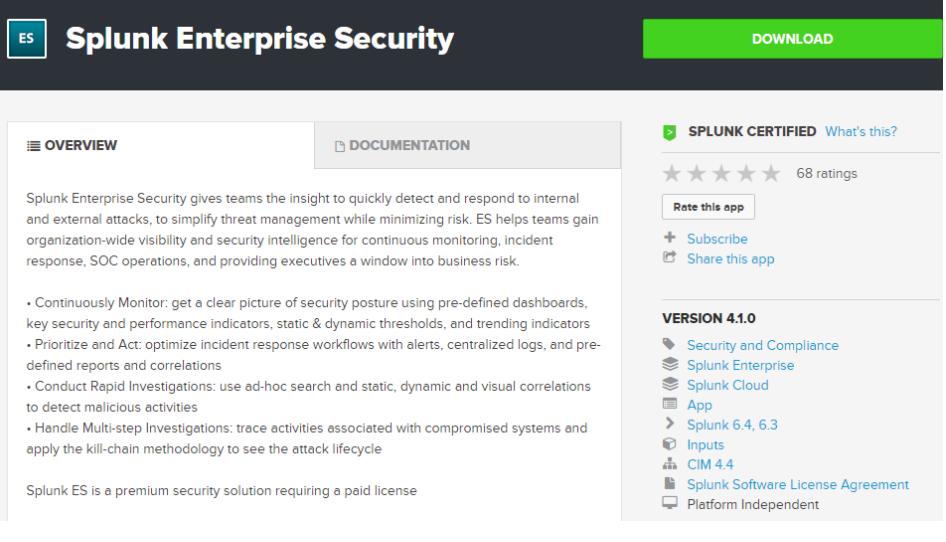

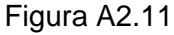

- 3. Para poder realizar la descarga se deben utilizar las credenciales de CNEL EP.
- 4. El archivo que resulte del final de la descarga debe estar en una máquina que tenga acceso usando el browser al Search Head de la solución Splunk Enterprise.
- 5. Ingresar a Splunk Enterpise como Administrador.
- 6. Para instalar Splunk Enterpise Security se debe ingresar al administrador de apps, como se muestra en la figura A2.12.

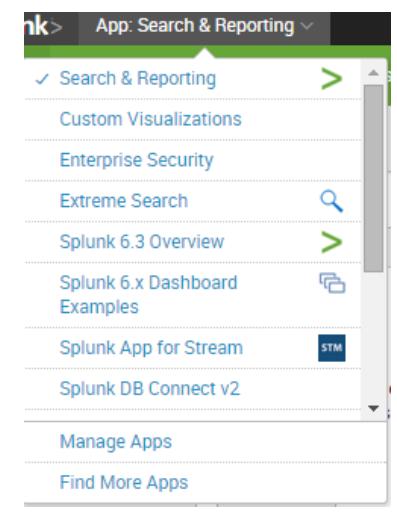

Figura A2.12

- 7. Seleccionar Install App from file y seleccionar el archivo que se descargó previamente.
- 8. Seleccionar Upload para comenzar la instalación
- 9. Una vez que termina la carga del archivo aparcera una opción para iniciar el Setup
- 10. Seleccionar Start
- 11. Automáticamente aparecerá un wizard que guiara cuales add –ons se desea utilizar, en CNEL están habilitado los siguientes add-on:

DA-ESS-AccessProtection

- DA-ESS-EndpointProtection
- DA-ESS-IdentityManagement
- DA-ESS-NetworkProtection
- DA-ESS-ThreatIntelligence
- SA-AccessProtection
- SA-AuditAndDataProtection
- SA-EndpointProtection
- SA-IdentityManagement
- SA-ldapsearch
- SA-NetworkProtection

SA-threat\_activity\_drilldown SA-ThreatIntelligence SA-UEBA SA-Utils Splunk\_SA\_CIM Splunk SA ExtremeSearch Splunk\_TA\_flowfix Splunk\_TA\_flowfix\_input Splunk\_TA\_nix Splunk\_TA\_oracle Splunk\_TA\_ueba Splunk\_TA\_windows TA-DNSServer-NT6 TA-DomainController-NT6

12. La lista de estos add-ons y el resto de apps instaladas se encuentran en el Search Head en la ruta:

#### /opt/splunk/etc/apps

13. Una vez terminada la selección se debe reiniciar el servicio de Splunk para que los cambios tomen efecto.

**NOTA**: El app de Splunk Enterprise Security solo se instala en el Search Head. Para que los indexers trabajen en conjunto se deben desplegar los add-on via deployment server

#### **Configuración de Splunk Enterprise Security**

#### **Despliegue de configuraciones**

Mediante la utilización del deployment server se ha realizado el despliegue de la información de Splunk Enterprise Security hacia las distintas instancias de la solución.

Se realizó el envío utilizando server clases. Las Apps desplegadas fueron las siguientes, como se muestra en la figura A2.13: Splunk\_TA\_flowfix

Splunk\_TA\_nix

Splunk\_TA\_oracle

Splunk\_TA\_windows

TA-DNSServer-NT6

TA-DomainController-NT6

Previamente estas apps debieron ser copiadas en la ruta:

/opt/splunk/etc/deployment-apps/

| Server Classes (22)<br>Apps (10)<br>Clients (77) |                |                             |
|--------------------------------------------------|----------------|-----------------------------|
| Deployed Successfully ~<br><b>TA</b>             |                |                             |
| 10 Per Page $\sim$                               |                |                             |
| Name                                             | <b>Actions</b> | <b>After Installation</b>   |
| Splunk_TA_flowfix                                | Edit $\vee$    | Enable App                  |
| Splunk_TA_nix                                    | Edit $\sim$    | Enable App                  |
| Splunk_TA_nix_inputs                             | Edit $\vee$    | Enable App, Restart Splunkd |
| Splunk_TA_oracle                                 | Edit $\sim$    | Enable App                  |
| Splunk_TA_oracle_inputs                          | Edit $\sim$    | Enable App, Restart Splunkd |
| Splunk_TA_stream                                 | Edit $\sim$    | Enable App                  |
| Splunk_TA_windows                                | Edit $\sim$    | Enable App                  |
| Splunk_TA_windows_inputs                         | Edit $\sim$    | Enable App, Restart Splunkd |
| TA-DNSServer-NT6                                 | Edit $\sim$    | Enable App                  |
| TA-DomainController-NT6                          | Edit $\sim$    | Enable App                  |

Figura A2.13

Se utilizó el siguiente Server Class para enviar las configuraciones a los indexadores, como se muestra en la figura A2.14:

all indexers

| Server Class: all indexers<br>< Back to Forwarder Management |             |                                | Edit $\sim$<br>Documentation <sup>[2]</sup>   |  |  |  |
|--------------------------------------------------------------|-------------|--------------------------------|-----------------------------------------------|--|--|--|
| Apps<br>IN THE SERVER CLASS                                  |             | Clients<br>IN THE SERVER CLASS | $100\%$ Clients<br>DEPLOYED APPS SUCCESSFULLY |  |  |  |
| <b>Apps</b><br>Edit                                          |             |                                |                                               |  |  |  |
| Deployed Successfully ~<br>TA                                |             |                                |                                               |  |  |  |
| 10 Per Page ~                                                |             |                                |                                               |  |  |  |
| Name                                                         | Actions     | <b>After Installation</b>      | <b>Clients</b>                                |  |  |  |
| Splunk_TA_flowfix                                            | Edit $\sim$ | Enable App                     | 2 deployed                                    |  |  |  |
| Splunk_TA_nix                                                | $Fdir \vee$ | Enable App                     | 2 deployed                                    |  |  |  |
| Splunk_TA_oracle                                             | Edit $\sim$ | Enable App                     | 2 deployed                                    |  |  |  |
| Splunk_TA_stream                                             | $Edit \sim$ | Enable App                     | 76 deployed                                   |  |  |  |
| Splunk_TA_windows                                            | Edit $\sim$ | Enable App                     | 2 deployed                                    |  |  |  |
| TA-DNSServer-NT6                                             | $Fdir \sim$ | Enable App                     | 3 deployed                                    |  |  |  |
|                                                              |             |                                |                                               |  |  |  |

Figura A2.14

Tener en cuenta que este mismo Server Class incluye otros add-on de varias configuraciones personalizadas.

También utilizando los Server Class se desplegaron las configuraciones de inputs hacia los distintos agentes, entre ellos:

> all\_nix all\_oracle all\_windows

Tener en cuenta que este mismo Server Class incluye otros add-on de varias configuraciones personalizadas.

También se debe considerar que algunas de las apps fueron separadas para mejorar la distribución de los archivos de configuración. Las apps que tengan una terminación **\_inputs** son exclusivamente creadas para ser enviadas a las fuentes de información, que en la mayoría de los casos son los colectores. Las que tienen la terminación **\_props** fueron creadas para realizar labores de transformación y serán enviadas a los indexadores

Ejemplo: Splunk\_TA\_nix Splunk\_TA\_nix\_inputs Splunk TA oracle Splunk\_TA\_oracle\_inputs

### **Configuración de Usuarios**

Se ha dejado la configuración por defecto, todos los usuarios del grupo de Active Directory G Siem Admin tienen el rol de ess analyst. Para cambiar esta configuración se debe acceder a las opciones de Map Group en las configuraciones de acceso, como se muestra en la figura A2.15.

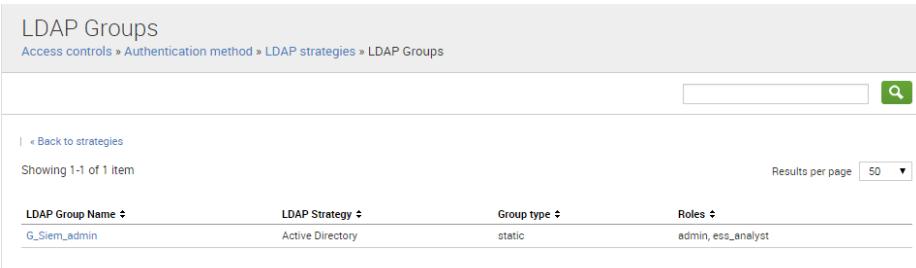

Figura A2.15

## **Configuración de Modelos de Datos**

Application State

Se definió que los siguientes modelos de datos sean acelerados por periodos de un mes:

Authentication **Certifies** Change Analysis Domain Analysis Email Incident Management Intrusion Detection Malware Network Resolution Network Sessions Network Traffic Performance Risk Analysis Splunk Audit logs Threat Intelligence Ticket Management Update Vulnerabilties

Web

Para Seleccionar los modelos de datos a acelerar se selecciona, como se muestra en la figura 2.16 y 2.17: Settings > Data Models. Luego en la opción Edit > Edit Acceleration

| Data Models<br>Data models enable users to easily create reports in the Pivot tool. Learn More L2                                     |                              |                          |             |       |                       |
|----------------------------------------------------------------------------------------------------|------------------------------|--------------------------|-------------|-------|-----------------------|
| 29 Data Models App: Enterprise Security (SplunkEnterpriseSecuritySuite) ~<br>Visible in the App $\sim$<br>Owner: Any $\sim$<br>filter |                              |                          |             |       |                       |
| ÷                                                                                                    | Title ^                      | $\overline{4}$           | Actions     |       | App 0                 |
| $\mathcal{P}$                                                                                                    | Alerts                       | ۷                        | $Fdir \sim$ | Pivot | Splunk_SA_CIM         |
| $\rightarrow$                                                                                                    | <b>Application State</b>     | 4                        | Edit $\sim$ | Pivot | Splunk_SA_CIM         |
| $\rightarrow$                                                                                                    | <b>Assets And Identities</b> | 4                        | Edit $\sim$ | Pivot | SA-IdentityManagement |
| $\rightarrow$                                                                                                    | Authentication               | $\leftarrow$             | Edit $\sim$ | Pivot | Splunk_SA_CIM         |
| $\rightarrow$                                                                                                    | Certificates                 | 4                        | Edit $\sim$ | Pivot | Splunk, SA, CIM       |
| $\rightarrow$                                                                                                    | <b>Change Analysis</b>       | 4                        | Edit $\sim$ | Pivot | Splunk_SA_CIM         |
| $\rightarrow$                                                                                                    | CIM Validation (S.o.S.)      | $\epsilon$               | Edit $\sim$ | Pivot | Splunk_SA_CIM         |
| $\rightarrow$                                                                                                    | <b>Databases</b>             | $\overline{\phantom{a}}$ | Edit $\sim$ | Pivot | Splunk_SA_CIM         |
| $\mathcal{P}$                                                                                                    | <b>Domain Analysis</b>       | 4                        | Edit $\sim$ | Pivot | SA-NetworkProtection  |
| $\mathcal{P}$                                                                                                    | Email                        | 4                        | Edit $\sim$ | Pivot | Splunk SA CIM         |
| $\rightarrow$                                                                                                    | <b>Incident Management</b>   | ٠                        | Edit $\sim$ | Pivot | SA-ThreatIntelligence |
| $\rightarrow$                                                                                                    | Interprocess Messaging       | 4                        | Edit $\sim$ | Pivot | Splunk_SA_CIM         |
| $\rightarrow$                                                                                                    | <b>Intrusion Detection</b>   | 4                        | Edit $\sim$ | Pivot | Splunk_SA_CIM         |
| $\mathcal{P}$                                                                                                    | Inventory                    |                          | Edit $\sim$ | Pivot | Splunk_SA_CIM         |
| $\rightarrow$                                                                                                    | <b>JVM</b>                   |                          | Edit $\sim$ | Pivot | Splunk_SA_CIM         |
| $\rightarrow$                                                                                                    | Malware                      | 4                        | Edit $\sim$ | Pivot | Splunk_SA_CIM         |

Figura A2.16

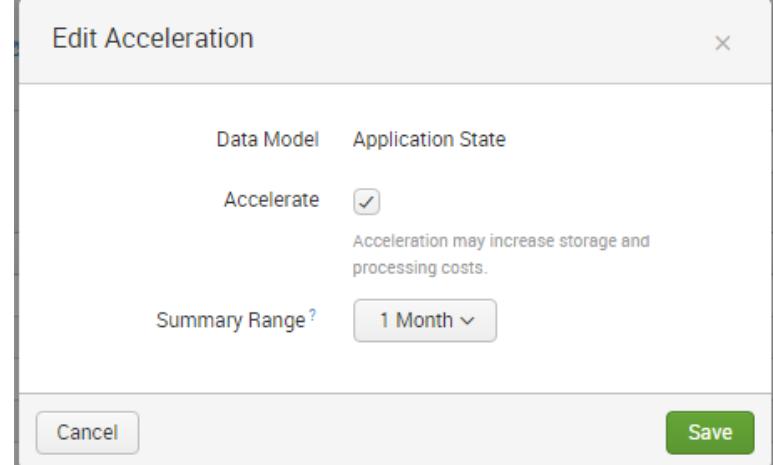

Figura A2.17

Los cambios realizados en las configuraciones serán almacenados dentro del archivo de configuración [datamodels.conf,](http://docs.splunk.com/Documentation/Splunk/latest/Admin/Datamodelsconf) que a su vez está almacenado en la carpeta de la app que lo crea. La mayoría de los modelos que usan el app Splunk\_SA\_CIM.

El archivo contiene lo siguiente: [Updates] acceleration = true acceleration.manual\_rebuilds = true

[Web] acceleration = true acceleration.manual rebuilds = true

[Performance] acceleration = true acceleration.manual\_rebuilds = true

[Splunk\_Audit] acceleration = true acceleration.manual\_rebuilds = true

[Ticket\_Management] acceleration = true acceleration.manual\_rebuilds = true

[Vulnerabilities] acceleration = true  $acceleration$ .manual rebuilds = true

[Application\_State] acceleration = 1 acceleration.manual\_rebuilds = 1 [Authentication] acceleration = 1 acceleration.earliest\_time = -1mon acceleration.manual  $rebuilds = 1$ 

[Certificates] acceleration = 1 acceleration.earliest\_time = -1mon acceleration.manual\_rebuilds = 1

[Change\_Analysis] acceleration = 1 acceleration.earliest\_time = -1mon acceleration.manual  $rebuilds = 1$ 

[Network\_Traffic] acceleration = 1 acceleration.earliest\_time = -1mon acceleration.manual\_rebuilds = 1

[Network\_Sessions] acceleration = 1 acceleration.earliest\_time = -1mon acceleration.manual rebuilds =  $1$ 

```
[Network_Resolution]
acceleration = 1
acceleration.earliest_time = -1mon
acceleration.manual_rebuilds = 1
```
[Malware]

acceleration = 1 acceleration.earliest\_time = -1mon acceleration.manual\_rebuilds = 1

[Intrusion\_Detection] acceleration = 1 acceleration.earliest\_time = -1mon acceleration.manual\_rebuilds = 1

[Email] acceleration = 1 acceleration.earliest\_time = -1mon acceleration.manual\_rebuilds = 1

Para verificar el estado de la aceleración de los modelos de datos, ingresar al app de Splunk Enterprise Security > Audit >Data Model Audit, como se muestra en la figura 2.18.

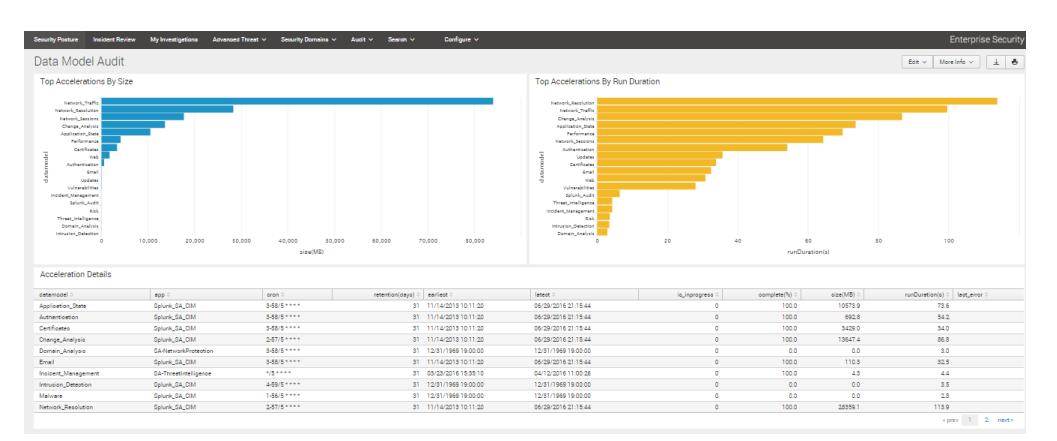

Figura A2.18

## **Ingreso de Data Personalizada a Splunk Enterprise Security<sup>1</sup>**

Para que el ingreso de cualquier fuente de información a Splunk Enterprise Security debe ser los que se denomina CIM Compliant. Que sea CIM Compliant quiere decir que la información que es capturada por Splunk debe cumplir con los estándares de los modelos de datos que vienen con la herramienta. Tener en cuenta que aunque un modelo de dato no haya sido acelerado, la información que entra a ese modelo de datos aun es utilizada para Enterprise Security.

Los modelos de datos que vienen en Splunk Enterprise Security se muestran en la Tabla 31:

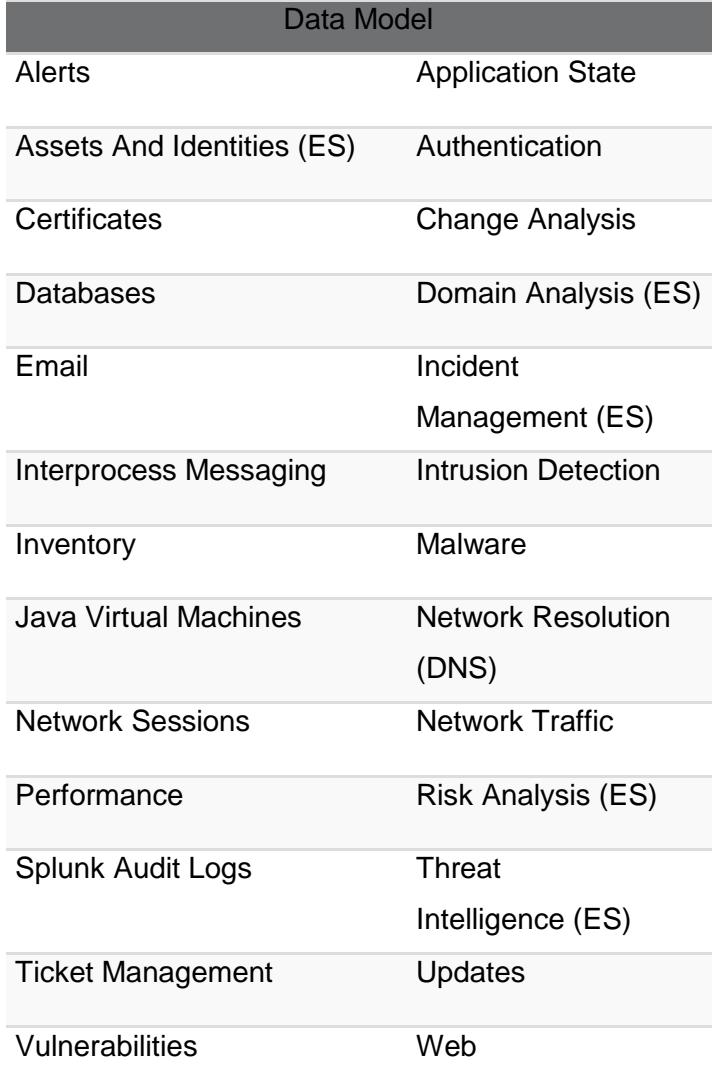

Tabla 31

 $\overline{a}$ 

Cada modelo de datos contiene una serie de campos que son utilizados por Enterprise Security. La mayoría de las apps que son creadas por Splunk y se encuentran en Splunk.base.com son compatibles con los modelos de datos. Para verificar esto se debe revisar a un lado las propiedades del app antes de descargar y verificar si en CIM compatible, como se muestra en la figura A2.19.

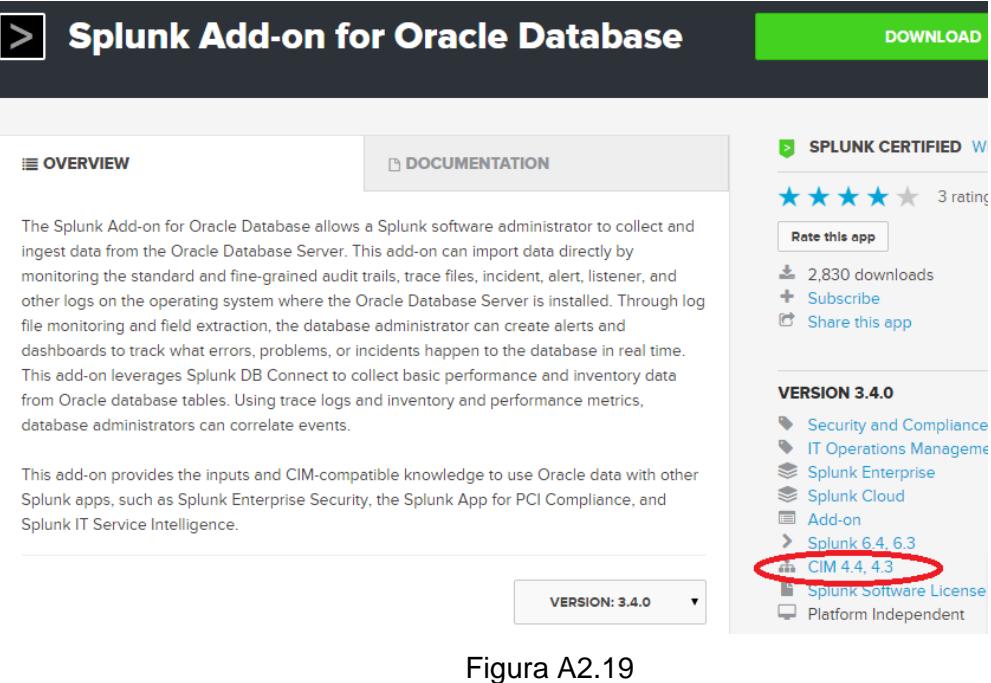

Cuando no existe un app, o el app no es compatible, se debe transformar el sourcetype de manera que cumpla con los estándares del modelo al que se requiera incluir la información.

Ejemplo:

En el caso de los dispositivos de red huawei, se hizo para esta información ingrese al modelo de datos de Network Traffic. El modelo de Network Traffic solo permite los campos que se muestran en la Tabla 32:

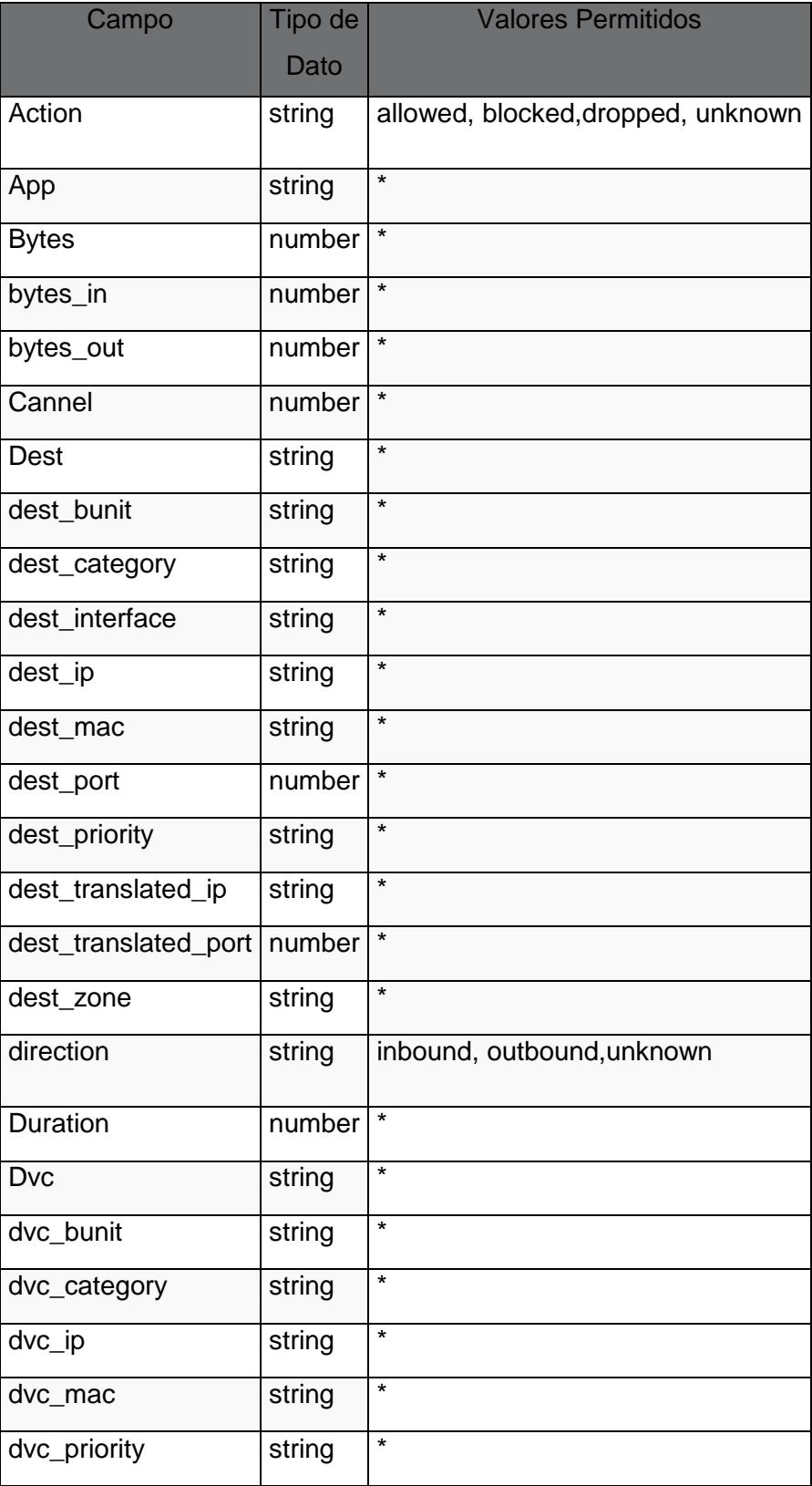

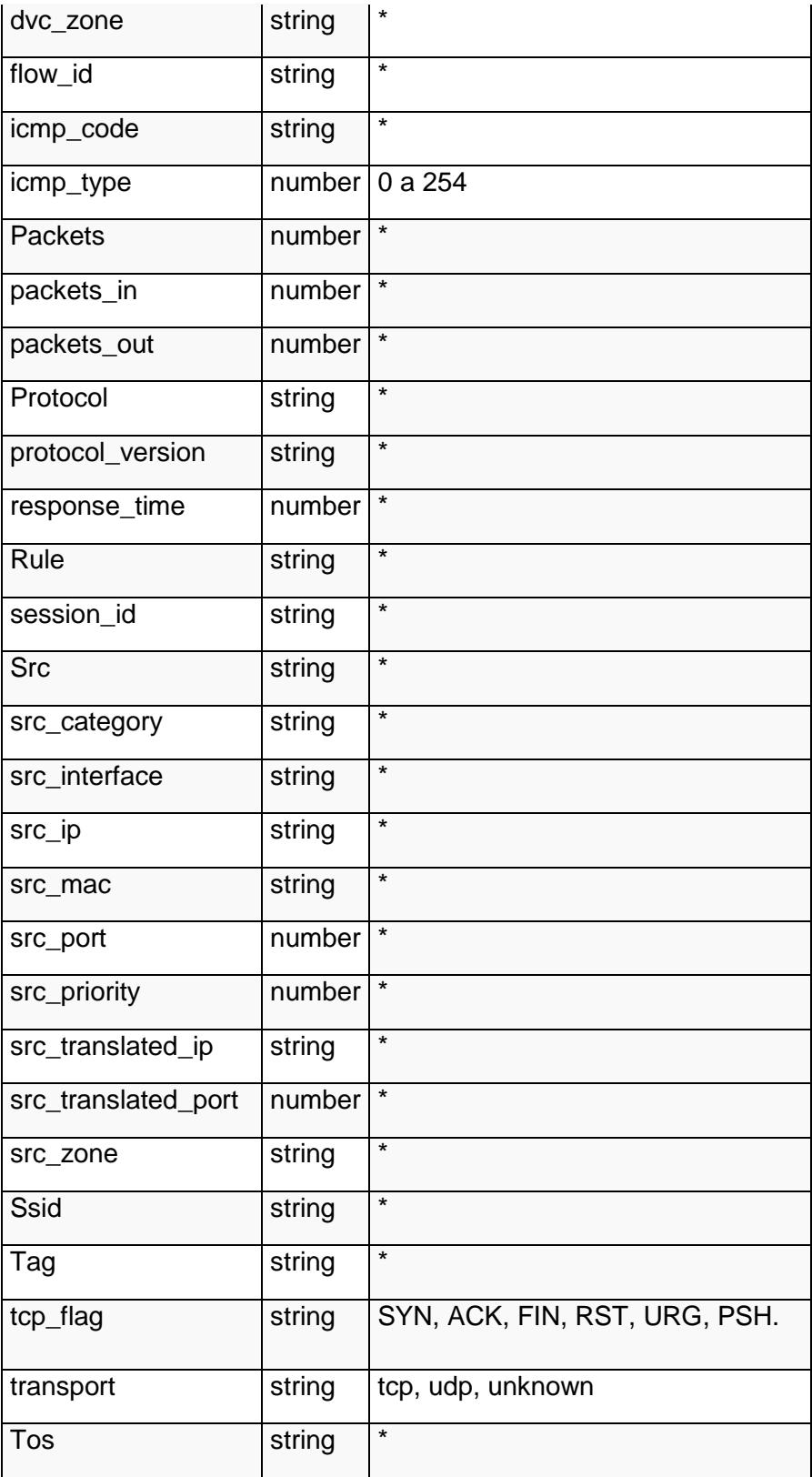

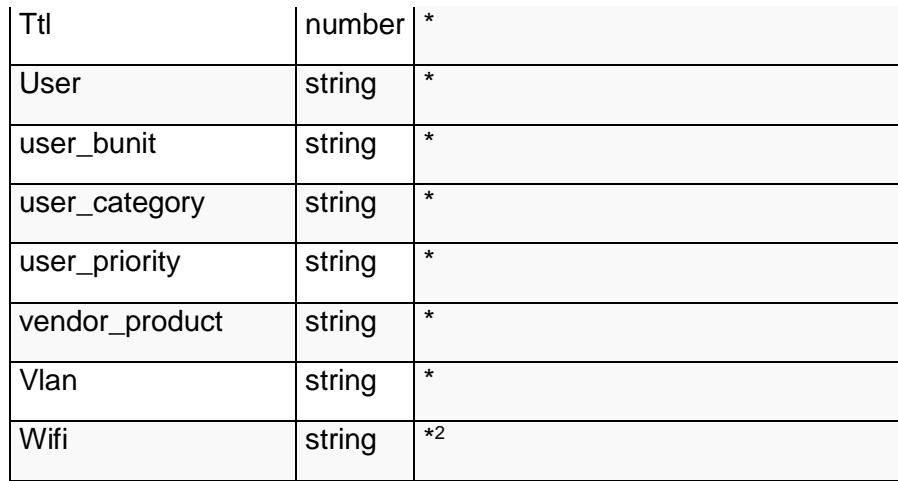

Tabla 32

Se deberá tomar un grupo de logs e identificar que valores son válidos para que sean utilizados por el modelo de datos.

A partir de esto se modifica el props.conf y tranforms.conf para que se ajuste al modelo de datos.

## **props.conf**

 $\overline{a}$ 

[huawei\_firewall] SHOULD\_LINEMERGE = false TRUNCATE = 1000 TIME\_PREFIX =  $^{\wedge}$ TIME\_FORMAT = %FT%T%z MAX\_TIMESTAMP\_LOOKAHEAD = 25  $SEDCMD-0 = s \Lambda.$ \$//

EXTRACT-0 = interzone-(?<src\_zone>\w+)[^-]+-(?<dest\_zone>\w+)\S+ (?<direction>\w+) REPORT-0 = huawei\_firewall FIELDALIAS-00 = source\_ip as src FIELDALIAS-01 = source\_ip as src\_ip FIELDALIAS-02 = source\_port src\_port

FIELDALIAS-03 = destination\_ip as dest FIELDALIAS-04 = destination ip as dest ip FIELDALIAS-05 = destination\_port as dest\_port LOOKUP-0 = cnel\_huawei\_vendor\_product sourcetype LOOKUP-1 = cnel\_huawei\_firewall\_actions category\_sub LOOKUP-2 = cnel\_huawei\_transports number as protocol

#### **transforms.conf**

[cnel\_huawei\_vendor\_product] filename = cnel\_huawei\_vendor\_product.csv

[cnel huawei firewall actions] filename = cnel\_huawei\_firewall\_actions.csv

[cnel huawei firewall traffic actions] filename = cnel\_huawei\_firewall\_traffic\_actions.csv

[cnel\_huawei\_transports] filename = cnel\_huawei\_transports.csv

[huawei firewall]  $REGEX = \frac{1}{3} \{(2 < dvc) \$  %%\d+ $(2 < category)$  [A- $Z$  +) $\ldots$   $\ldots$   $\ldots$ 

Como se puede apreciar, en el transform.conf tambien se ha utilizado para invocar algunos lookups. Los lookups deben almacenarse dentro de la carpeta lookups al mismo nivel de donde está la carpeta local, como se muestra en la figura A2.20

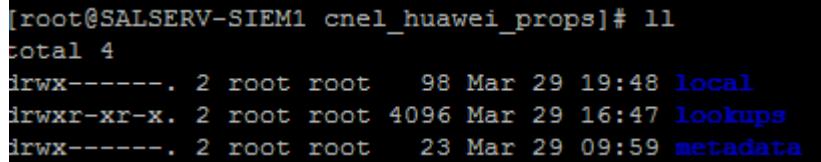

Figura A2.20

Los lookups en este caso nos van a servir en los casos que los campos esperan valores predeterminados. Como por ejemplo el campo action (mirar los valores predeterminados en la tabla superior)

**cnel\_huawei\_firewall\_actions.csv**

category\_sub,action POLICYPERMIT,allowed POLICYDENY,blocked SAPOLICYPERMIT,allowed SAPOLICYDENY,blocked

La primera columna siempre va a contener el nombre de los campos. La primera fila se referirá a los valores que se encuentran en el log original, y la segunda fila es el valor que el modelo de datos está esperando.

Una vez concluida la transformación del log, para que sea compatible con los modelos de datos, se debe crear un eventtype para que incluya la información nueva que hemos transformado. Dentro de nuestra carpeta local creamos el archivo eventtypes.conf con la siguiente información:

## **eventtypes.conf**

[huawei\_network\_traffic] search = index=huawei sourcetype=huawei\* category\_sub=\*POLICY\* OR category\_sub=TRAFFIC

Luego se debe incluir un tag para que el modelo de datos, de ahora en adelante, tome la nueva fuente de datos. Cada modelo de datos tiene especificado cuales son los tags, que se requieren para incluir nuevos datos.

Para conocer cuáles son los tags correspondientes al modelo de datos Network Traffic, ir a Settings > Data Models > Network Traffic y verificar en la descripción los tags, como se muestra en la Figura A2.21.

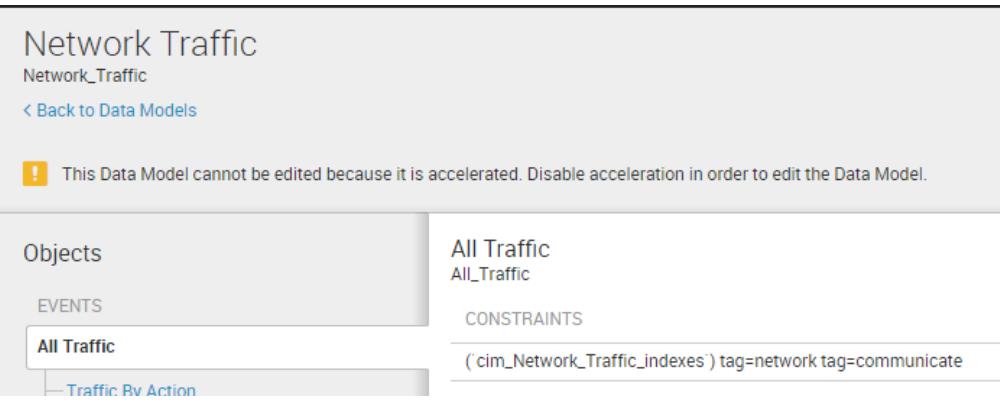

# Figura A2.21

En este caso los tags son network y comunícate.

Para crear los tags a la información que acabamos de formatear dentro de la carpeta local se crea un archivo tags.conf con la siguiente información:

## **tags.conf**

[eventtype=huawei\_network\_traffic]

network = enabled

communicate = enabled